## **UNIVERSIDADE FEDERAL DO ESPÍRITO SANTO CENTRO TECNOLÓGICO DEPARTAMENTO DE ENGENHARIA ELÉTRICA PROJETO DE GRADUAÇÃO**

**PEDRO AUGUSTO CATELAN**

## **UTILIZAÇÃO DO SOFTWARE ANSYS PARA ESTUDO E SIMULAÇÃO DE UM MOTOR LINEAR DE INDUÇÃO**

VITÓRIA 2023

#### PEDRO AUGUSTO CATELAN

## **UTILIZAÇÃO DO SOFTWARE ANSYS PARA ESTUDO E SIMULAÇÃO DE UM MOTOR LINEAR DE INDUÇÃO**

Parte manuscrita do Projeto de Graduação do aluno **Pedro Augusto Catelan**, apresentado ao Departamento de Engenharia Elétrica do Centro Tecnológico da Universidade Federal do Espírito Santo, como requisito parcial para obtenção do grau de Engenheiro Eletricista.

Orientador: *Prof. Dr. Walbermak Marques dos Santos* Coorientador: *Profa. Dra. Jussara Farias Fardin*

VITÓRIA 2023

## PEDRO AUGUSTO CATELAN

# UTILIZAÇÃO DO SOFTWARE ANSYS PARA ESTUDO E SIMULAÇÃO DE UM MOTOR LINEAR DE INDUÇÃO

Parte manuscrita do Projeto de Graduação do aluno Pedro Augusto Catelan, apresentado ao Departamento de Engenharia Elétrica do Centro Tecnológico da Universidade Federal do Espírito Santo, como requisito parcial para obtenção do grau de Engenheiro Eletricista.

Aprovada em 09 de fevereiro de 2023.

### **COMISSÃO EXAMINADORA:**

mark Marques dos Santos Prof. Dr. Walber **DEE/UFES** Documento assinado digitalmente Orientador JUSSARA FARIAS FARDIN m

Data: 17/02/2023 14:13:27-0300

Verifique em https://verificador.iti.br

Profa, Dra. Jussara Farias Fardin **TFES** 

Coorientador Documento assinado digitalmente

OV.OT TIARA RODRIGUES SMARSSARD DE FREITA: Data: 17/02/2023 06:44:13-0300<br>Verifique em https://verificador.iti.br

Dra. Tiara Rodrigues Smarssaro de Freitas **DEE/UFES Examinador Interno** 

Dr. Odair de Barros Junior **Examinador Externo** 

Aos meus pais, familiares e amigos de graduação.

## **AGRADECIMENTOS**

Agradeço e dedico essa conquista a meus pais Luciano e Juçara, pois não mediram esforços e apoio durante toda jornada, contribuindo de maneira decisiva para minha formação.

Agradeço também ao Prof. Walbermak Marques dos Santos e a Profa. Jussara Farias Fardin pela confiança depositada a mim, as orientações e direcionamentos compartilhados ao longo do projeto.

#### **RESUMO**

O avanço computacional e a criação de softwares de modelagem e simulação vetorial se apresentam como indispensável ferramenta na engenharia moderna, poupando tempo, recursos humanos e materiais, aumentando a assertividade e produtividade em uma sociedade em crescente evolução. Embarcando nessa onda tecnológica o presente trabalho descreve todos os passos mínimos de modelagem, testes e análises do motor linear desenvolvido no LEPAC e como maior contribuição a proposição de melhorias, aumentado eficiência, força e desempenho. Inicialmente, observa-se a grande variedade e aplicabilidade de motores lineares e suas diversas configurações espalhadas pelo mundo, grande potencial de crescimento e nicho tecnológico a ser desenvolvido. De posse desse conhecimento geral, concentram-se as atenções ao motor linear em estudo, apresentando suas principais características construtivas e parâmetros de desempenho, fruto de excelentes trabalhos anteriores. Ingressando no mundo dos elementos finitos, equações diferenciais e valores de contorno, atrelados a soluções reais e limitadas, adentramos no software de simulação *ANSYS,* ferramenta principal de estudo e análise, com inúmeras possibilidades e configurações, retratando fielmente a realidade em um mundo virtual. Passo a passo foi construído o modelo do motor linear, de maneira equivalente ao protótipo físico, levitador por levitador, com dimensões e características similares. Simultaneamente vai-se familiarizando com a interface de trabalho e as particularidades do simulador. De posse de um motor linear virtual e um protótipo real, iniciam-se as verificações de compatibilidade, buscando encontrar valores e comportamentos similares, reforçando a fidelidade do modelo e a confiança nos resultados. Tais informações são fruto de inúmeras simulações e testes e expandem o conhecimento de análises estáticas e dinâmicas, onde é necessária atenção a detalhes de intervalo de tempos e importantíssimo explorar as saídas obtidas, culminando em grande similaridade entre variáveis virtuais e reais.

## **LISTA DE FIGURAS**

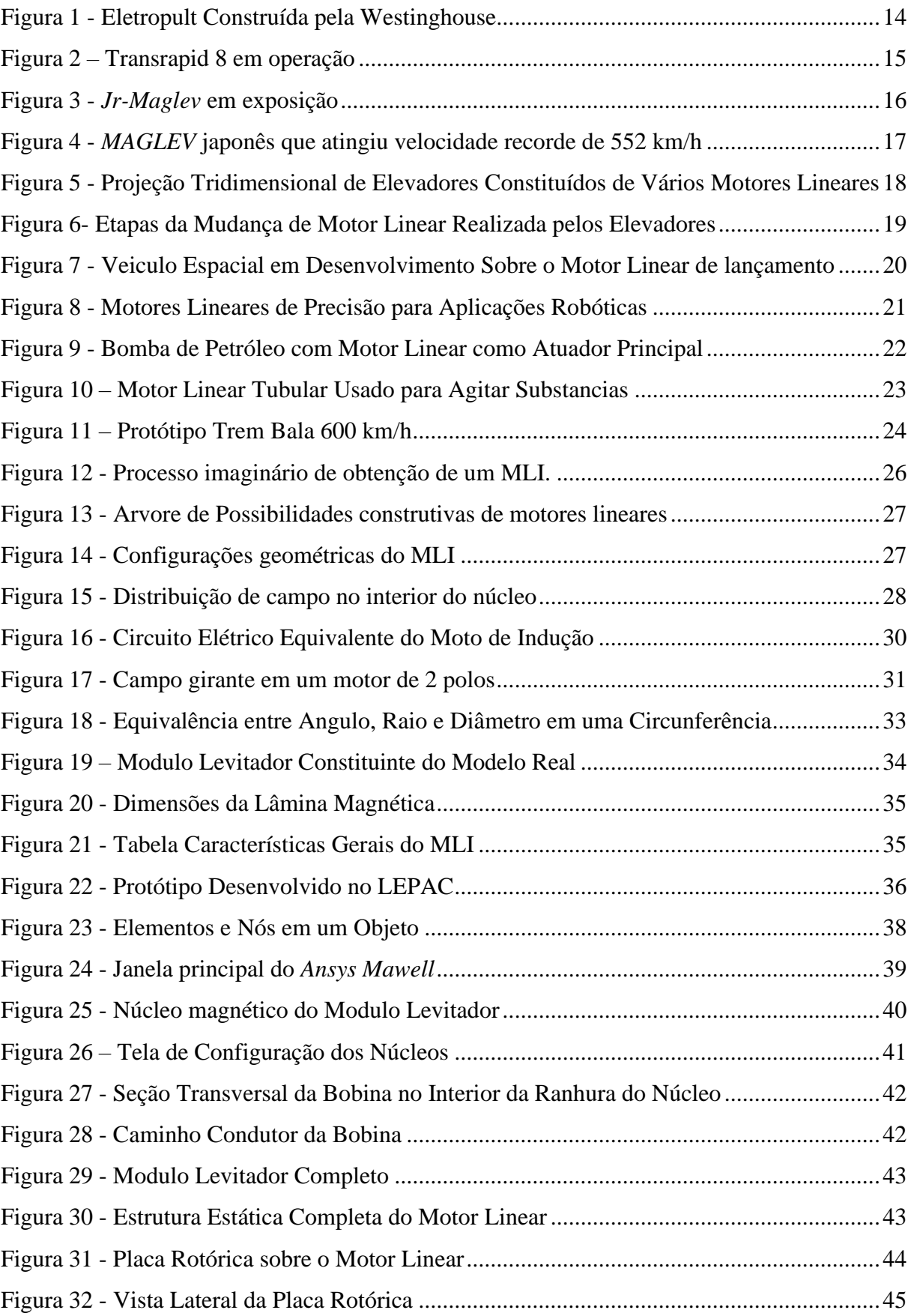

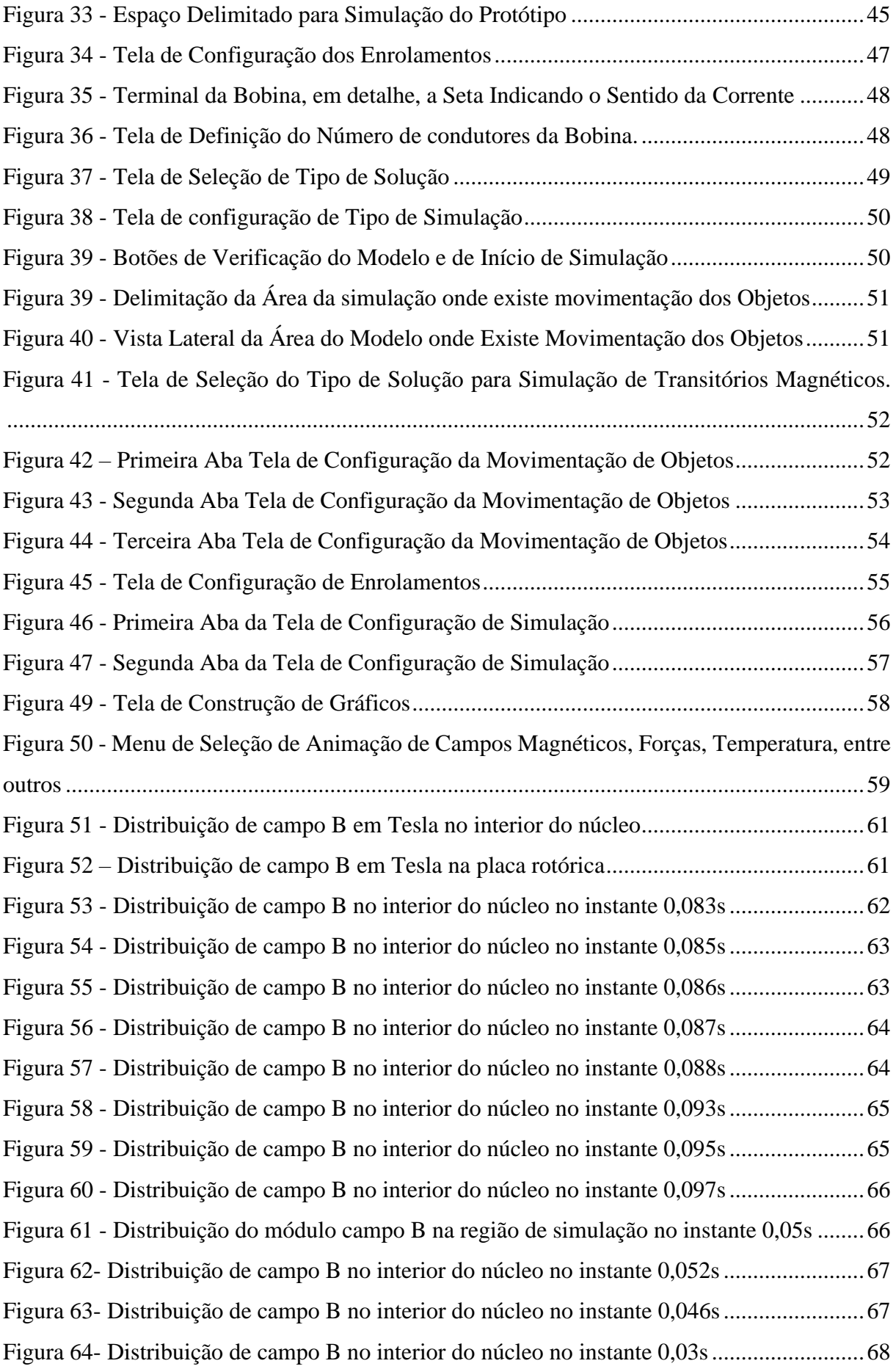

Figura 65- [Distribuição de campo B no interior do núcleo no instante 0,023s........................68](#page-68-1) Figura 66 - [Distribuição vetorial do campo B na placa rotórica no instante 0,02s](#page-68-2) ..................69 Figura 67 - [Distribuição vetorial do campo B na placa rotórica no instante 0,023s](#page-69-0) ................69 Figura 68 - [Distribuição vetorial do campo B na placa rotórica no instante 0,025s](#page-69-1) ................70 Figura 69 - [Distribuição vetorial do campo B na placa rotórica no instante 0,027s](#page-70-0) ................70 Figura 70 - [Distribuição vetorial do campo B na placa rotórica no instante 0,029s](#page-71-0) ................71 Figura 71 - [Distribuição vetorial do campo B na placa rotórica no instante 0,032s](#page-71-1) ................71 Figura 72 - [Distribuição vetorial do campo B na placa rotórica no instante 0,034s](#page-71-2) ................72 Figura 73 - [Distribuição vetorial de forças na placa rotórica no instante 0,02s.......................72](#page-72-0) Figura 74 - [Distribuição vetorial de forças na placa rotórica no instante 0,023s.....................73](#page-73-0) Figura 75 - [Distribuição vetorial de forças na placa rotórica no instante 0,797s.....................73](#page-73-1) Figura 76 - [Distribuição vetorial de forças na placa rotórica no instante 0,799s.....................74](#page-74-0) Figura 77 - [Distribuição vetorial de forças na placa rotórica no instante 0,801s.....................74](#page-74-1) Figura 78 - [Distribuição vetorial de forças na placa rotórica no instante 0,803s.....................75](#page-75-0) Figura 84- [Distribuição vetorial do campo B na placa rotórica proposta no instante 0,803s...79](#page-79-0) Figura 85 - [Distribuição vetorial do campo B na placa rotórica proposta no instante 0,803s..79](#page-79-1) Figura 86 - [Distribuição vetorial do campo B na placa rotórica proposta no instante 0,810s..79](#page-79-2) Figura 87 - [Distribuição vetorial do campo B na placa rotórica proposta no instante 0,810s..80](#page-80-0) Figura 88 - [Distribuição vetorial do campo B na placa rotórica proposta no instante 0,817s..80](#page-80-1) Figura 89 - [Distribuição vetorial de Força na placa rotórica proposta no instante 0,794s.......81](#page-81-0) Figura 90 - [Distribuição vetorial de Força na placa rotórica proposta no instante 0,800s.......81](#page-81-1) Figura 91 - [Distribuição vetorial de Força na placa rotórica proposta no instante 0,802s.......82](#page-82-0) Figura 92 - [Distribuição vetorial de Força na placa rotórica proposta no instante 0,805s.......82](#page-82-1)

# **LISTA DE GRÁFICOS**

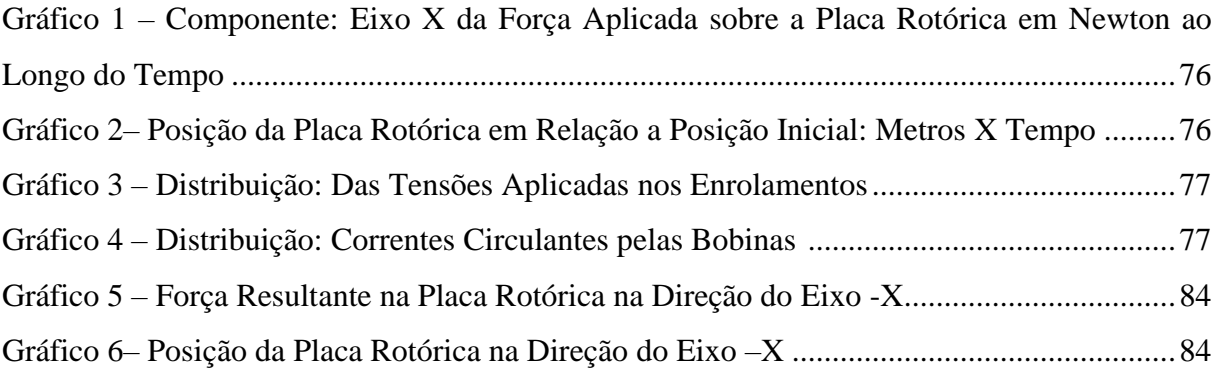

# **LISTA DE TABELAS**

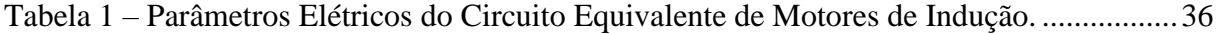

## **SUMARIO**

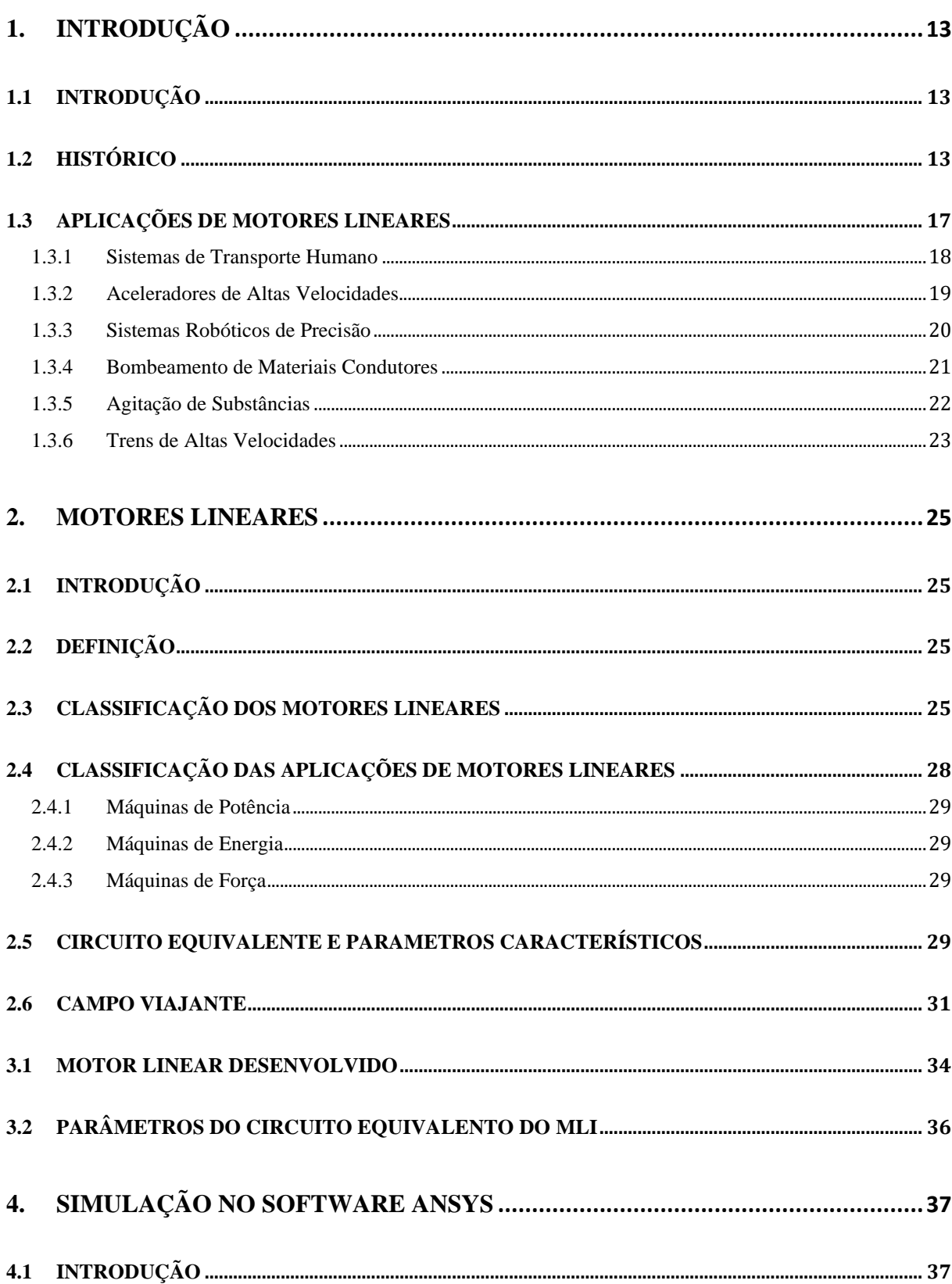

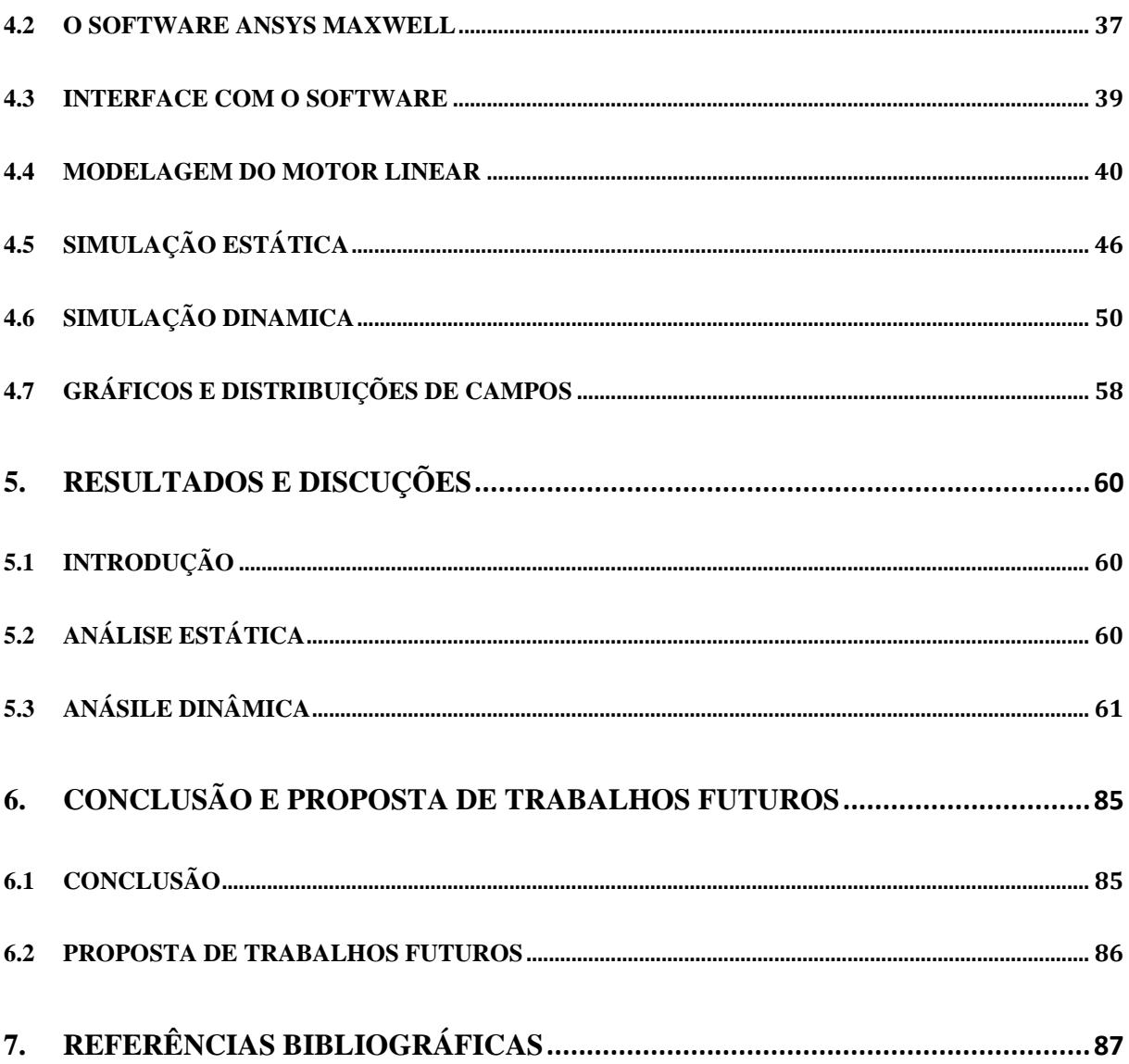

## <span id="page-13-0"></span>1. **INTRODUÇÃO**

## <span id="page-13-1"></span>1.1 INTRODUÇÃO

Iniciando o estudo sobre motores lineares, uma máquina que converte energia elétrica em energia mecânica translacional, o presente capitulo se propõe a contextualizar o histórico de utilização, as aplicações existentes em funcionamento e projetos futuros.

## <span id="page-13-2"></span>1.2 HISTÓRICO

Os primeiros estudos sobre máquinas elétricas que realizavam a transformação de energia elétrica em energia mecânica translacional e movimento linear iniciaram-se há aproximadamente 170 anos. Inicialmente o desinteresse pelos mesmos foi notório, pois as máquinas rotativas rapidamente dominaram o mercado, posteriormente nos anos 1950 as pesquisas com motores lineares apresentaram grandes avanços. Concomitantemente a evolução dos sistemas de eletrônica de potência possibilitou a ampliação das aplicações para estas máquinas.

O primeiro motor linear data de 1890, fruto da patente requerida por *Wheatstone* em 1841. Algumas patentes surgiram entre 1895 e 1940, principalmente voltadas para aplicações em indústrias têxteis, dentre essas patentes surgiu o primeiro MLI (motor linear de indução). Em 1905 foram propostos dois projetos de tração utilizando o MLI, sem sucesso, devido ao grande investimento necessário à sua construção.

Em 1923 para interligar o *Grand Central Terminal* a *Times Square,* foi projetada uma calçada rolante com base em um MLI de secundário plano. No final da década de 50, motores lineares foram utilizados para transporte de escorias, rejeitos da fabricação de metais fundidos, como aço e alumínio.

Um dos maiores projetos já realizados envolvendo motores lineares foi desenvolvido pela *Whestinghouse Company of America*. Tratava-se de um equipamento para lançamento de aeronaves a partir de porta-aviões, denominado *Electopult*. Este dispositivo apresentava como característica principal "75000 N" de força de arranque, proporcionando a aceleração de massas de aproximadamente 5000 Kg, acelerações de 12,2 m/s², ao final do lançamento os aviões chegavam a velocidades próximas a 180 km/h. A frenagem dinâmica do propulsor requeria impressionantes 10 kA de corrente contínua por fase, exigindo grande potência do sistema de alimentação. Aplicações similares ao *Eletropult* foram utilizadas em teste de colisões veiculares, onde carros eram levados a velocidade de 100 km/h e abandonados para colidirem com alvos fixos, testando a resistência a impactos diversos dos modelos testados.

<span id="page-14-0"></span>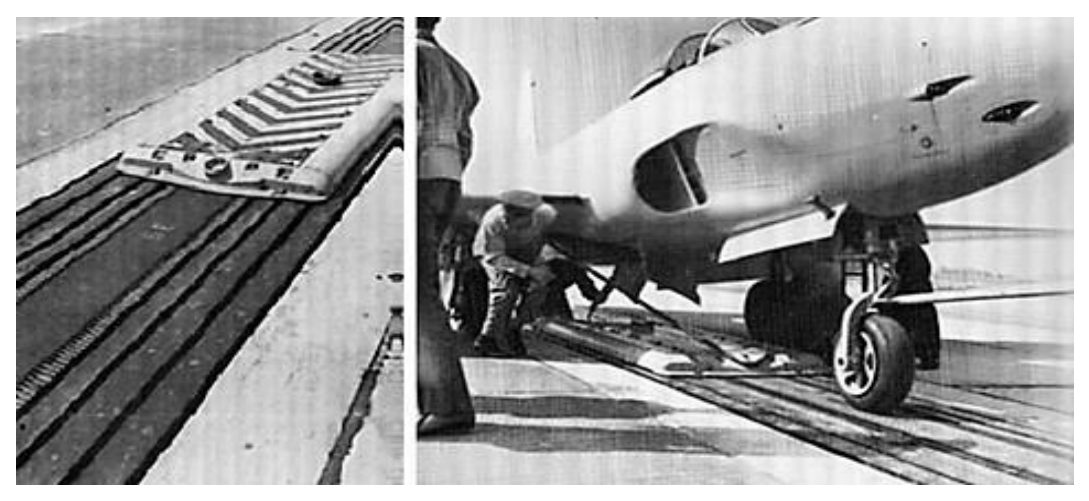

Figura 1 - Eletropult Construída pela Westinghouse

O surgimento da eletrônica de potência, revolucionou o acionamento de motores de indução, tornando-os mais populares e diversificando suas aplicações em detrimento dos motores de corrente contínua, que apresentam necessidade de maior manutenção por utilizarem escovas e comutador.

As técnicas de controle de velocidade e torque desenvolvidas para as máquinas de indução como mudança do número de polos, variação da tensão de alimentação, variação da resistência do rotor (possível apenas em motores de rotor bobinado), e controle por variação de tensão e frequência, principalmente a última, elevaram a combinação de motor de indução e acionamento a todas as aplicações possíveis. Beneficiado por estas mudanças, os motores

Fonte: JARDIM,  $2000<sup>1</sup>$ .

<sup>1</sup> JARDIM, Rui Agostin Gonçalves. **Dimensionamento de um modelo protótipo de um veículo de levitação magnética, com motores lineares de indução trifásicos**. 2000. Trabalho final de curso (Licenciatura em Engenharia Eletrotécnica e de Computadores) – Faculdade de Ciências e Tecnologia, Universidade Nova de Lisboa, Lisboa.

lineares modernos usufruem delas para minimizar seus problemas, como baixa eficiência e aspectos construtivos. Atualmente são empregados em elevadores, extração de petróleo, montanhas russas, bombas de líquidos metálicos, sistemas de transporte, atuadores lineares, entre outros. Sua mais notória e promissora aplicação é em sistemas de transporte. A utilização de motores lineares nos sistemas de transporte é parte fundamental em dois projetos de levitação magnética, são eles o *Transrapid* e o *JR-Maglev*.

*Transrapid* trata-se de um trem de alta velocidade sem o uso da interação roda trilho, a sustentação e tração da composição é realizada pela interação entre eletroímãs e um motor linear síncrono disposto ao longo de toda extensão da linha, abaixo dos trilhos. Esta configuração proporciona viagens em velocidades máximas de 550km/h, alternativa viável para percorrer longas distancias com conforto e agilidade.

<span id="page-15-0"></span>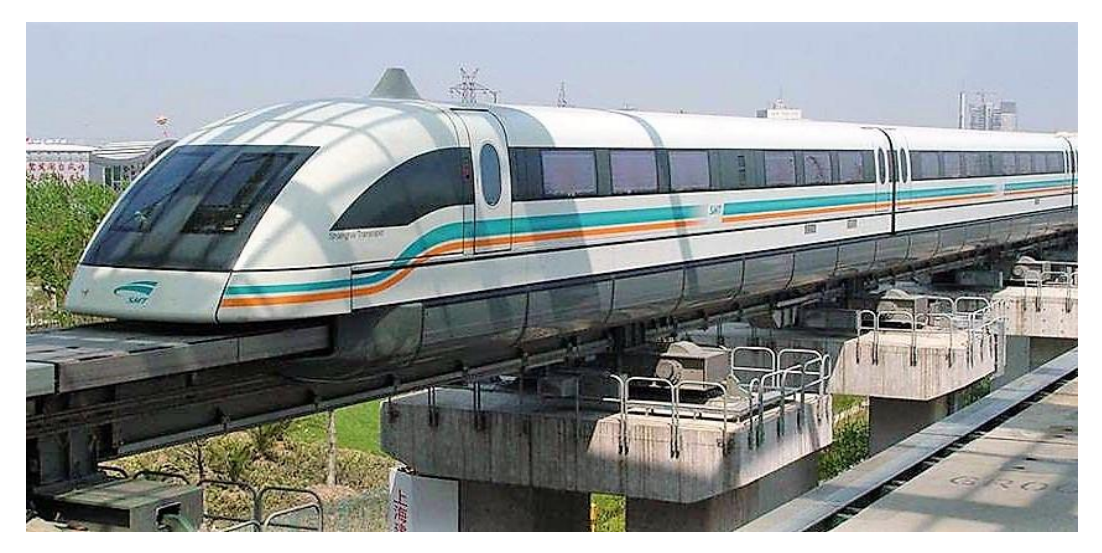

Figura 2 – Transrapid 8 em operação

Fonte: www.xpecialdesign.com.br<sup>2</sup>.

A tecnologia *JR-Maglev* se assemelha a *Transrapid*, utilizada no Japão, na cidade de *Yamanashi*, para transportar pessoas ao Aeroporto Internacional de *Pudong*. A principal diferença entre as duas tecnologias é a utilização de supercondutores na construção dos eletroímãs por parte do *JR-Maglev*, elevando o potencial eletro-magnético, reduzindo peso, volume e aumentando a velocidade de operação do mesmo, podendo chegar a 600 km/h. Com o sucesso do *JR-Maglev* o governo japonês pretendo construir cerca de 2000 km de linhas

<sup>2</sup> Transrapid 8 - [www.xpecialdesign.com.br.](http://www.xpecialdesign.com.br/) Disponível em: [https://www.xpecialdesign.com.br/veiculos/trem](https://www.xpecialdesign.com.br/veiculos/trem-shanghai-maglev-transrapid/)[shanghai-maglev-transrapid/.](https://www.xpecialdesign.com.br/veiculos/trem-shanghai-maglev-transrapid/) Acesso em: 21 de jan. de 2022.

similares a esta interligando pais. O maior problema destes sistemas de alta velocidade é a construção do sistema, visto a necessidade de confinamento do trem e estruturas para suportar a elevada velocidade.

Outro projeto interessante foi o motor linear de corrente contínua desenvolvido no *Royal Aircraft Establishment*, *Farnborough*, na Inglaterra, em 1954. Esta máquina era um motor de primário (estator) duplo utilizado para acelerar mísseis pesando vários quilos a "velocidades superiores a  $1600 \text{ km/h}^{3}$ ".

<span id="page-16-0"></span>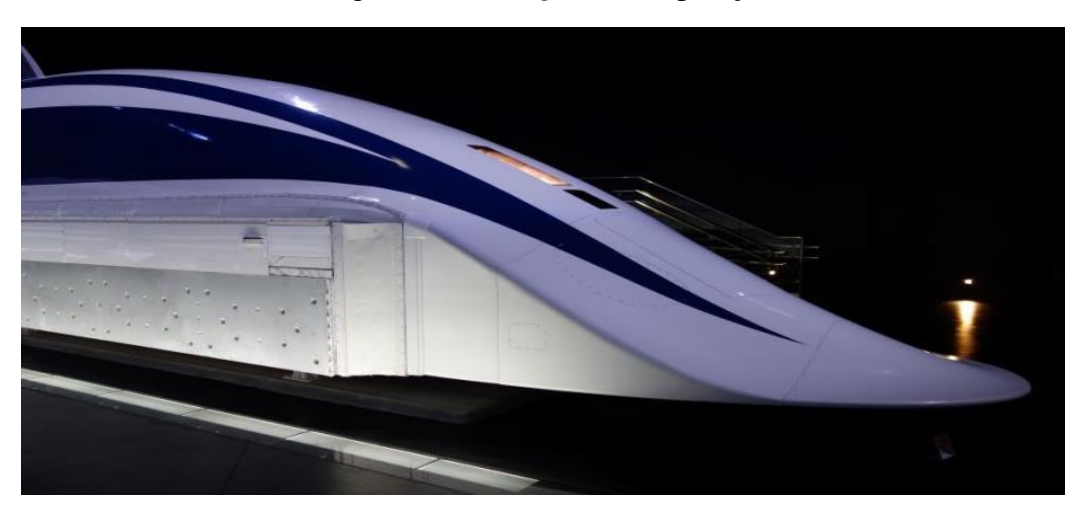

Figura 3 - *Jr-Maglev* em exposição

Fonte: FITZGERALD, A. E.; KINGSLEY, C.; UMANS, S. D., 2006<sup>4</sup>.

Uma das maiores áreas de aplicação dos MLI é, sem dúvida, em sistemas de transporte de altas velocidades. Nesse tipo de sistema o conjunto linha-veículo constitui um MLI e além de propiciar a propulsão, as correntes induzidas nos trilhos podem ser usadas para produzir levitação. Dessa forma se tem um mecanismo de transporte em alta velocidade, sem as dificuldades associadas com as interações que ocorrem entre as rodas e os trilhos no transporte mais convencional efetuado com trilhos. Desde os anos 70 o Japão tem construído protótipos capazes de atingir velocidades superiores a 500 km/h. Atualmente, já é possível encontrar esses sistemas de transporte de alta velocidade, levitados magneticamente, no Japão e Alemanha. Somente agora, depois que todas as condições técnicas e de segurança foram

<sup>3</sup> LAITHWAITE, E. R.; NASAR, S. A. Linear-Motion Electrical Machines. **Proceedings of the IEEE**, v. 58, n. 4 p. 531-542, 1970.

<sup>4</sup> FITZGERALD, A. E.; KINGSLEY, C.; UMANS, S. D. **Máquinas Elétricas**. 6ª ed. Porto Alegre: Bookman, 2006.

testadas, é que os primeiros trens de alta velocidade começaram a ser implantados comercialmente.

O avanço na área de materiais supercondutores tem levado, sem dúvida, a difusão na área dos dispositivos acionados por motores lineares. Os supercondutores permitem que a levitação por repulsão magnética seja realizada. Essa tecnologia é utilizada atualmente nos trens *MAGLEV* do Japão e permite que esses veículos alcancem velocidades superiores a 552 km/h, pois eliminam o contato entre roda e trilho. Isso faz com que haja um aumento expressivo na eficiência energética e mecânica do sistema. A figura 4 apresenta um *MAGLEV* que utiliza essa tecnologia.

<span id="page-17-0"></span>Figura 4 - *MAGLEV* japonês que atingiu velocidade recorde<sup>5</sup> de 552 km/h

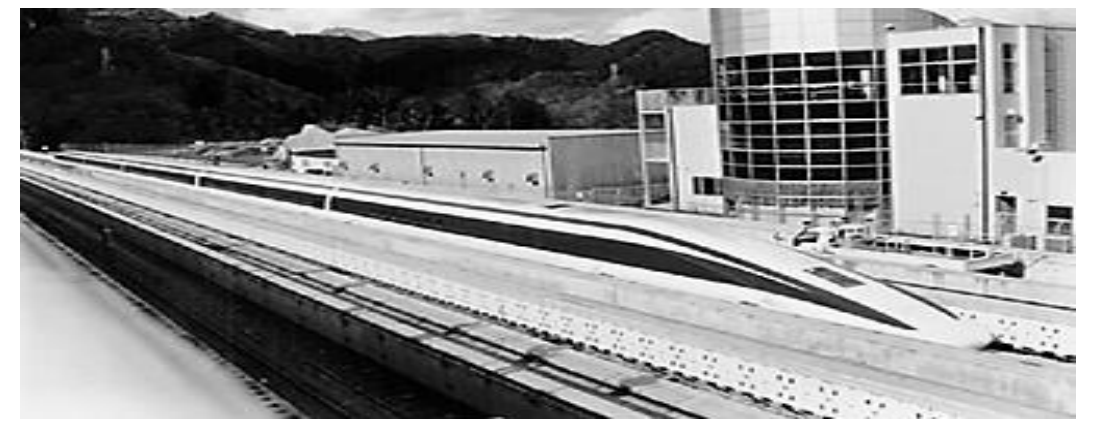

Fonte: JARDIM, 2000<sup>5</sup>.

## <span id="page-17-1"></span>1.3 APLICAÇÕES DE MOTORES LINEARES

O uso de motores lineares tem-se difundido em aplicações específicas e dedicadas a movimentações de cargas, atendendo as características de operação das mesmas. Listados a seguir estão alguns dos usos de maior relevância no cenário atual.

- ●Sistemas de Transporte Humano
- ●Aceleradores de alta velocidade
- ●Sistemas robóticos de precisão
- ●Bombeamento de materiais condutores
- ●Agitação de substâncias

<sup>5</sup> DW.COM. 2015. **Trem-bala Japonês bate recorde de velocidade.** Disponível em: [https://www.dw.com/pt](https://www.dw.com/pt-br/trem-bala-japon%C3%AAs-bate-recorde-de-velocidade/a-18397635)[br/trem-bala-japon%C3%AAs-bate-recorde-de-velocidade/a-18397635.](https://www.dw.com/pt-br/trem-bala-japon%C3%AAs-bate-recorde-de-velocidade/a-18397635) Acesso em: 25 jan. 2022.

#### ●Trens de Alta velocidade

Estas aplicações anteriormente citadas serão sucintamente descritas na sequência e exemplificadas com imagens de equipamentos desenvolvidos, em operação ou projetos em desenvolvimento, cujo acionamento ou fonte de energia principal seja realizada por um motor linear, em suas diversas topologias.

#### <span id="page-18-1"></span>**1.3.1 Sistemas de Transporte Humano**

A empresa *Thyssen Krupp* é um grupo industrial de alta tecnologia alemã, com sede na cidade de Essen, localizada na Renânia do Norte-Vestefália. Atua em vários segmentos no mercado mundial, principalmente na fabricação de Aço carbono e Aço Inoxidável, elevadores, indústria automotiva, desenvolvimento de componentes e construção de plantas industriais de alta tecnologia. No segmento especializado em elevadores, a empresa investe em pesquisas e desenvolvimento da movimentação de pessoas com maior flexibilidade e eficiência, acompanhando o desenvolvimento das tendências arquitetônicas modernas. O resultado destas pesquisas é o uso de motores lineares segmentados em substituição ao tradicional modelo a cabos, para elevadores de grandes prédios comerciais e residenciais. A necessidade de grande movimentação de pessoas em um curto espação de tempo é a base do problema e a solução proposta é o uso de várias cabines, movimentando-se por uma rota circular, atingindo em seu ponto máximo de 300 a 600 m de altura. A imagem a seguir retrata o projeto desenvolvido para um edifício localizado na cidade de *Rottweil*, na Alemanha, onde o protótipo está em testes.

<span id="page-18-0"></span>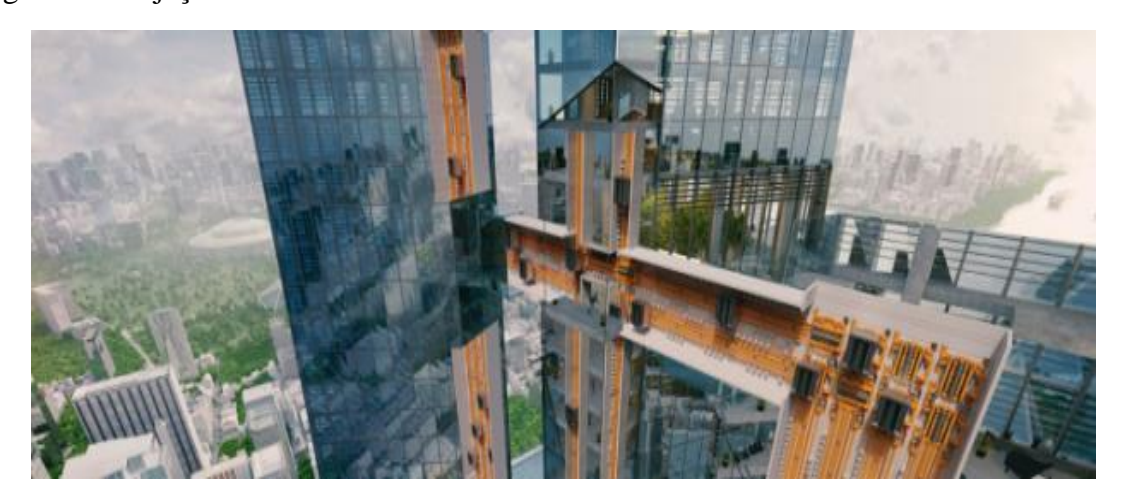

Figura 5 - Projeção Tridimensional de Elevadores Constituídos de Vários Motores Lineares

Fonte: AMORIM, 2022<sup>6</sup>.

O projeto desenvolvido foi denominado "MULTI" e a maior vantagem apresentada é o deslocamento lateral e a possibilidade de múltiplos elevadores no mesmo fosso.

Figura 6- Etapas da Mudança de Motor Linear Realizada pelos Elevadores

<span id="page-19-0"></span>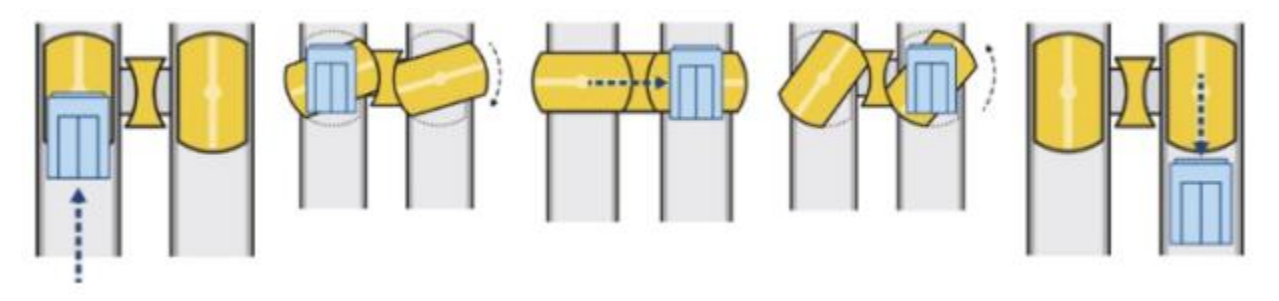

Fonte: AMORIM, 2022<sup>7</sup>.

#### <span id="page-19-1"></span>**1.3.2 Aceleradores de Altas Velocidades**

O lançamento de sondas, satélites entre outros, são alguns objetos a serem enviados para distancias elevadas da superfície terrestre e para tal é necessário vencer a influência gravitacional. Atualmente esse feito é realizado pelo auxílio de foguetes, que inicialmente estão acoplados às estruturas a serem lançadas, conduzindo-as a regiões da atmosfera cuja força exercida pela gravidade terrestre apresente menor valor, possibilitando que estes objetos se movimentem apenas com seus propulsores. Neste momento os foguetes se desprendem e retornam ao mar, onde posteriormente serão recuperados.

A operação descrita anteriormente apresenta elevado custo e complexidade, umas das alternativas viáveis é o uso de propulsores lineares de alta potência, que em distâncias relativamente pequenas conseguiriam transmitir uma grande quantidade de energia cinética aos objetos a serem lançados, dispensando o uso de foguetes convencionais. Este tipo de tecnologia vem sendo estudado pela agência espacial americana, NASA8, a pedido do presidente americano.

<sup>6</sup> AMORIM, Kamila. **Multi: O Primeiro Sistema de Elevadores Sem Cabos**. Disponível em:

<sup>7</sup> AMORIM, Kamila. **Multi: O Primeiro Sistema de Elevadores Sem Cabos**. Disponível em: [https://kamilaamorim.wordpress.com/2017/09/01/multi-o-primeiro-sistema-de-elevadores-sem-cabos/.](https://kamilaamorim.wordpress.com/2017/09/01/multi-o-primeiro-sistema-de-elevadores-sem-cabos/) Acesso em: 25 jan. 2022.

O projeto em desenvolvimento substitui as naves atuais por uma espécie de ônibus, conforme Figura 7, o lançamento da mesma dividiu-se em três partes, a primeira é constituída com um motor linear de 180 MW de potência distribuído ao longo de três quilômetros de trilhos. Este motor de indução tem a função de acelerar a nave espacial do repouso a 1770 km/h, esta aceleração é controlada e a força não ultrapassa os 3Gs, sendo seguro para tripulações humanas e tem duração de aproximadamente 60s.

No final dos trilhos a nave possui velocidade suficiente para o uso da turbina *scramjet*, na qual ocorre a queima de hidrogênio, gerando enorme força propulsora. Alcançando altitudes de aproximadamente 61 mil metros a atmosfera torna-se rarefeita e a turbina *scramjet* perde sua função. Neste momento as turbinas da nave são acionadas e inicia-se a viagem espacial e os artefatos desnecessários retornam à superfície terrestre.

O novo método de lançamento em desenvolvimento se mostra flexível e aumentaria a possiblidade de viagens, pois o intervalo seria de aproximadamente 24 horas.

<span id="page-20-0"></span>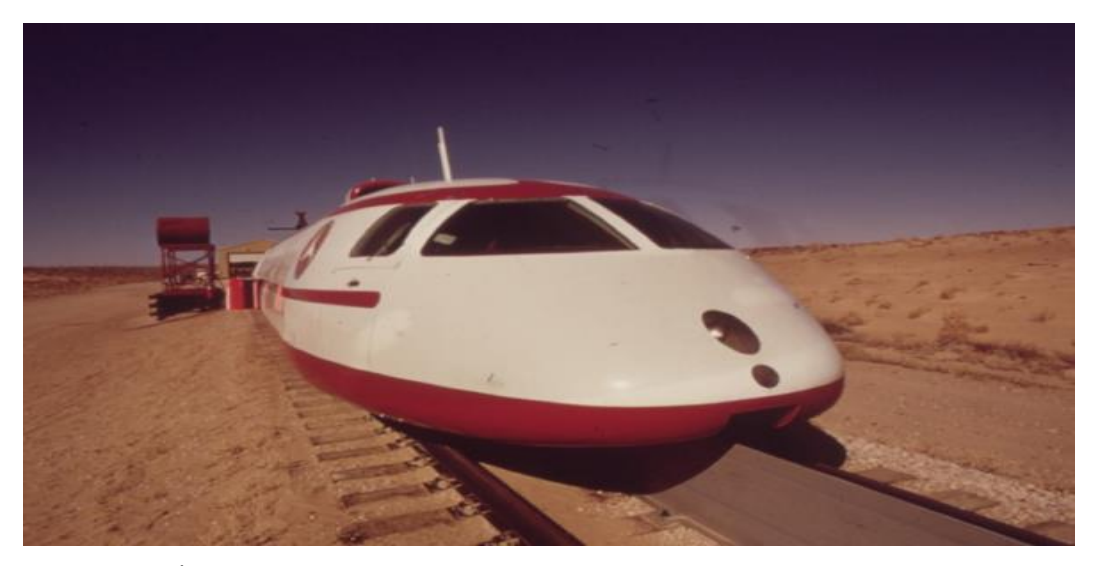

Figura 7 - Veículo Espacial em Desenvolvimento Sobre o Motor Linear de lançamento

Fonte: MECÂNICA INDUSTRIAL, 2022<sup>9</sup>.

#### <span id="page-20-1"></span>**1.3.3 Sistemas Robóticos de Precisão**

<sup>9</sup> MECÂNICA INDUSTRIAL. 2022. **Motores de Indução Linear.** Disponível em: [https://www.mecanicaindustrial.com.br/motores-de-inducao-linear/.](https://www.mecanicaindustrial.com.br/motores-de-inducao-linear/) Acesso em: 25 jan. 2022.

A confecção de placas eletrônicas, eletroerosão, fresas, retíficas, máquinas de ferramenta, máquinas de medição e aplicações que necessitam de precisão e posicionamento bi e tridimensional. Em comum todos os exemplos descritos anteriormente necessitam de translação com precisão e velocidade e o uso de motores lineares se enquadra perfeitamente nessas aplicações, e já possui inúmeros produtos disponíveis.

Os equipamentos possuem dimensões pequenas e médias e normalmente estão dispostos em bancadas junto a um complexo sistema de controle que garanta a precisão no posicionamento e qualidade no produto. A figura 8 representa equipamentos com essa aplicação.

<span id="page-21-0"></span>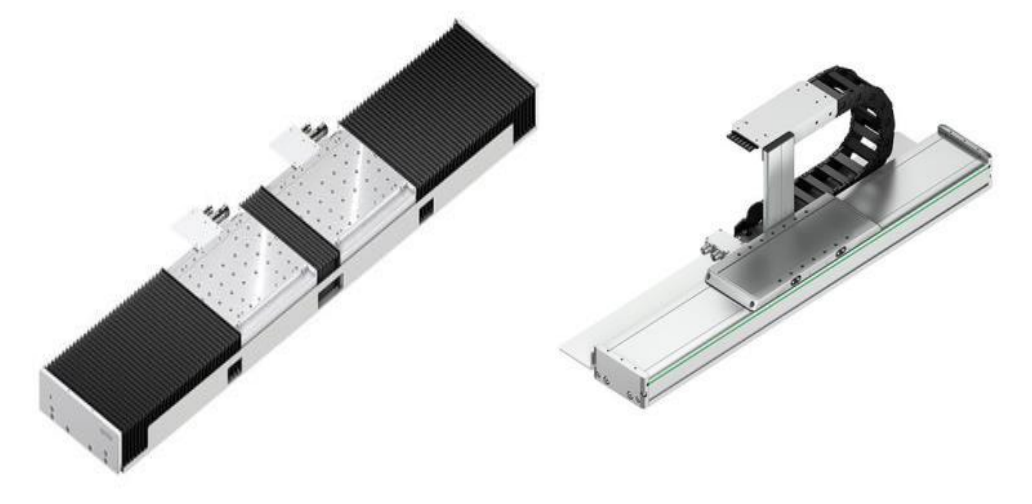

Figura 8 - Motores Lineares de Precisão para Aplicações Robóticas

Fonte[: Directindustry.com](http://www.directindustry.com/pt/prod/hiwin/product-14370-1809944.html#product-item_1926981)<sup>10</sup>.

#### <span id="page-21-1"></span>**1.3.4 Bombeamento de Materiais Condutores**

A movimentação de materiais condutores e o bombeamento de substâncias liquidas através de estruturas tubulares se mostra uma importante aplicação para motores lineares de indução, onde o fluido ou o sistema mecânico translacional é movimentado linearmente e promove o deslocamento dos fluidos. A aplicabilidade neste nicho é elevada e traz retorno imediato, pois a substituição de um sistema convencional que apresenta fim de vida útil por um novo com as

<sup>10</sup> Directindustry.com. 2022. **Motores Lineares de Precisão**. Disponível em: [http://www.directindustry.com/pt/prod/hiwin/product-14370-1809944.html#product-item\\_1926981.](http://www.directindustry.com/pt/prod/hiwin/product-14370-1809944.html#product-item_1926981) Acesso em: 10 fev. 2022

mesmas características física, ou seja, não são necessárias modificações civis para a instalação. O ganho imediato é devido a operação simplificada e redução de gastos energéticos por perdas mecânicas, ressalta-se a necessidade de alterações na alimentação elétrica do sistema. A Figura 9 representa essa aplicação.

<span id="page-22-0"></span>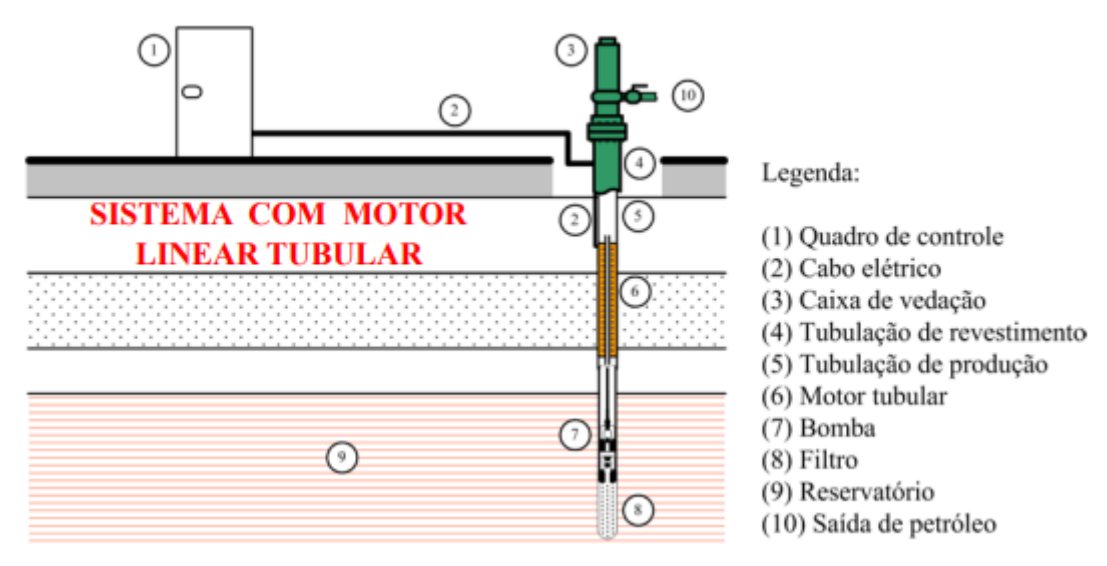

Figura 9 - Bomba de Petróleo com Motor Linear como Atuador Principal

Fonte: Curso de Especialização em Tecnologia Metro-ferroviária - Máquinas Lineares pg. 6<sup>11</sup>.

#### <span id="page-22-2"></span>**1.3.5 Agitação de Substâncias**

<span id="page-22-1"></span>Em diversas aplicações é necessário o uso de movimentação linear periódica, entre elas a mistura de substâncias, a vibração de sistemas mecânicos para limpeza, a desagregação de materiais, acionamentos mecânicos, entre outros. Com foco nesse tipo de necessidade existem motores lineares tubulares, onde existe um cilindro móvel com movimento alternativo, similar ao demonstrado na figura 10.

<sup>11</sup> Curso de Especialização em Tecnologia Metro-ferroviária. 2022. **Máquinas Lineares**. Disponível em: [https://edisciplinas.usp.br/pluginfile.php/5201797/mod\\_resource/content/1/PEA%20-](https://edisciplinas.usp.br/pluginfile.php/5201797/mod_resource/content/1/PEA%20-%205728_Parte%201_M%C3%A1quinas%20Lineares.pdf) [%205728\\_Parte%201\\_M%C3%A1quinas%20Lineares.pdf.](https://edisciplinas.usp.br/pluginfile.php/5201797/mod_resource/content/1/PEA%20-%205728_Parte%201_M%C3%A1quinas%20Lineares.pdf) Acesso em: 10 fev. 2022.

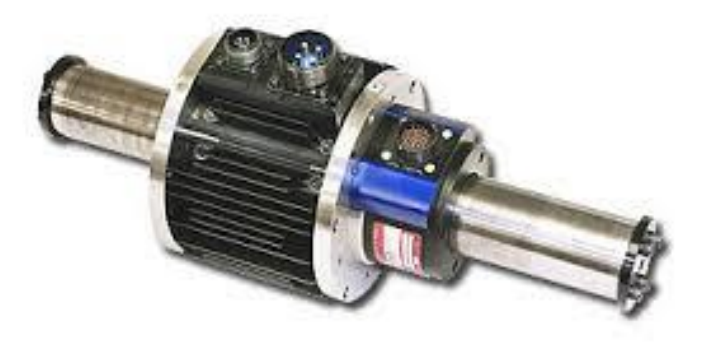

Figura 10 – Motor Linear Tubular Usado para Agitar Substâncias

Fonte: Indiamart.com<sup>12</sup>.

A possibilidade de controle mais preciso, a diminuição de perdas mecânicas, maior velocidade de resposta, adequação a aplicações especificas, durabilidade e robustez das máquinas elétricas são as principais vantagens desse tipo de motor linear.

#### <span id="page-23-0"></span>**1.3.6 Trens de Altas Velocidades**

O maior campo de pesquisa e aplicação do motor linear plano de indução ou síncrono é a movimentação de pessoas a altas velocidades. Este tipo de aplicação foi bem descrito na seção 1.1 deste texto, por se tratar da história de desenvolvimento das máquinas lineares, e seu mais difundido uso na atualidade.

Pode-se demonstrar os inúmeros projetos em andamento e os equipamentos em operação atualmente, com os parâmetros de operação e desempenho, mas a maior comparação a ser feita é a possibilidade da substituição do uso de aviões em distancias médias. No Japão, país que possui trens bala a aproximadamente cinco décadas ligando as cidades de Osaka e Tóquio, distantes de aproximadamente 400 km, a viagem de trem bala leva cerca de duas horas, já a viagem de avião não passa dos 45 minutos, mas se o tempo total entre embarque, viagem e desembarque for apurado, o trem sai em vantagem. Outro ponto a ser salientado é a segurança,

<sup>12</sup> INDIAMART.COM. **Serviço de Reparo de Motor Linear**. Disponível em: [https://www.indiamart.com/proddetail/linear-motor-repair-service-12363503212.html.](https://www.indiamart.com/proddetail/linear-motor-repair-service-12363503212.html) Acesso em: 25 jan. 2022.

nestes cinquenta anos de operação foi registrada uma morte, demonstrando ser o meio de transporte mais seguro da atualidade.

O sucesso japonês é obtido com deslocamento a velocidades próximas a 300 km/h, nos projetos modernos, projetam-se viagens a 600 km/h, conforme Figura 11, com emprego de supercondutores.

<span id="page-24-0"></span>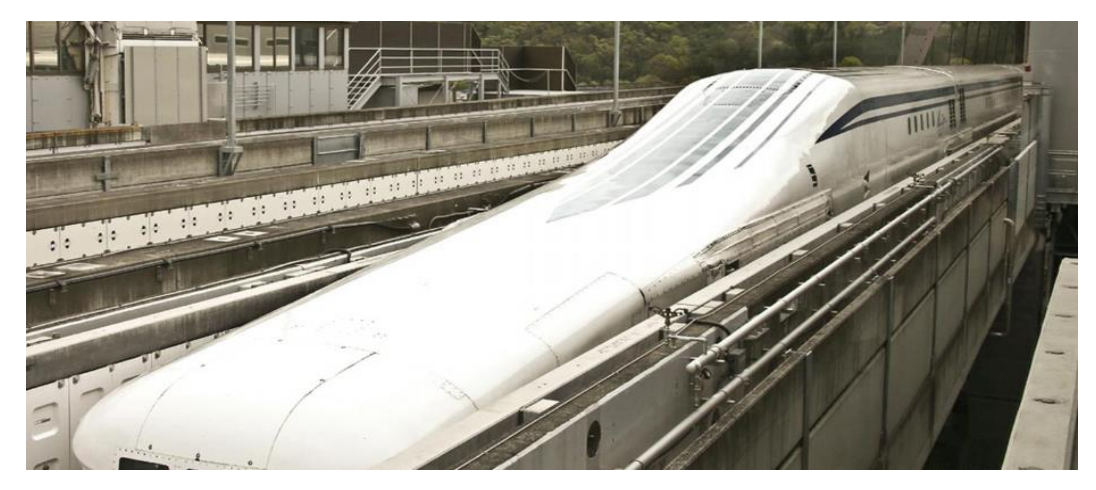

Figura 11 – Protótipo Trem Bala 600 km/h

Fonte: Trem bala Japonês bate recorde de velocidade<sup>13</sup>.

<span id="page-24-1"></span><sup>13</sup> Trem bala Japonês bate recorde de velocidade - https://www.dw.com/pt-br/trem-bala-japon%C3%AAs-baterecorde-de-velocidade/a-18397635.

#### 2. **MOTORES LINEARES**

### <span id="page-25-0"></span>2.1 INTRODUÇÃO

Neste capítulo é apresentada uma descrição sobre motores lineares, os princípios de funcionamento do campo viajante, características de força e velocidade, possibilidades construtivas. Além destas informações, a descrição do protótipo base para o desenvolvimento do presente trabalho.

## <span id="page-25-1"></span>2.2 DEFINIÇÃO

O Motor linear é uma máquina elétrica que converte energia elétrica em energia mecânica translacional, ou seja, em força e velocidade linear, diferentemente dos motores rotativos que produzem torque e velocidade angular na ponta do eixo. Esta diferença se demonstra como vantagem para o uso do motor linear em aplicações de deslocamento, pois dispensa a necessidade de aparatos mecânicos atrelados a máquinas rotativas para a conversão de rotação em translado.

## <span id="page-25-2"></span>2.3 CLASSIFICAÇÃO DOS MOTORES LINEARES

Os motores lineares são classificados de acordo com seu princípio de funcionamento e sua geometria; A primeira classificação baseia-se no princípio de funcionamento estando apresentada abaixo:

- Motores Síncronos
- Motores de Indução
- Motores de Corrente Continua
- Motores de Oscilação
- Motores Híbridos

Motores síncronos e de indução são os mais utilizados em aplicações atuais, sendo o motor linear de indução o assunto principal do trabalho. Expandindo-se o conhecimento desta máquina elétrica, é necessário o estudo das classificações geométricas de construção.

A construção de um MLI pode ser simplificada se pensando em um motor indução trifásico sendo desenrolado, conforme a Figura 12, partindo de um corte da carcaça até o centro de rotação, ao longo do raio.

<span id="page-26-0"></span>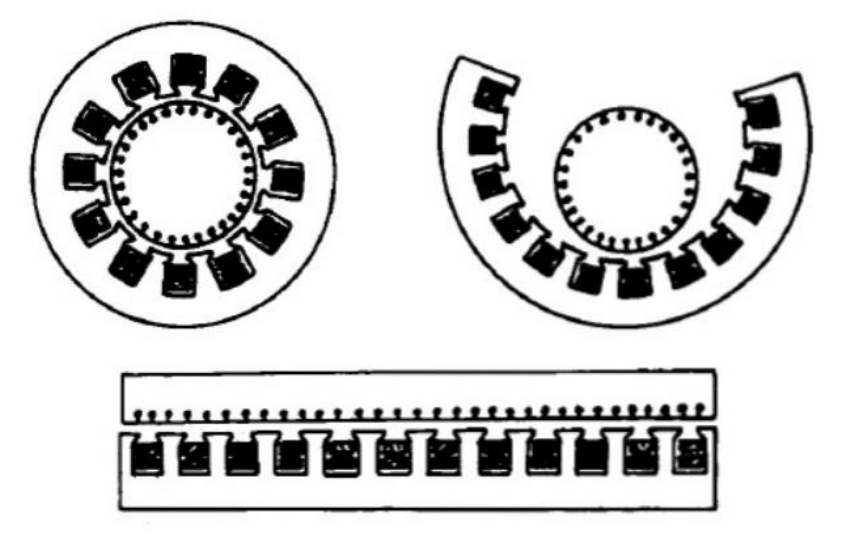

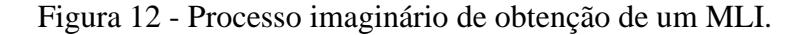

Apesar da descrição simplificada da obtenção de um motor linear, sua disposição longitudinal apresenta características diferentes se comparado a motores circulares. A principal delas é o rendimento, devido a dispersão do fluxo magnético pelo ar, outro importante efeito é causando pela distribuição disforme de fluxo nas extremidades do motor. Sabendo da forma de construção do motor linear é possível classificá-lo de acordo com a geometria, o tamanho e material que constituem o primário e o secundário.

Existem outras geometrias possíveis para motores lineares, como motores tubulares, servomotores, entre outras, que fogem ao escopo deste trabalho, e não serão apresentadas.

Na figura 13 estão descritas todas as configurações possíveis para motores lineares planos, cujo secundário é constituído por uma placa rotórica, O caminho indicado pelas setas e células com fundo azul caracterizam o motor linear em estudo. Observando a figura 14, tem-se a

Fonte: HENRIQUE,2011.<sup>14</sup>

<sup>14</sup> HENRIQUE, Heitor Favoreto. **Tração Linear: Desenvolvimento do acionamento e levitação de um protótipo em pequena escala de um motor linear**. Projeto de graduação (Graduação em Engenharia Elétrica) – Departamento de Engenharia Elétrica, Universidade Federal do Espírito Santo, Vitória, 2011.

<span id="page-27-0"></span>representação dessa classificação.

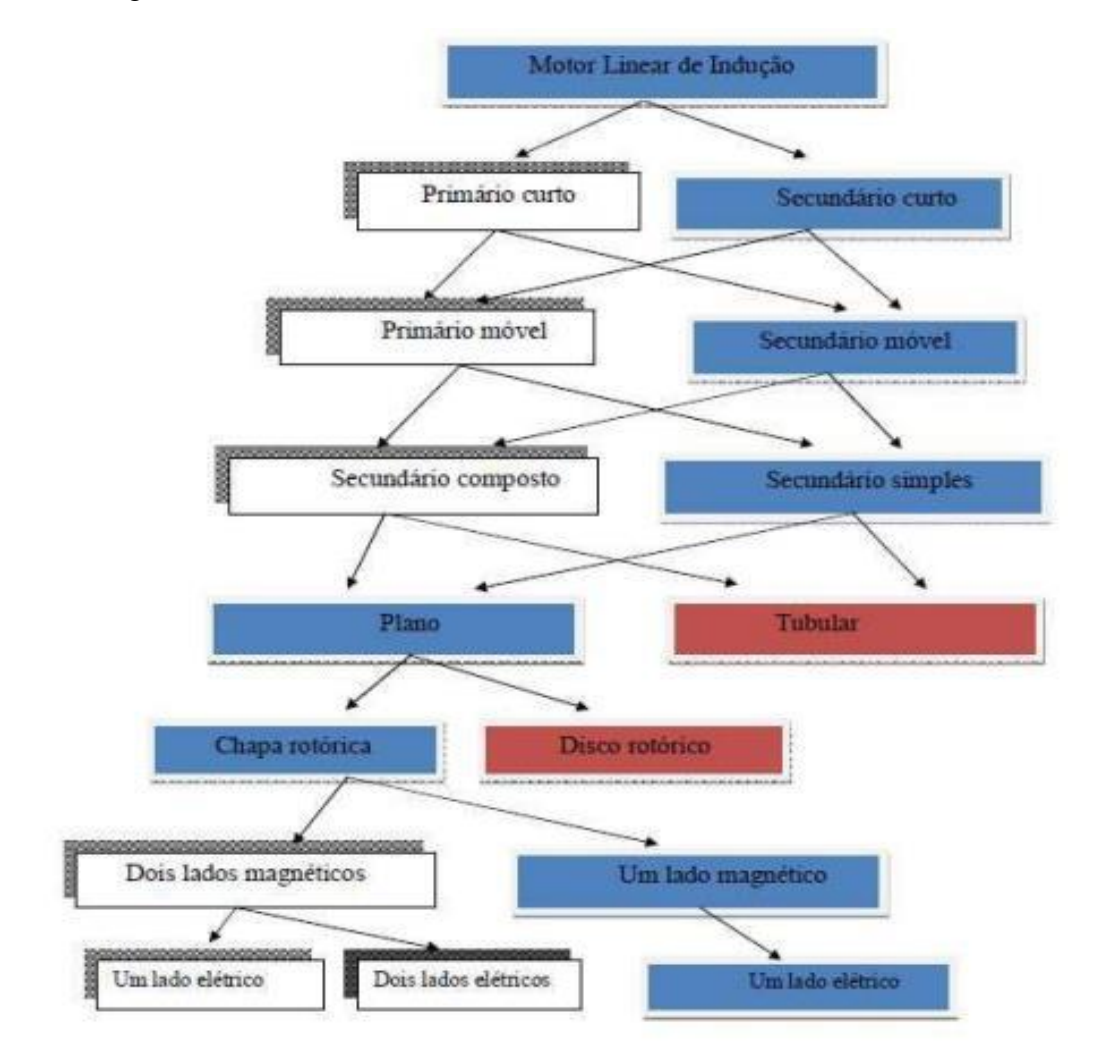

Figura 13 - Árvore de Possibilidades construtivas de motores lineares

<span id="page-27-1"></span>Fonte: Imagem produzida pelo autor.

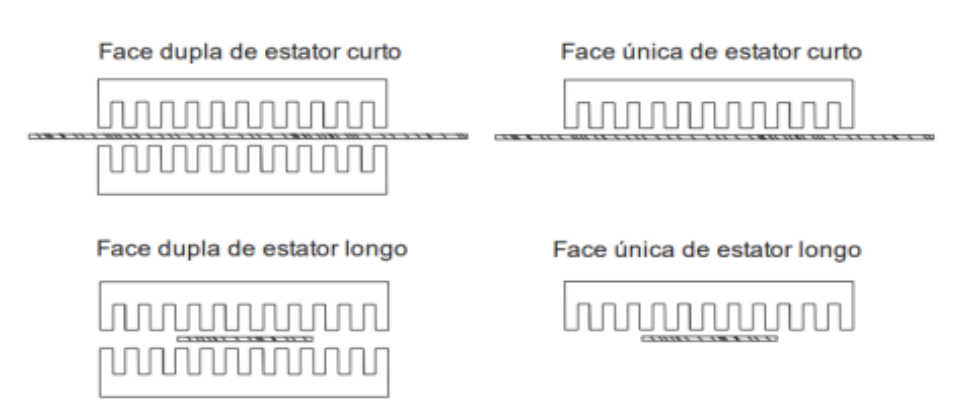

### Figura 14 - Configurações geométricas do MLI

Fonte: Imagem produzida pelo autor.

A configuração selecionada para o desenvolvimento do motor linear apresenta várias possibilidades, uma delas se trata do estator ser constituído por um único núcleo e as bobinas estarem dispostas nas ranhuras, similar a um motor de indução convencional, ou módulos individuais, sem conexão magnética, dispostos em linha, lado a lado, sendo essa escolhida para a construção do protótipo desenvolvido no LEPAC. A figura 15 demonstra a distribuição de campo magnético no interior do núcleo e o sentido da corrente nos condutores das bobinas.

<span id="page-28-0"></span>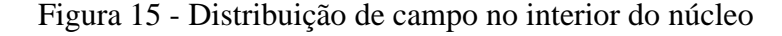

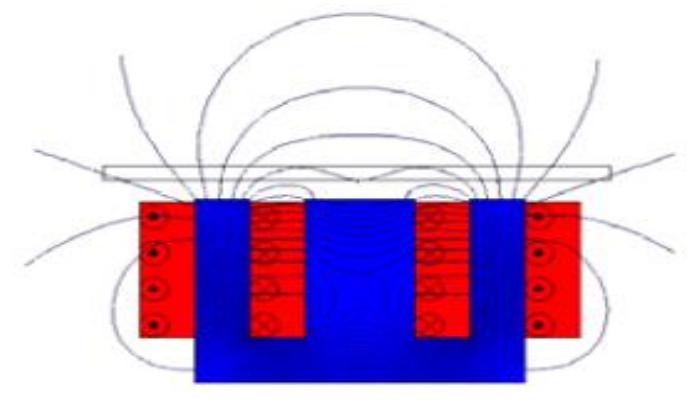

Fonte: JARDIM, 2000<sup>15</sup>

## <span id="page-28-1"></span>2.4 CLASSIFICAÇÃO DAS APLICAÇÕES DE MOTORES LINEARES

Existem três tipos principais de aplicações gerais para motores lineares de indução, relacionadas principalmente com a finalidade em que o motor será empregado, sendo elas:

- Máquinas de Potência
- Máquinas de Energia
- Máquinas de Força

<sup>15</sup> JARDIM, Rui Agostin Gonçalves. **Dimensionamento de um modelo protótipo de um veículo de levitação magnética, com motores lineares de indução trifásicos**. 2000. Trabalho final de curso (Licenciatura em Engenharia Eletrotécnica e de Computadores) – Faculdade de Ciências e Tecnologia, Universidade Nova de Lisboa, Lisboa.

#### <span id="page-29-0"></span>**2.4.1 Máquinas de Potência**

São motores lineares capazes de desenvolver uma potência elevada operando em altas velocidades e que devem possuir alto rendimento. Esses motores são geralmente destinados à tração elétrica, mas também podem ser utilizados em bombas eletromagnéticas e transportadores de correias.

#### <span id="page-29-1"></span>**2.4.2 Máquinas de Energia**

São motores capazes de produzir grande quantidade de energia cinética a partir de grandes velocidades<sup>16</sup>. Esse tipo de motor é utilizado como acelerador cinético, tendo um exemplo clássico a *Eletropult* desenvolvido pela *Westinghouse*, ou ainda como simulador de colisão de automóveis.

#### <span id="page-29-2"></span>**2.4.3 Máquinas de Força**

São motores capazes de produzir grande quantidade de força. Esse tipo de motor é utilizado principalmente para acionamentos de baixa velocidade. Empregados principalmente em soluções industriais com correias transportadoras, bombas de petróleo.

#### <span id="page-29-3"></span>2.5 CIRCUITO EQUIVALENTE E PARAMETROS CARACTERÍSTICOS

O esquema elétrico equivalente do motor linear de indução plano apresenta grande similaridade com o motor assíncrono convencional, devido a construção do mesmo e os princípios físicos idênticos. O funcionamento do motor linear de indução se dá pela interação entre dois campos eletromagnéticos, o campo do estator ou parte fixa e o campo do rotor ou parte móvel.

<sup>16</sup> OLIVEIRA, Rodolfo Alexandre Duarte. **Desenho e construção de um motor linear de indução de baixa velocidade.** 2000. Trabalho final de curso (Licenciatura em Engenharia Eletrotécnica) – Faculdade de Ciências e Tecnologia, Universidade Nova de Lisboa, Lisboa.

A máquina em questão é alimentada por fonte de tensão trifásica e o campo produzido pelo estator é similar ao campo girante, contudo este se denomina campo trafegante, visto seu deslocamento linear ao longo do estator. O rotor é constituído basicamente por uma placa de alumino, metal condutor sobre a influência do campo estatórico.

Tem-se então a condição necessária a indução de tensão na placa, visto que existe um meio condutor e a variação de fluxo magnético concatenado, ela Lei de *Faraday-Neumann-Lenz*, estando as condições anteriores atendidas existe diferença de potencial induzida e circulação de corrente.

Baseado na lei de *Lenz* o sentido de circulação da corrente e consequentemente o campo gerado pela mesma é oposto à variação do campo que induz a tensão, assim a interação entre campos eletromagnéticos de igual polaridade produz força de repulsão. Esta força é responsável pela levitação da placa e pelo seu deslocamento, pois o aumento do campo produz força de repulsão e o distanciamento atração, assim o sentido de deslocamento do campo arrasta placa.

Descrito a similaridade ao mesmo princípio de funcionamento, a separação elétrica e o acoplamento magnético, o modelo utilizado para transformadores e motores de indução (Figura 16), é o mesmo a ser adotado para o motor linear plano.

Figura 16 - Circuito Elétrico Equivalente do Motor de Indução.

<span id="page-30-0"></span>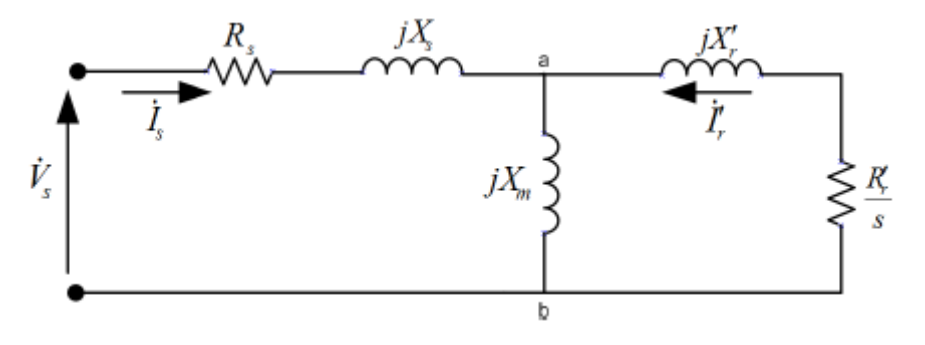

Fonte: SEN, 1997<sup>17</sup>

<sup>17</sup> SEN, P. C. **Principles of Electric Machines and Power Electronics**. 2nd ed. United States: John Wiley & Sons, 1997.

#### <span id="page-31-1"></span>2.6 CAMPO VIAJANTE

Para o entendimento do campo viajante em um MLI pode-se iniciar partindo do campo girante, pois é possível obter um motor linear desenrolando um motor convencional, por analogia podese obter o campo viajante partindo do campo girante.

O campo girante é o resultado da combinação do campo eletromagnético produzido por três conjuntos de bobinas dispostas uniformemente no estator da máquina, defasadas de 120º elétricos, sendo estas alimentadas com tensões senoidais equilibradas, igualmente defasadas de 120º. Para melhor entendimento pode-se observar a figura 17, onde está demostrado a formação do campo girante de maneira simplificada.

Figura 17 - Campo girante em um motor de 2 polos

<span id="page-31-0"></span>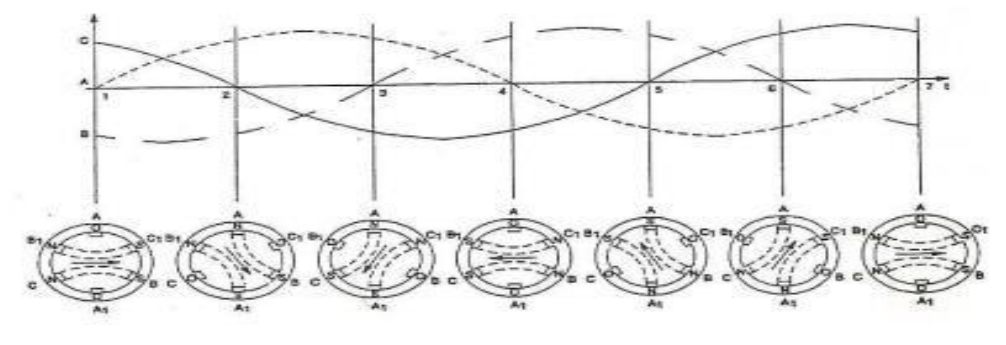

Fonte: SEN, 1997<sup>18</sup>.

A Figura 17 retrata o modulo constante e a variação angular do vetor campo girante ao longo do tempo. Pode-se avaliar o comportamento matematicamente e comprovar a invariância do modulo do vetor e sua variação angular. Define-se a força magneto-motriz resultante  $F(\theta)$ , em relação ao ângulo  $\theta$ , de acordo com a Equação 1:

$$
F(\theta) = Fa\theta + Fb\theta + Fc\theta. \qquad (1)
$$

Admitindo a referência para  $\theta$  eixo horizontal a 0°. Adota-se referência igual os ângulos de defasagem das correntes. A contribuição de cada enrolamento para a "fmm" total é descrita pela equação a seguir, onde x representa um dos enrolamentos.

<sup>18</sup> SEN, P. C. **Principles of Electric Machines and Power Electronics**. 2nd ed. United States: John Wiley & Sons, 1997.

$$
F_x\theta = Nix\cos\theta\ (2)
$$

Assim as contribuições dos três enrolamentos é a mesma, mas defasadas de 120° no espaço, como na Equação 3:

$$
F_{a\theta} = N i_{a} cos(\theta)
$$
;  $F_{b\theta} = N i_{b} cos(\theta - 120^{\circ})$ ;  $F_{c\theta} = N i_{c} cos(\theta + 120^{\circ})$  (3)

A soma das "fmm" descritas na equação anterior resulta na "fmm" total, com na Equação 4:

$$
F(\theta) = Niacos(\theta) + Nikcos(\theta - 120^{\circ}) + Niccos(\theta + 120^{\circ})
$$
 (4)

A fonte de tensão trifásica de alimentação do motor é considerada senoidal equilibrada e faz circular correntes senoidais equilibradas pelos enrolamentos do motor, essas estão descritas na Equação 5:

$$
i_a = Im \cos(wt) + i_b = Im \cos(wt - 120^\circ) + i_c = Im \cos(wt + 120^\circ)
$$
 (5)

De posses das equações acima substitui-se a corrente na equação que define a fmm total, como na Equação 6:

$$
F(\theta, t) = NIm \cos(wt)\cos(\theta) + NIm \cos(wt - 120^{\circ})\cos(\theta - 120^{\circ}) +
$$
  
 
$$
NIm \cos(wt + 120^{\circ})\cos(\theta + 120^{\circ}) \quad (6)
$$

De posse da identidade trigonométrica descrita na Equação 7, simplifica-se a Equação 6.

$$
cosA cos B = \frac{1}{2} cos (A - B) + \frac{1}{2} cos (A + B) (7)
$$

Aplicando a identidade na equação da "fmm" tem-se:

$$
F(\theta, t) = \frac{1}{2} N Im \cos \cos (wt - \theta) + \frac{1}{2} N Im \cos \cos (wt + \theta)
$$
  
+ 
$$
\frac{1}{2} N Im \cos \cos (wt - \theta) + \frac{1}{2} N Im \cos \cos (wt + \theta - 240^{\circ})
$$
  
+ 
$$
\frac{1}{2} N Im \cos (wt - \theta) + \frac{1}{2} N Im \cos (wt + \theta + 240^{\circ})
$$
 (8)

Na Equação 8 aplica-se a transformada fasorial em cada componente do "fmm" total e o resultado seriam seis vetores nos quais três são coincidentes com ângulos  $wt - \theta$ , e os outros três apresenta-se defasados de 120º, assim soma vetorial é nula, restando a soma dos três coincidentes. Assim a "fmm" desenvolvida no motor está descrita na Equação 9:

$$
F(\theta, t) = \frac{3}{2} N Im \cos \cos (wt - \theta)
$$
 (9)

É interessante notar a invariância do campo girante ao longo do tempo, assim sua amplitude é constante no tempo. Baseado neste resultado é necessária a transformação de equivalência entre a circunferência, cuja variação se dá através do ângulo e comprimento, baseado no raio, assim se adotarmos o motor linear obtido pelo desenrolar do motor convencional esse resultado se é consistente.

Baseado nas equivalências no círculo, tem-se:

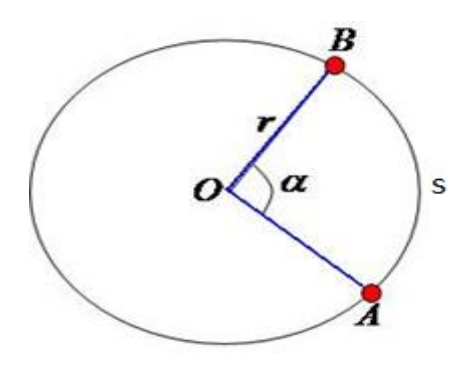

<span id="page-33-0"></span>Figura 18 - Equivalência entre Angulo, Raio e Diâmetro em uma Circunferência

Fonte: Imagem produzida pelo autor.

$$
\alpha = \frac{s}{r}
$$

Substituindo o valor do ângulo na equação da "fmm", tem-se.

$$
F(\theta, t) = \frac{3}{2} N Im \cos \cos \left( wt - \frac{s}{r} \right) (10)
$$

Observa-se que o valor de  $s$  e  $r$  são dependentes do tamanho da máquina e validos para motores circulares. Outro ponto a salientar é a independência do comprimento do motor linear, assim essa "fmm" que agora é trafegante é válida para um passo polar, que representa distância entre dois polos consecutivos da mesma fase, ou seja, a "fmm" se repete ao longo do motor.

## 3. **O MOTOR LINEAR DE INDUÇÃO DO LEPAC**

Neste capítulo será apresentado o motor linear de indução desenvolvido em projetos de graduação anteriores no LEPAC, sobre a tutoria de professores do curso de Engenharia Elétrica. O processo de construção, os dados obtidos através de ensaios, e os resultados relevantes apresentados, bem como os problemas que ele apresenta, caracterizando a máquina e familiarizando o leitor com o objeto principal presente texto.

#### <span id="page-34-1"></span>3.1 MOTOR LINEAR DESENVOLVIDO

O protótipo em estudo trata-se de um motor linear de indução plano, com apenas um lado magnético e de rotor curto, conforme classificação geral presente na seção 2.3. O motor é construído por 24 módulos levitadores idênticos, como na figura 19, estes estão dispostos lateralmente.

O núcleo ferromagnético de cada módulo é constituído pela disposição paralela de laminais em formato de E deitado, de acordo com a observa-se na figura 19, a maior dimensão da parte central do mesmo e a formação de duas ranhuras, onde são inseridos dois enrolamentos, constituídas por 225 espiras de fio de cobre esmaltado 15AWG. Os enrolamentos que compõem um modulo levitador são conectados internamente e apresentam polaridades contrarias, visto essa ligação apresentam melhor desempenho de acordo com a Figura 15.

<span id="page-34-0"></span>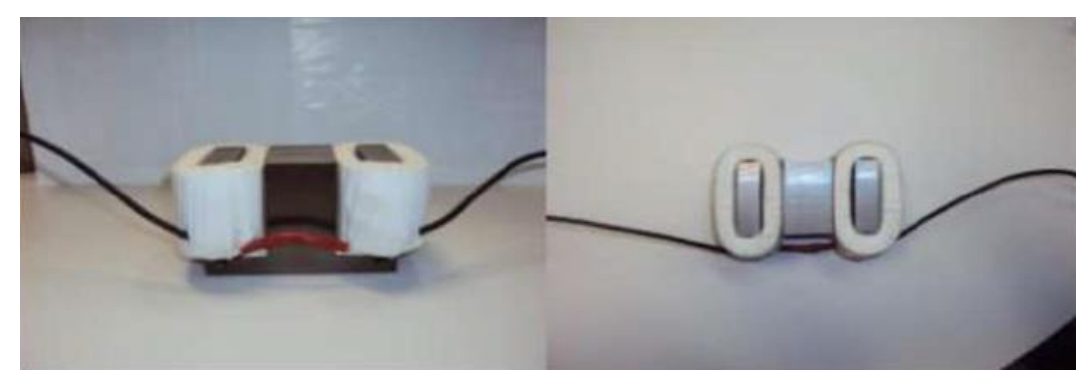

Figura 19 – Modulo Levitador Constituinte do Modelo Real

Fonte: ROSA, 2015<sup>19</sup>

<sup>19</sup> ROSA, Winícius G. 2015. Tração Linear – **Desenvolvimento do Controle Vetorial de Velocidade e da Levitação de um Motor Linear. Projeto Graduação Engenharia Elétrica** – UFES.

<span id="page-35-0"></span>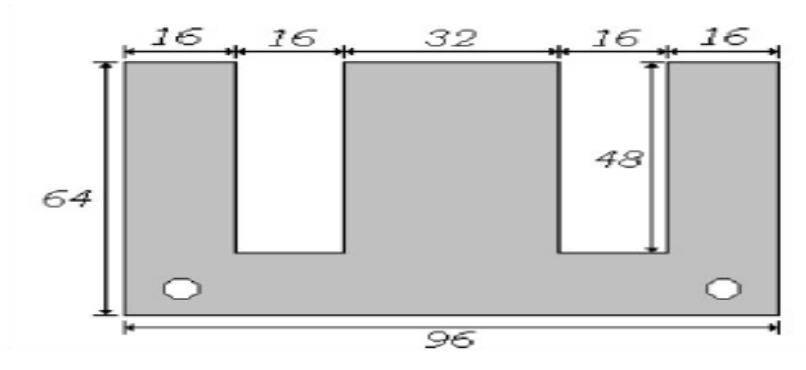

Figura 20 - Dimensões da Lâmina Magnética

Com a disposição física dos módulos levitadores realizada, pode-se iniciar a ligação elétrica entre os mesmos. O protótipo possui 8 levitadores por fase, sendo conectados em dois conjuntos de 4 em série, e os conjuntos conectados em paralelo. Esta configuração propicia a circulação de 14 A pelas bobinas. A ligação descrita é replicada para os módulos correspondentes às duas outras fases, assim tem-se 6 terminais, ligados em estrela, finalizando as conexões elétricas, estando o protótipo pronto a ser energizado.

Figura 21 - Tabela Características Gerais do MLI

<span id="page-35-1"></span>

| CARACTERISTICAS GERAIS DO MLI           |                            |
|-----------------------------------------|----------------------------|
| Potência Nominal                        | 14,0 kVA                   |
| Tensão Nominal                          | 220 V                      |
| <b>Corrente Nominal</b>                 | 28,0 A                     |
| Ligação                                 | Estrela                    |
| Frequência Nominal                      | 60 Hz                      |
| Comprimento do Primário                 | $2,22 \, m$                |
| Largura do Primário                     | 126 mm                     |
| Passo Polar                             | 277,5 mm                   |
| Número de levitadores                   | 24                         |
| Número de bobinas                       | 48                         |
| Número de espiras por bobina            | 225                        |
| Velocidade síncrona   escorreg. nominal | $33,33 \text{ m/s}$ 0,9890 |

Fonte: ROSA, 2015<sup>21</sup>

Fonte: ROSA, 2015<sup>20</sup>

<sup>20</sup> ROSA, Winícius G. 2015. Tração Linear – **Desenvolvimento do Controle Vetorial de Velocidade e da Levitação de um Motor Linear. Projeto Graduação Engenharia Elétrica** – UFES.

<sup>21</sup> ROSA, Winícius G. 2015. Tração Linear – **Desenvolvimento do Controle Vetorial de Velocidade e da Levitação de um Motor Linear. Projeto Graduação Engenharia Elétrica** – UFES.
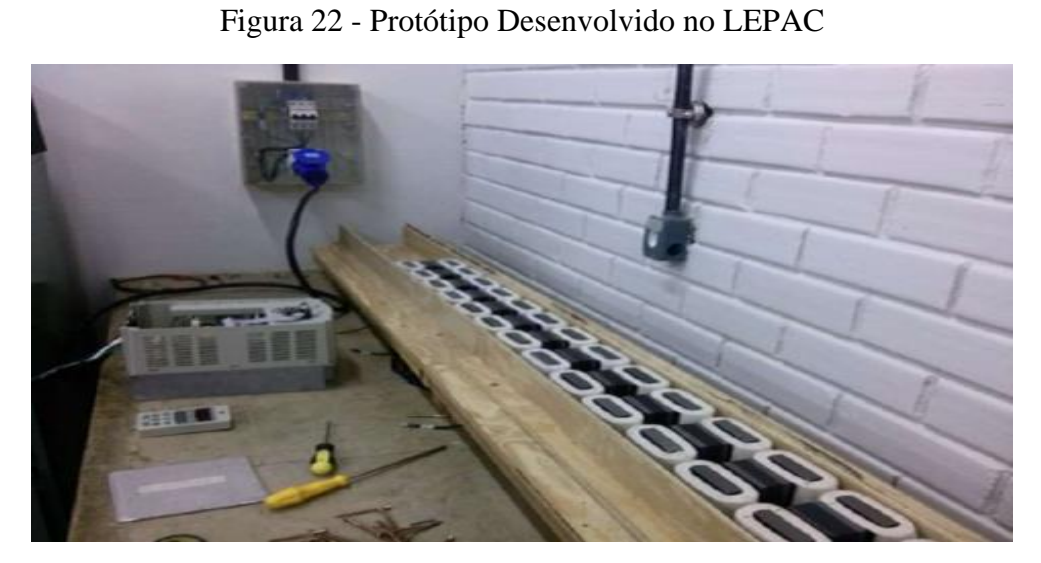

Fonte: Imagem produzida pelo autor.

# 3.2 PARÂMETROS DO CIRCUITO EQUIVALENTO DO MLI

Os parâmetros do circuito equivalente do protótipo foram aquisitados de valores medidos em testes (projeto de graduação que construiu o motor) de forma a caracterizar eletricamente o motor em estudo, conforme Tabela 1.

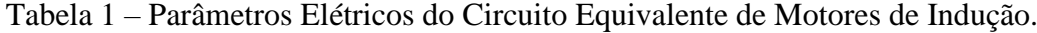

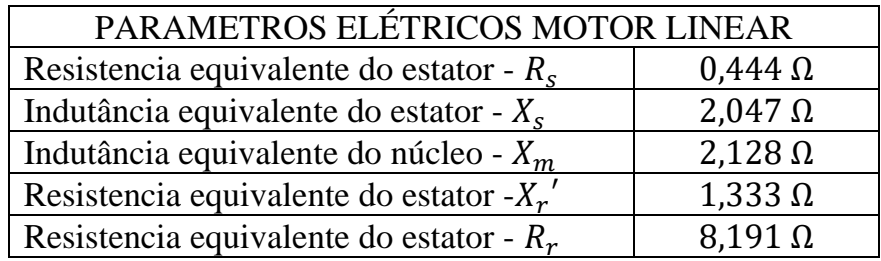

Fonte: produzida pelo autor.

#### 4. **SIMULAÇÃO NO SOFTWARE ANSYS**

#### 4.1 INTRODUÇÃO

Neste capítulo é apresentada a construção, modelagem, simulações estáticas e dinâmicas em estudo no *Software Ansys Maxwell*. Além disso, serão descritas as etapas para construção do modelo de representação, realização das simulações e resultados obtidos.

#### 4.2 O SOFTWARE ANSYS MAXWELL

A simulação computacional é utilizada na engenharia para análises de desempenho, testes de qualidade em produtos, projetos, entre outras. Grande parte dos softwares que realizam este tipo de tarefa utiliza o Método dos Elementos Finitos, possibilitando agilidade computacional e resultados confiáveis a inúmeros problemas de engenharia.

O Método dos Elementos Finitos é um processo numérico utilizado para soluções aproximadas de problemas de valores de contorno de equações diferenciais. A representação computacional dos objetos em estudo é condicionada a carregamentos, restrições e dividida em pequenos elementos, os quais passam a ser domínios contínuos do problema.

A subdivisão do objeto possibilita a solução de um problema complexo com infinitas variáveis em vários problemas mais simples, com características determinadas, possibilitado rápida solução por computadores.

Os elementos finitos são conectados através de pontos entre si, denominados nós, conforme Figura 23, ao conjunto desses pontos se dá o nome de malha. Baseado nesta geometria resultante, o conjunto de equações matemáticas pertinentes a este comportamento físico, serão resolvidas de maneira aproximada, assim o erro de simulação está diretamente atrelado a escolha da malha, quanto menor forem os elementos maior a fidelidade do resultado e maior esforço computacional é necessário, em contrapartida, quanto maiores os elementos, menor a correlação entre a simulação e a realidade e agilidade no tempo de processamento.

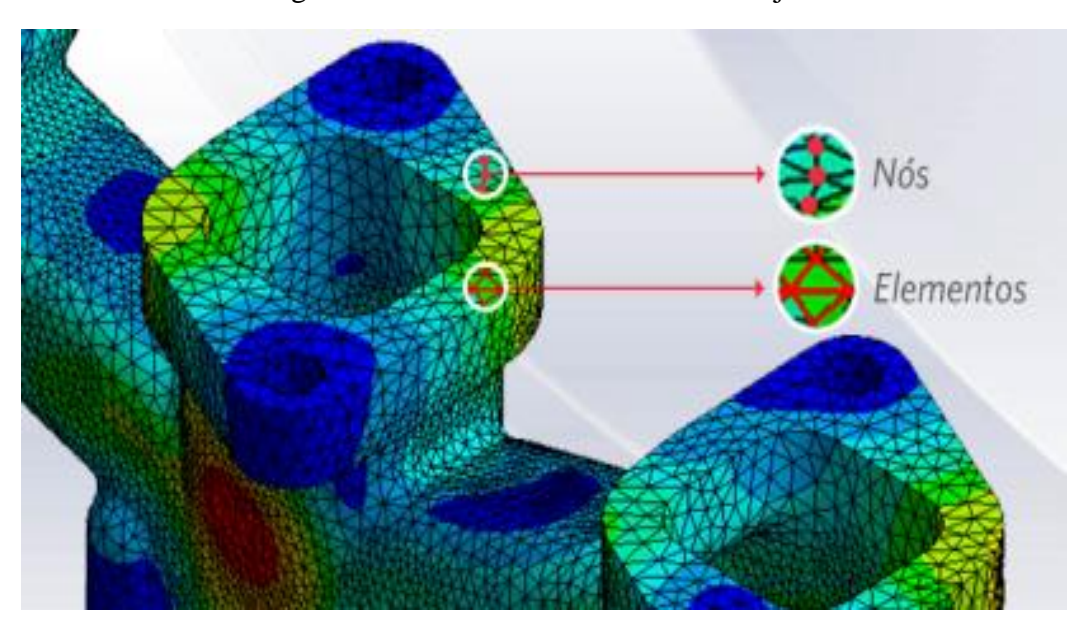

Figura 23 - Elementos e Nós em um Objeto

Fonte: Imagem produzida pelo autor.

A plataforma *Ansys* é constituída de vários *softwares* de simulação e modelagem tridimensional voltada para aplicações em engenharia, e para cada área de conhecimento possui uma aplicação personalizada, facilitando e flexibilizando o uso do mesmo. A vertente utilizada para o estudo em questão é o *Ansys Maxwell*, software dedicado a simulação de campos eletromagnéticos, eletrostáticos, magnetostáticos, transitório elétrico, transitório magnético, condução em corrente contínua e circuitos de acionamentos externos e sistemas.

Com vasta gama de aplicações, tem sido largamente utilizado para desenvolvimento e aperfeiçoamento de motores e transformadores, possibilitando análises prévias a protótipos, e identificando as possíveis falhas de projeto, economizando tempo de testes.

A simulação da geometria junto às condições iniciais impostas pode ser realizadas de duas maneiras, análises estáticas, onde os parâmetros de entrada não variam e dinâmicas ou transitórias, possibilitando a utilização de parâmetros de entrada variáveis e a interação entre os diferentes objetos contidos na simulação. Os dois tipos de abordagem foram utilizados para caracterização do motor linear estudado e os resultados obtidos serão demonstrados em sessões seguintes.

#### 4.3 INTERFACE COM O SOFTWARE

A interação e o desenvolvimento de qualquer projeto no *Ansys* são realizados através da interface disponibilizada pelo mesmo em uma tela completa, onde todas as etapas de desenho, configurações e opções possíveis a serem exploradas estão dispostas na figura. É importante a familiaridade do leitor com esta, pois será citada posteriormente em muitas ações realizadas durante as etapas descritas.

Apesar de intuitiva e bem amigável é interessante mostrar as principais partes constituintes da tela e suas funções ao leitor, inicia-se pelo topo da tela onde se concentra o menu principal, e todas as ações estão contidas em submenus, que aparecem a seleção dos botões principais. Logo abaixo, nas quatro próximas linhas, tem–se atalhos, agrupados por tipos em pequenas módulos, e estes podem ser movimentados e suprimidos a escolha do usuário.

Observando a Figura 24, na lateral esquerda tem-se a aba *Project Manager,* onde o projeto está concentrado e todas as configurações acerca da simulação e de resultados estão descritas em forma de árvore, onde é possível acessa todas as informações do projeto. A direita deste se localiza a árvore de objetos contidos no projeto. Esta apresenta todas as estruturas junto com as caraterísticas físicas destes, assim basta expandi-la e escolhendo o objeto e é possível encontrar todas as ações realizadas e características deste.

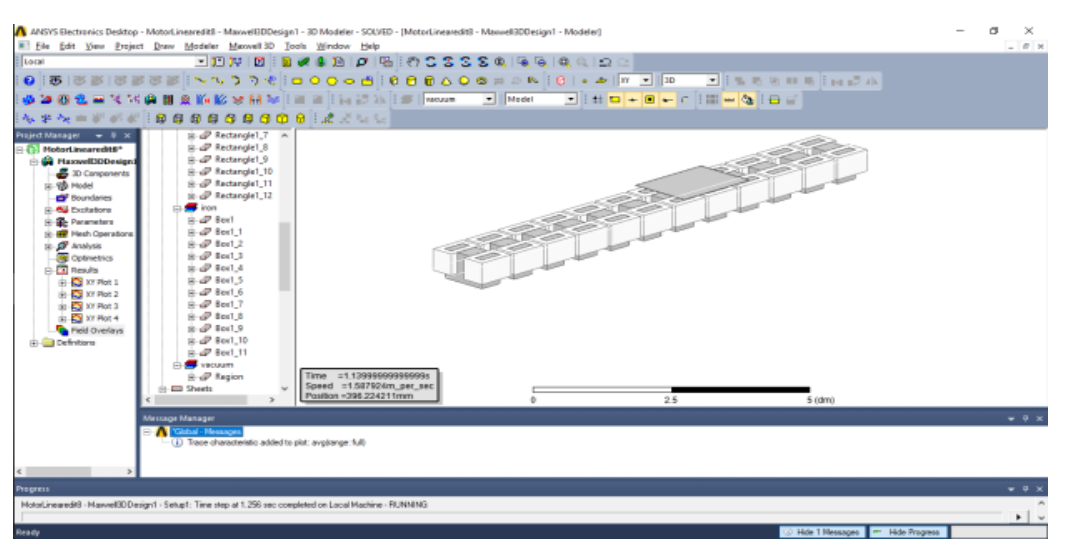

Figura 24 - Janela principal do *Ansys Mawell*

Fonte: Imagem produzida pelo autor.

Prosseguindo a análise da Figura 24, ao centro esquerdo situa-se a representação do objeto em

estudo, espação multifuncional utilizado para a construção, observação e avaliação dos resultados gráficos e distribuições de campos disponíveis. Logo abaixo observa-se o *Messenger Manager,* o principal meio de interação com o *Ansys*, pois ao longo das simulações esta janela apresenta todas as mensagens pertinentes as ações em curso, alertando e auxiliando o usuário, ou explicando brevemente a impossibilidade de realizar a ação desejada, deve-se ter atenção a mesma pois é grande aliada durante trabalho, acelerando o mesmo. No rodapé da tela tem-se a janela *Progress*, nesta estão contidas as informações a respeito do progresso das simulações ou o progresso de renderizações de distribuições de campos. Outro ponto importante a informar ao leitor é o tempo de simulação, pois este está ligado diretamente a complexidade, ao tamanho e a quantidade de passos necessários para o projeto. No trabalho desenvolvido, as simulações despendiam horas, por vezes dias.

#### 4.4 MODELAGEM DO MOTOR LINEAR

A primeira etapa para realizar as simulações com o motor linear em estudo é desenhar a geometria utilizada na confecção dele, no software. O protótipo em estudo no presente texto apresenta-se constituído de 24 módulos idênticos, com as dimensões conforme a figura 25.

O uso de módulos idênticos na fabricação do motor facilita a representação do mesmo em software, pois basta desenharmos um levitador e replicá-lo. O *Ansys* possui uma interface simples para desenho e atende plenamente as geometrias em estudo, para representações com maios grau de dificuldade e maior número de elementos é possível importar estruturas prontas, construídas em outros softwares.

Inicia-se o projeto do modulo levitador com um paralelepípedo com as mesmas dimensões de comprimento, profundidade e altura do núcleo magnético de cada módulo. O próximo passo é desenhar as duas ranhuras onde se localizam as bobinas. Estas ranhuras são obtidas ao se sobrepor dois paralelepípedos menores, das dimensões das ranhuras no primeiro paralelepípedo construído. Depois de construída basta utilizar o comando *Substract*, assim resta apenas a porção sem intercessões, que é exatamente o núcleo do modulo levitador.

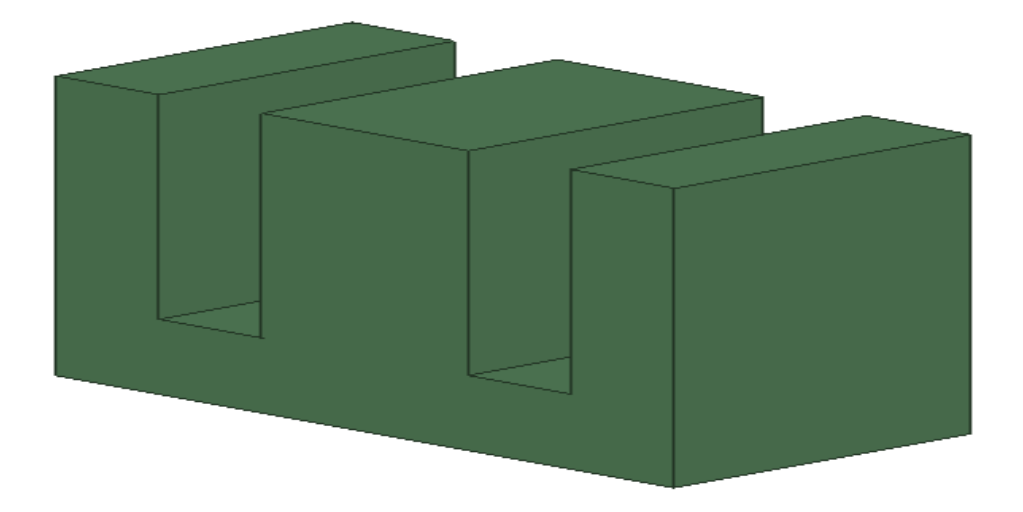

Fonte: Imagem produzida pelo autor.

Com a geometria finalizada atribui-se as características físicas do material utilizado na construção. Dentre as inúmeras opções de materiais disponíveis no Ansys, a que representa com maior fidelidade é "*iron"*, o fato do núcleo dos levitadores do MLI ser construído de material laminado e isolado reduzindo correntes parasitas é incluído no modelo ao se desmarcar o *"Set Core Loss"*. Estas configurações permitem grande fidelidade ao modelo e confiabilidade nos resultados obtidos.

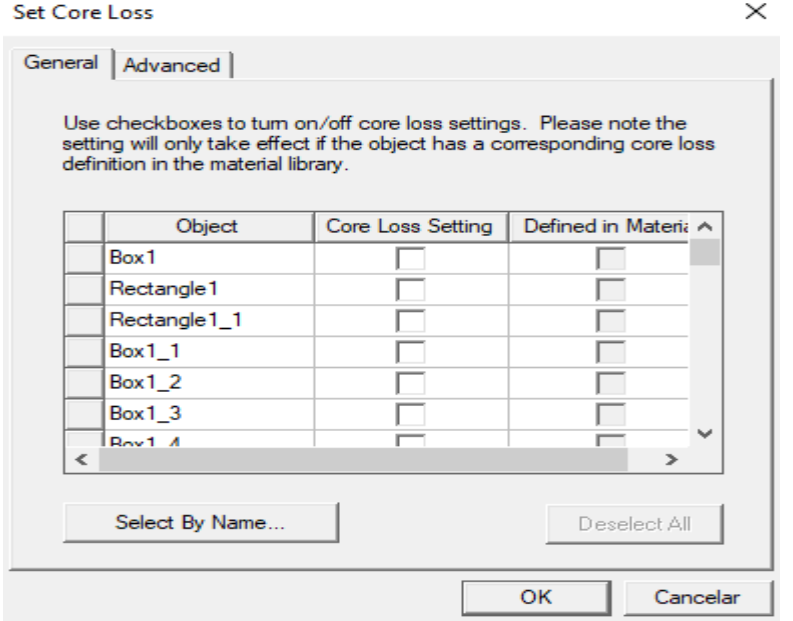

#### Figura 26 – Tela de Configuração dos Núcleos

Fonte: Imagem produzida pelo autor.

Com a conclusão do núcleo ferromagnético, pode-se projetar e configurar as bobinas, uma em cada ranhura. Inicialmente desenha-se a seção transversal da mesma no interior da ranhura, como na figura 27.

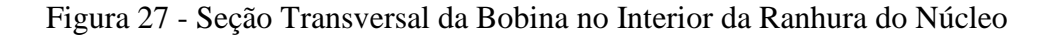

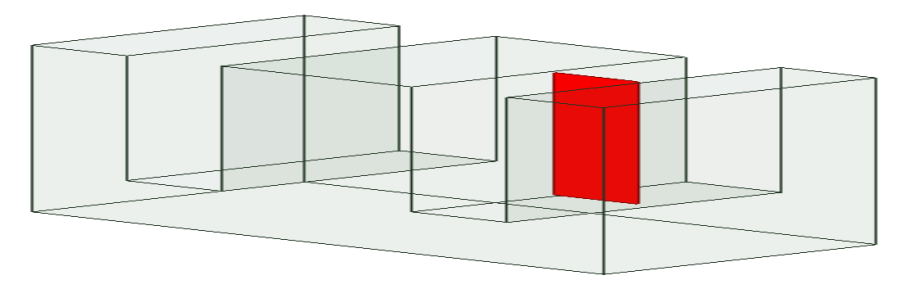

Fonte: Imagem produzida pelo autor.

Em seguida, desenha-se uma linha passando pelo centro da seção transversal da bobina e circundando a ranhura, esse retângulo construído é a base para a bobina. Utilizando o comando *Sweep Along Path* forma-se um sólido da revolução da seção transversal da bobina percorrendo o retângulo desenhado anteriormente, conforme Figura 28.

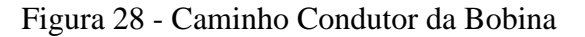

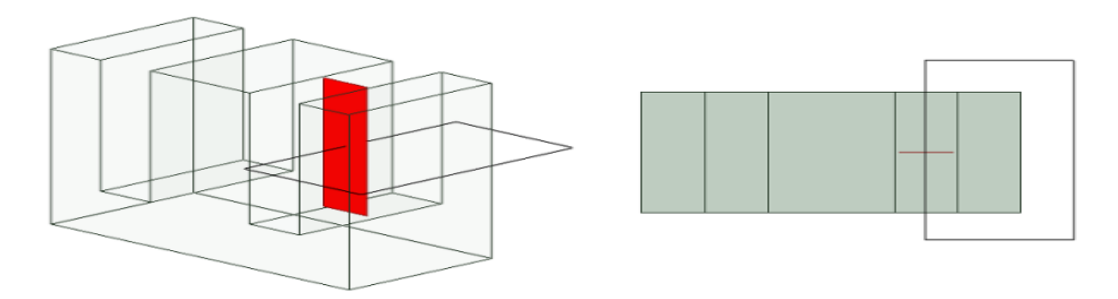

Fonte: Imagem produzida pelo autor.

O procedimento realizado acima é repetido para a segunda ranhura, assim obtém-se um modulo levitador observado na Figura 29, replicando-se 27 vezes constitui-se o a representação do moto linear em estudo.

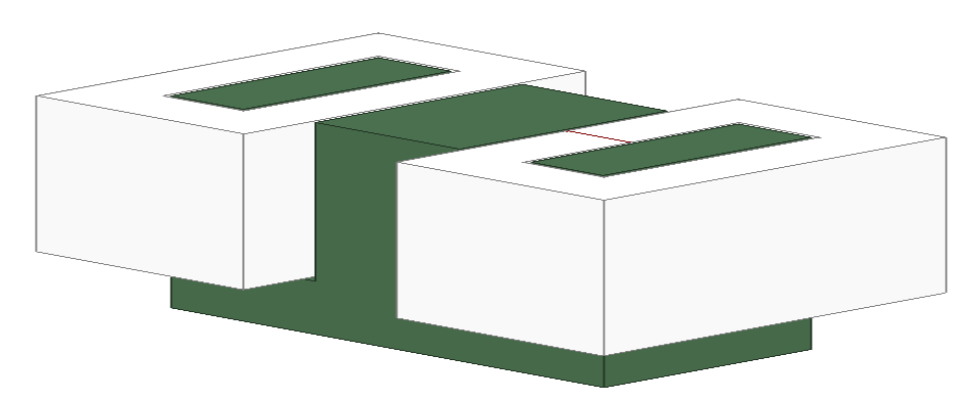

Figura 29 - Modulo Levitador Completo

Similarmente ao núcleo, o comportamento que retrate a realidade de um enrolamento feito com fios isolados, configura-se os parâmetros que definem que o enrolamento não é maciço, o material utilizado é o cobre, define-se a quantidade de condutores que atravessam perpendicularmente a seção transversal desenhada de maneira uniforme e atribui-se ao mesmo um sentido por qual a corrente irá circular. Este último passo é realizado pois no software não existe fisicamente fios, ou seja, os enrolamentos são encarados como uma superfície onde passa uma corrente elétrica.

O final desta etapa de desenho obtém-se representação física do motor em estudo, como na Figura 30.

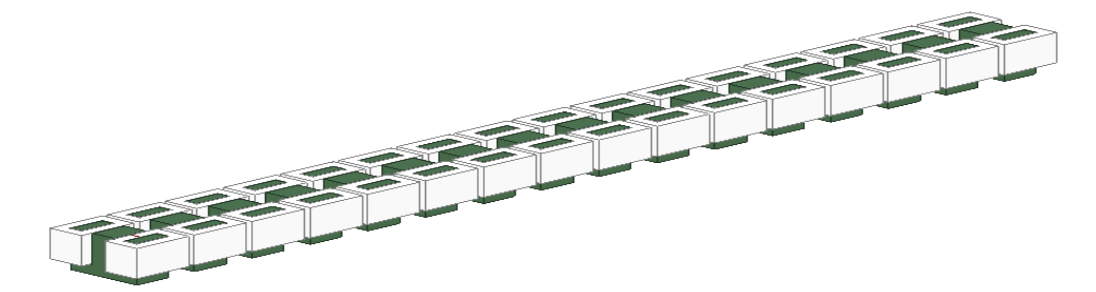

Figura 30 - Estrutura Estática Completa do Motor Linear

Fonte: Imagem produzida pelo autor.

Com a conclusão da parte ativa do motor, inicia-se a construção do equivalente ao rotor, caracterizado como a parte móvel do conjunto, onde através da variação do fluxo magnético produzido pelas bobinas de campo, e induzida tensão, como o material é alumino, passa a circular uma corrente, que gerar um campo magnético e a interação entre estes campos resulta

Fonte: Imagem produzida pelo autor.

em uma força longitudinal sobre a placa, propiciando o deslocamento

A placa apresenta-se como um paralelepípedo de dimensões 12,5 cm de largura, 14 cm de comprimento e 0,20 cm de espessura, como na Figura 31.

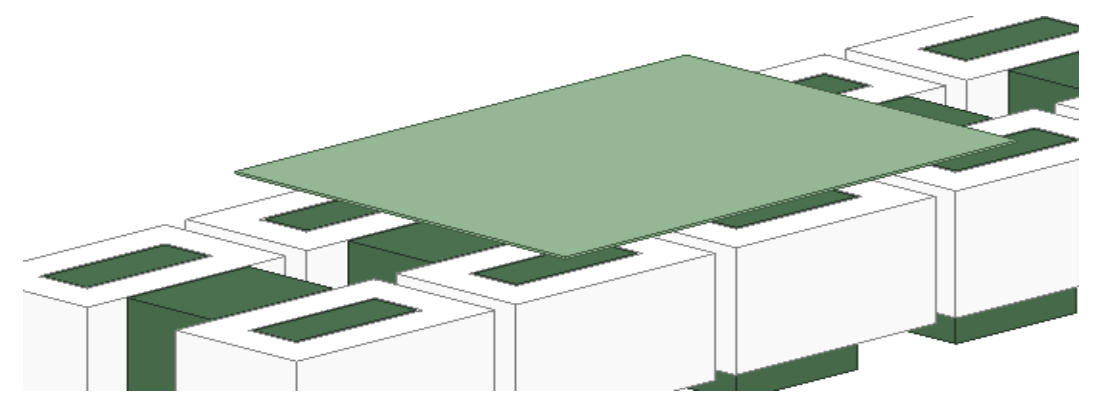

Figura 31 - Placa Rotórica sobre o Motor Linear

A construção desta geometria simples segue a mesma métrica utilizada anteriormente, basta utilizar o comando *Draw Retctangle*, encontrado nas opções na parte superior da tela, como um retângulo amarelo, adicionar os valores correspondentes e transladar para o ponto desejado. Com a geometria finalizada devem-se configurar as características físicas pertinentes ao mesmo, pela simplicidade a única configuração é o material do qual a mesma é constituída, assim foi utilizada uma placa de alumínio por apresentar boas características elétricas como boa condutividade, baixa resistência e características mecânicas como baixo peso e facilidade de compra.

No protótipo utilizado como base para o projeto, a placa está disposta em um trilho de madeira a 4 mm acima dos levitadores, assim move-se a e geometria para a mesma posição sobre o motor, certificando-se que esteja paralela à parte ativa. Com a inserção da placa considera-se finalizada a geometria do motor linear, todos os componentes físicos utilizados para a construção estão descritos e prontos para representar com fidelidade o comportamento real. A distância entre o rotor e a parte ativa do motor é demonstrada na figura 32.

Fonte: Imagem produzida pelo autor.

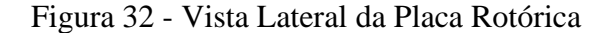

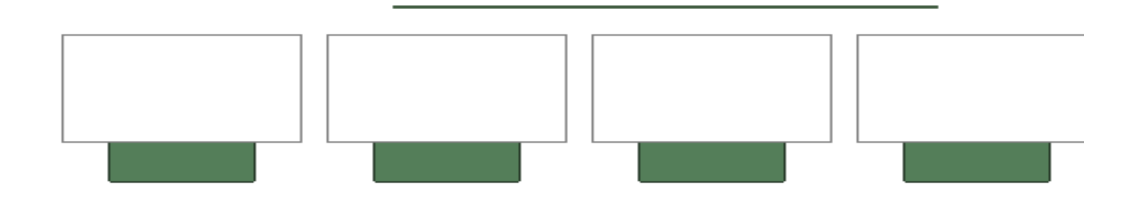

Fonte: Imagem produzida pelo autor.

A partir de geometria é possível iniciar os ajustes e configurações a fim de realizar as várias simulações possíveis. O passo sequente é a definição de um espaço delimitado, envolvendo o objeto em estudo, onde os cálculos vetoriais serão realizados. Visto que deseja-se avaliar o comportamento do motor linear é natural que a o mesmo seja totalmente contido em um paralelepípedo e esse seja o espaço de análise, conforme Figura 33. No menu *Draw* utiliza-se o comando *Region* e este identifica todos os objetos desenvolvidos e constrói o paralelepípedo abrangendo esses e este é definido como vácuo, não apresentando interferência em nenhum aspecto na simulação.

Figura 33 - Espaço Delimitado para Simulação do Protótipo

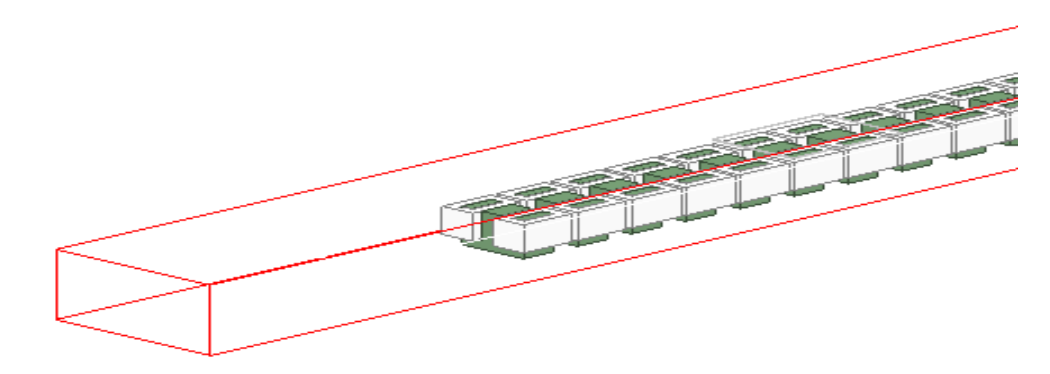

Fonte: Imagem produzida pelo autor.

Realizadas todas as etapas anteriores, iniciam-se as simulações estáticas, realizas em um único instante de tempo, assim deve-se definir um valor único para a varável de entrada escolhida. Tratando-se de um equipamento elétrico, define-se um valor de corrente circulante ou tensão

aplicada nos enrolamentos.

### 4.5 SIMULAÇÃO ESTÁTICA

O presente texto retrata o desenvolvimento das simulações acerca do protótipo desenvolvido na seção 4.4, assim o uso do software foi um dos aprendizados necessário e a primeira e mais simples ferramenta de análise disponibilizada é a simulação estática, onde os parâmetros e o tempo não variam, possibilitando uma análise rápida e precisa dos passos de construção. Neste projeto, de antemão já se possuíam os dados e características construtivas, magnéticas e elétricas, possibilitando a comparação.

De posse do modelo desenvolvido no subitem 5.3, inicia-se o processo de simulação com a definição da alimentação elétrica. Assim no menu lateral chamado *Project Manager* clica-se com o botão direito sobre ícone *Excitations* e seleciona-se *Add New Widing,* resultando na criação de um enrolamento, que pode ser visualizado no mesmo menu lateral como um subitem de *Excitations.* Repete-se essa operação duas vezes, pois o protótipo é alimentado por uma rede trifásica, e cada enrolamento será alimentado por uma fase.

Clicando-se com o botão direito nos enrolamentos criados, seleciona-se a opção *Properties,*  como na Figura 34. Na aba *General* estão todas as configurações possíveis para estes enrolamentos, no presente trabalho seleciona-se a alimentação por meio de corrente no campo *Type* e atribuindo o valor de 10 A no campo *Current,* define-se o enrolamento como *Stranded*, clicando no botão a sua esquerda, indicando um enrolamento constituído por fios. Este processo é repetido para os três enrolamentos.

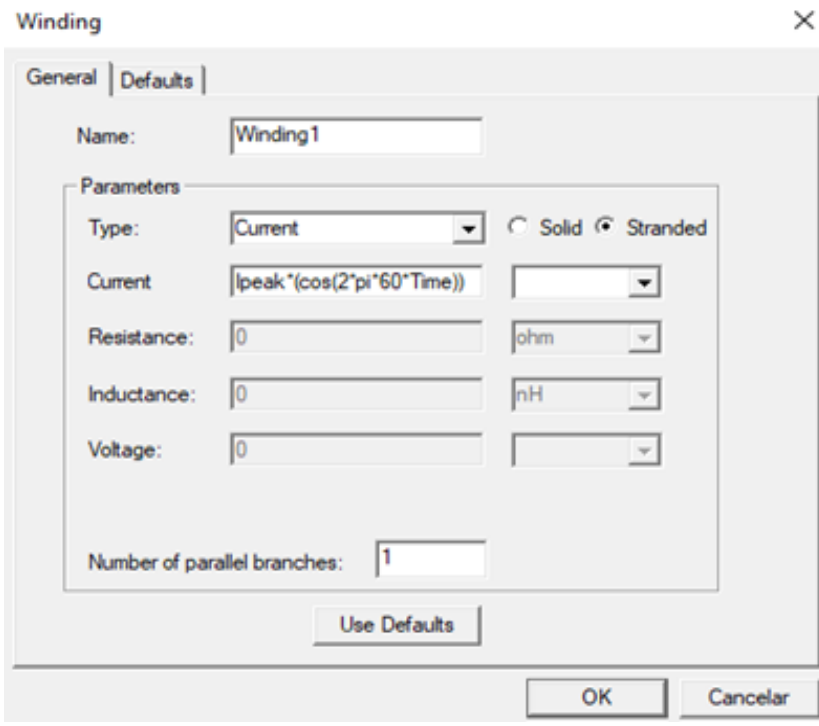

Figura 34 - Tela de Configuração dos Enrolamentos

Fonte: Imagem produzida pelo autor.

É importante salientar que na simulação estática a variável de entrada é constante, pois o tempo  $\acute{\text{e}}$  fixo em 0 s.

A criação e configuração dos enrolamentos é independente do protótipo construído. Observando-se a Figura 27, a seção transversal define a superfície onde a corrente atravessa uniformemente.

Estas estão cadastradas na estrutura dos objetos do trabalho como subitens de *Sheets,* e cada bobina possui a sua. Estas seções transversais apresentam duas funções, são de fato a seção transversal da bobina a qual pertencem e imaginariamente se tornam a representação dos terminais elétricos, pois nestas é definido o sentido da corrente e consequentemente o sentido do campo magnético produzido.

O próximo passo a ser realizado é a definição de quais bobinas vão compor o enrolamento, nesta etapa é retratada a característica construtiva do protótipo abordado. As bobinas de um modulo levitador são alimentadas pela mesma fase com polaridades opostas e os levitadores são alimentados pelas fases na sequência A-C, B-A e C-B, assim sucessivamente até o último levitador. É importante que o número de levitadores seja múltiplo de três, garantindo equilíbrio entre as fases.

A associação entre seções transversais e enrolamentos, descrita acima, é feita individualmente, para tal seleciona-se uma seção na árvore de cadastro, clica-se com o botão direito no enrolamento e seleciona-se *Add coil terminal,* e aparecerá um subitem no enrolamento. Clicando nesse subitem exibem-se as propriedades, e observa-se que no modelo a seção transversal fica hachurada e aparece uma seta conforme Figura 35, essa indica o sentido da corrente. É possível inverter o sentido, clicando no botão *Swap Direction.* 

Figura 35 - Terminal da Bobina, em detalhe, a Seta Indicando o Sentido da Corrente

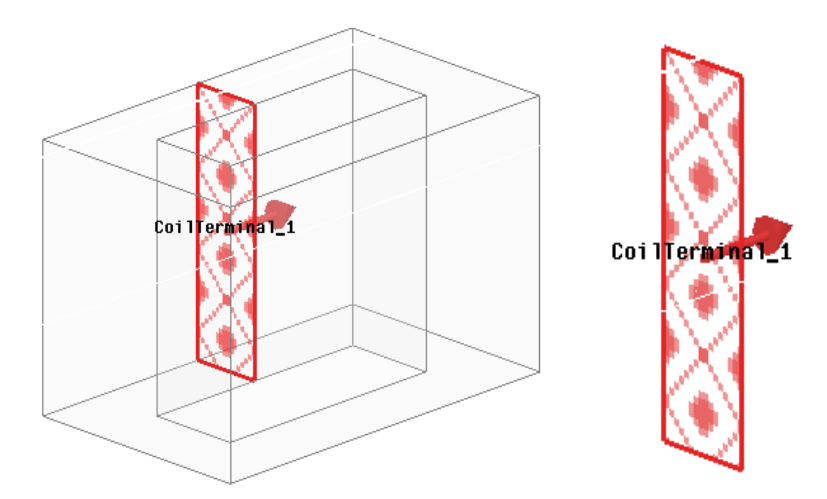

Fonte: Imagem produzida pelo autor.

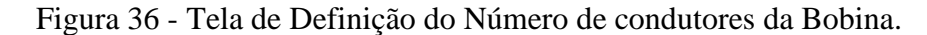

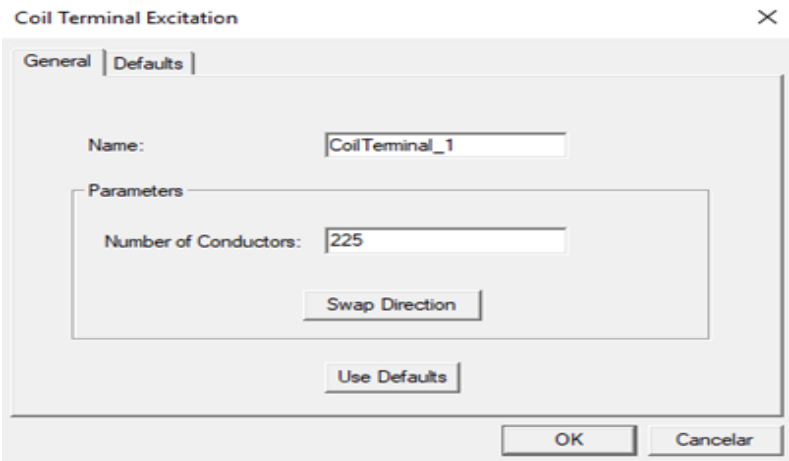

Fonte: Imagem produzida pelo autor.

Com todas as configurações descritas acima efetuadas o modelo desenvolvido está pronto para iniciar as configurações da simulação estática. Inicialmente é necessário indicar o tipo de simulação a ser realizado, faz-se isso acessando o ícone *Maxwell 3D.* Ao clicar neste abre-se um menu, clica-se em *Solution Type e* a tela demonstrada na Figura 37 surge, basta marcar a opção *Magnetostatic* e a solução obtida contemplará os campos eletromagnéticos de maneira estática, ou seja, em um determinado instante de tempo.

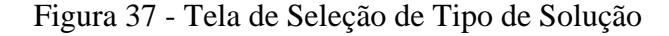

Solution Type: MotorLinearedit - Maxwell3DDes...

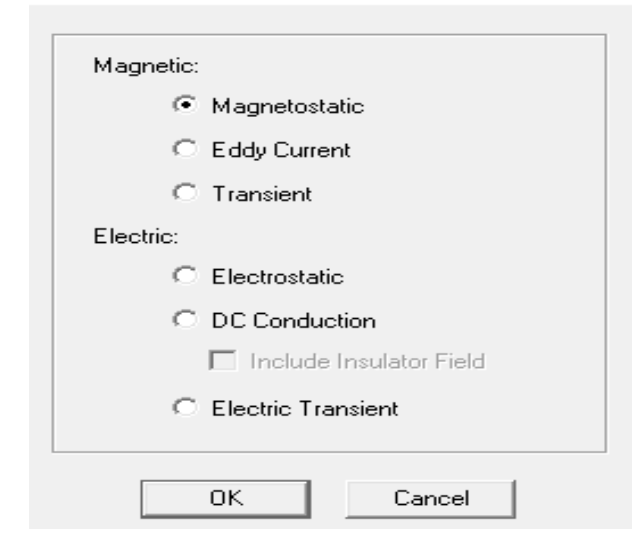

Fonte: Imagem produzida pelo autor.

Chega-se até neste ponto com o modelo e a definição do tipo de simulação ajustados. A última etapa a ser realizada é criar e configurar uma simulação determinada, para isto na árvore lateral clica-se em *Analysis* com o botão direito do mouse e seleciona-se *Add Solution Setup...* e aparece a tela demonstrada na Figura 38.

Nesta existem várias possibilidades de configuração, que tratam de tolerâncias de convergência, número máximo de interações, tipo de armazenamento das matrizes de solução, entre outros. É importante ressaltar que no presente trabalho todas as simulações foram realizadas com os parâmetros preestabelecidos pelo software, levando a resultados confiáveis.

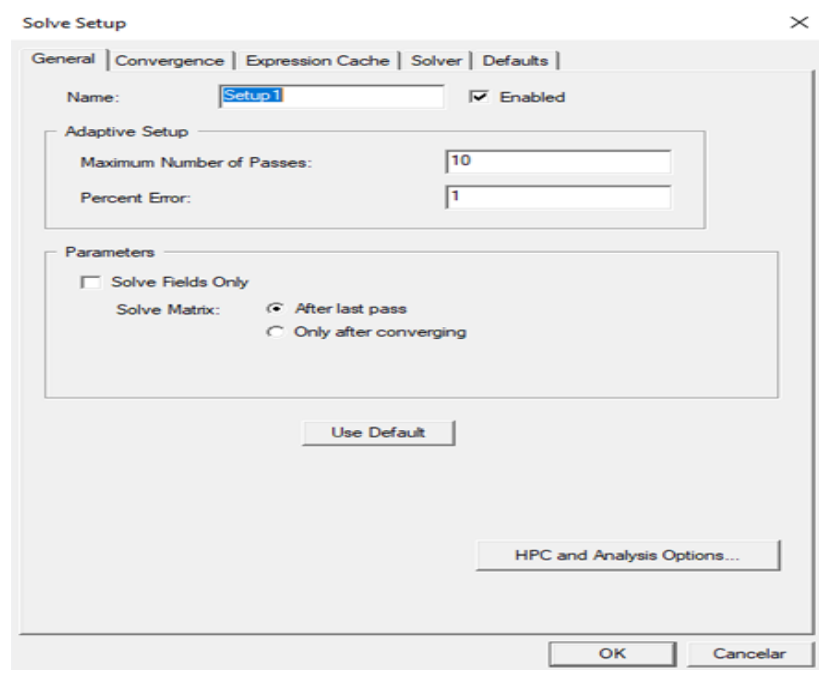

Figura 38 - Tela de configuração de Tipo de Simulação

Fonte: Imagem produzida pelo autor.

A simulação é iniciada ao clicar-se no botão *Analize All,* localizado na parte superior da tela, conforme a Figura 39.

Figura 39 - Botões de Verificação do Modelo e de Início de Simulação

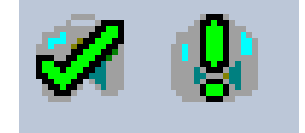

Fonte: Imagem produzida pelo autor.

### 4.6 SIMULAÇÃO DINAMICA

O próximo passo na compreensão do comportamento do motor é a simulação dinâmica, visto a grande variedade de gráficos e distribuições de campos tridimensionais disponibilizados pelo Ansys. Nestes dados serão realizadas as análises futuras e comprovados pelas medições realizadas no protótipo. Inicialmente é necessário alterar a geometria desenvolvida na seção 4.4, pois todas as simulações são realizadas em espaços determinados, garantindo a convergência do método numérico. Assim o espaço utilizado pelo "rotor" e seu deslocamento precisa estar completamente envolto por um sólido, neste caso a placa rotórica, trata-se de um

paralelepípedo com largura e comprimento muito superior à sua altura. Com estas características simples, desenha-se um paralelepípedo sobre a superfície do motor, que ultrapasse seu comprimento e largura, e compreenda o rotor com sua largura, de acordo com a Figura 39.

Figura 40 - Delimitação da Área da simulação onde existe movimentação dos Objetos

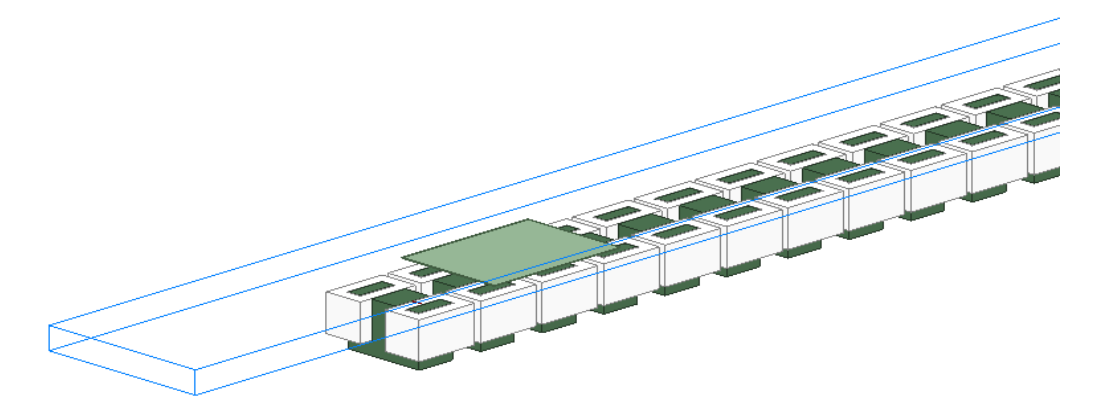

Fonte: Imagem produzida pelo autor.

Figura 41 - Vista Lateral da Área do Modelo onde Existe Movimentação dos Objetos

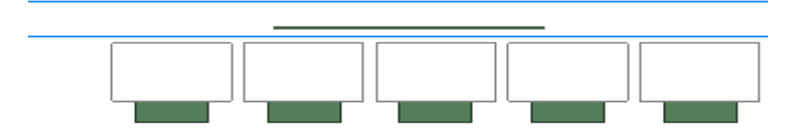

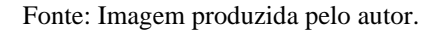

A construção do paralelepípedo deve estar contida no volume que compreende todo o modelo, de acordo com a Figura 33, em caso contrário, existe a possibilidade de os resultados não representarem a realidade ou não seja possível realizar a simulação, devido a erros no modelo. Garantido estas condições descritas podem-se configurar os parâmetros que culmina na simulação eletromagnética dinâmica.

No menu principal clica-se *Maxwell 3D* e na primeira opção, *Solution Type*, assim abre-se uma janela, onde seleciona-se o campo *Transient*, de acordo com a Figura 41.

Figura 42 - Tela de Seleção do Tipo de Solução para Simulação de Transitórios Magnéticos.

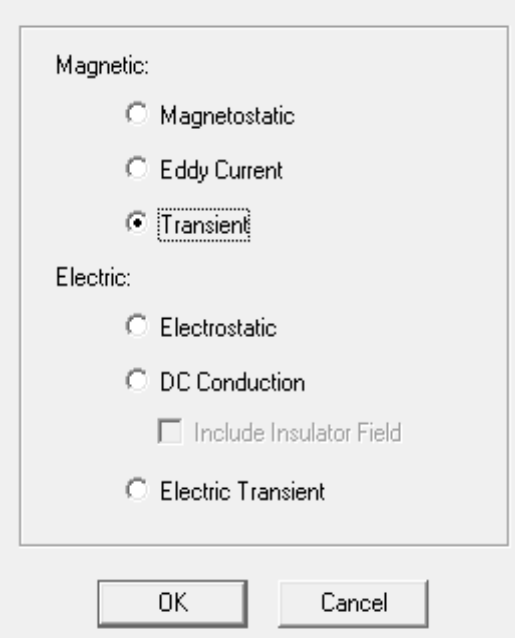

Solution Type: MotorLinearedit - Maxwell3DDes..

Fonte: Imagem produzida pelo autor.

Ao selecionar este modo de simulação novas opções são habilitadas no menu *Maxwell 3D*, possibilitando o prosseguimento das configurações. No canto esquerdo da tela seleciona-se última geometria criada, esta ficará selecionada e colorida, novamente acessa-se o menu *Maxwell 3D*, na opção *Model,* seleciona-se *Motion Setup e* em seguida *Assing* Band, abrindo a janela de configuração do movimento, como na Figura42.

Figura 43 – Primeira Aba Tela de Configuração da Movimentação de Objetos

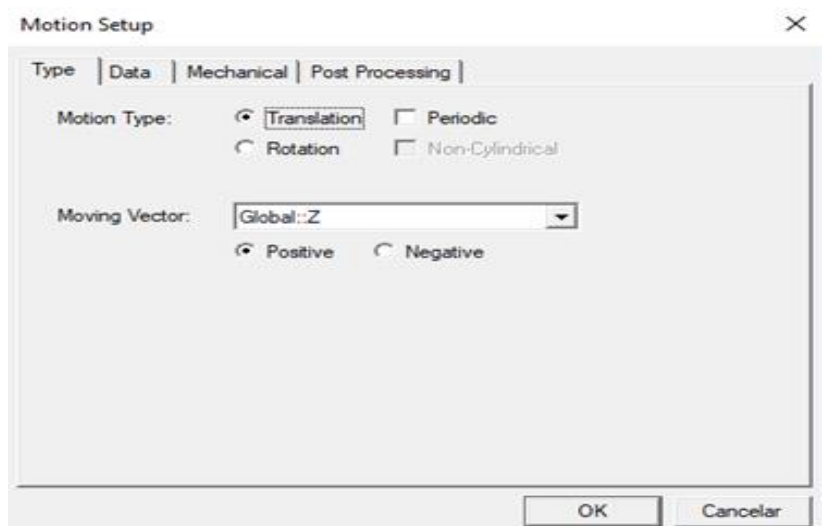

Fonte: Imagem produzida pelo autor.

Observa-se nesta janela a disponibilidade de inúmeros ajustes, adequando-se a grande variedade de eventos físicos. No caso em estudo, trata-se da translação do rotor, movendo-se ao longo do eixo X no sentido negativo. Basta selecionarmos estas informações avançar a aba Data. Nesta configuram-se a posição inicial e os limites do movimento, como na figura 43.

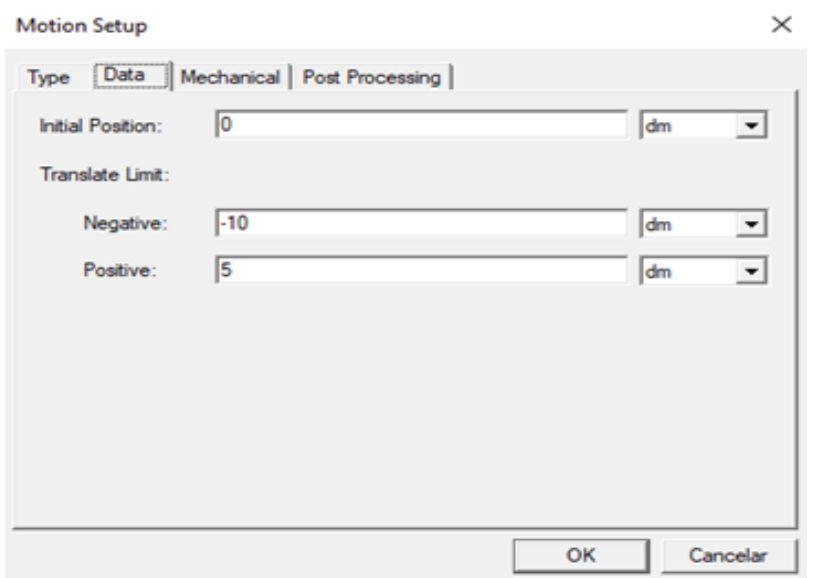

Figura 44 - Segunda Aba Tela de Configuração da Movimentação de Objetos

Fonte: Imagem produzida pelo autor.

É importante salientar a obrigatoriedade de os limites de translação estarem compreendidos pela geometria selecionada para abrigar o movimento, caso contrário o software não permite salvar as informações e exibe uma tela de erro. O cálculo é simples, basta que a soma dos limites em módulo e o comprimento da placa rotórica sejam inferiores ao comprimento da geometria e a soma da posição inicial das extremidades da placa com os respectivos limites também não esteja compreendida, os dados da Figura 43 são utilizados na presente simulação. Avançando para a aba *Mechanical*, configuram-se as variáveis mecânicas do movimento. Neste caso o movimento em estudo trata-se da interação entre dois campos eletromagnéticos, um produzido pela circulação da corrente alternada por bobinas de cobre e outro resultado da variação do primeiro em uma placa metálica, induzindo corrente e consequentemente o segundo campo, esta interação produz uma força horizontal que movimente o rotor. Na simulação esta interação é traduzida marcando a caixa de seleção *Consider Mechanical Transient*, assim as forças mencionadas acima serão as responsáveis pelo movimento, visto a possibilidade de outras configurações, como a movimentação com velocidade constante, fato inconsistente para este

texto. Seguindo as configurações, seleciona-se o botão *Calculate* e baseado nas configurações do objeto em movimento, como dimensões e material, o software calcula a massa do mesmo. Os demais parâmetros permanecem zerados pois o rotor adotou-se o repouso como parâmetro inicial nesta etapa. A figura 44 ilustra os passos descritos acima.

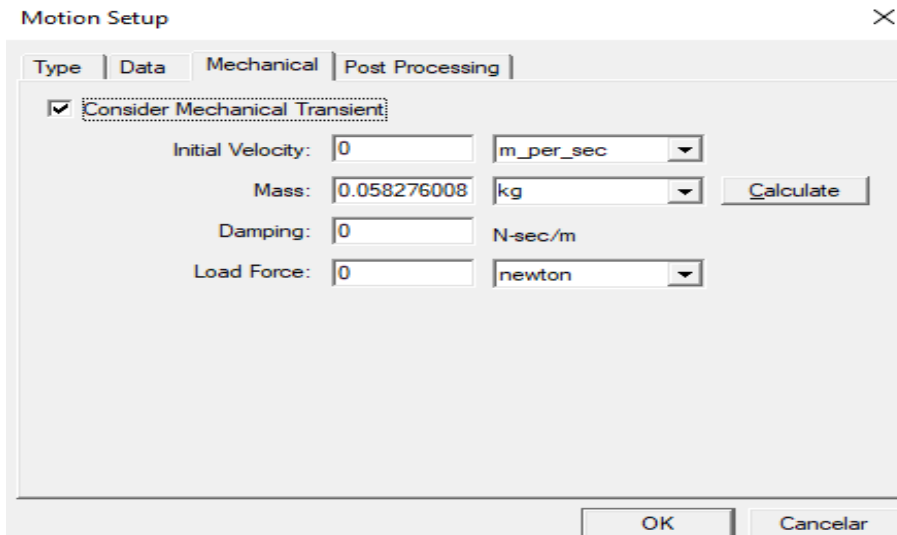

Figura 45 - Terceira Aba Tela de Configuração da Movimentação de Objetos

Fonte: Imagem produzida pelo autor.

Realizadas estas configurações partirmos para a alimentação elétrica do motor. No protótipo um inversor de frequência alimenta-o e opera com aproximadamente 60 Hz, 200 V e 28 A, assim todas as configurações elétricas são baseadas nestes dados, garantindo fidelidade e boa representação do funcionamento dinâmico do motor.

Como descrito no capítulo anterior, todas a bobinas possuem uma seção transversal, um plano, onde as características elétricas são configuradas. De maneira similar ao descrito anteriormente, estas estão agrupadas em enrolamentos, como são três fases, tem-se três enrolamentos, um para cada fase, lembra-se que cada bobina possui polaridade, mesmo agrupadas, é respeitada a sequência campos eletromagnéticos com polaridades que resultam em um campo eletromagnético translacional ao longo do motor.

Na figura 45 observa-se a configuração do enrolamento, optou-se pela alimentação por corrente, respeitando os parâmetros elétricos obtidos no protótipo. Para acessar esta janela, basta clicar com o botão direito do mouse sobre cada enrolamento e acessar suas propriedades. Uma vez aberta, alteram-se os parâmetros, em *Type* seleciona-se *Current* e em *Current* foi inserida a fórmula de uma cossenoide com frequência de 60 Hz. A variável *Ipeak* representa o valor de pico da corrente, e se repete para as três fases. Adotou-se esse modelo pela facilidade a alteração deste parâmetro na janela de parâmetros, refletindo estas para todos os enrolamentos.

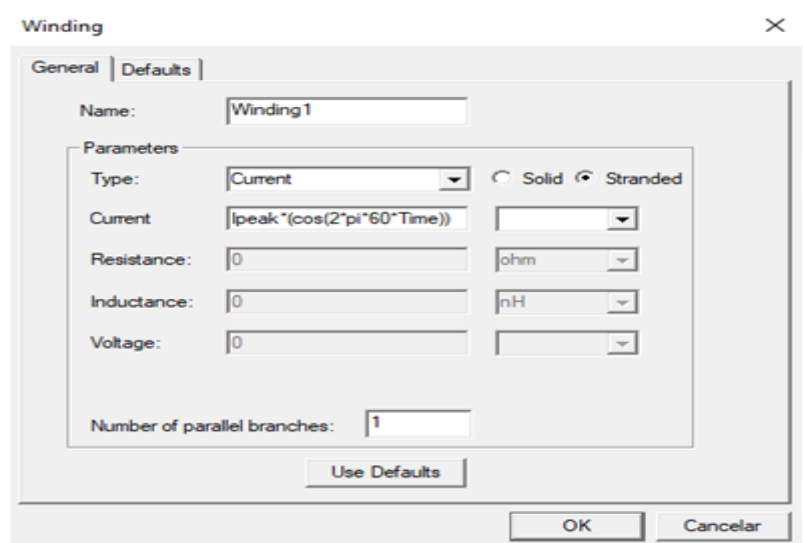

Figura 46 - Tela de Configuração de Enrolamentos

Fonte: Imagem produzida pelo autor.

É importante ressaltar a necessidade de respeitar o teorema de *Nyquist*, pois na simulação o usuário define o tempo total de simulação, e o intervalo tempo entre cada passo da simulação, se esse for maior que o tempo do comprimento de onda correspondente a duas vezes a frequência, as formas de onda apresentam-se destorcidas.

Chegando a este ponto, em resumo, tem-se o movimento mecânico e a alimentação elétrica configurados, basta configurar-se os parâmetros de simulação.

No menu principal seleciona-se *Maxwell* 3D, em seguida *Analysis Setup* e clica-se em *Add Solution Setup*, assim adiciona-se uma janela de ajustes para a simulação. O acesso a janela é diretamente na árvore do projeto, basta clicar duas vezes e abre-se a janela de configurações, conforme Figura 46.

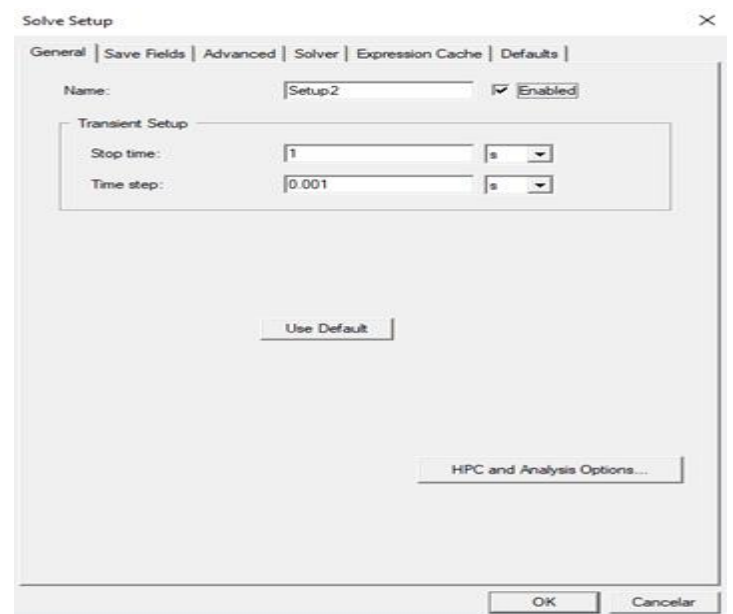

Figura 47 - Primeira Aba da Tela de Configuração de Simulação

Fonte: Imagem produzida pelo autor.

Nesta aba inicial configura-se o tempo total de simulação e o intervalo entre passos da simulação nos campos *Stop Time* e *Time Step* respectivamente. Avançando para a próxima aba chamada *Save Field*, configuraram-se os mesmos parâmetros, mais para a solução dos campos eletromagnéticos, conforme a figura 47. Os parâmetros *Start, Stop* e *Step Size*, são os valores para de início, fim e tamanho do passo respectivamente. Nota-se no canto esquerdo da janela todos os passos da simulação, esses devem ser atualizados a cada mudança nos parâmetros desta tela, para isso basta clicar em *Replace List*, e o software calcula e atualiza a lista, caso contraio a alteração dos parâmetros não será refletida nas simulações. É recomendável utilizar informações coerentes com a Figura 46, onde o intervalo de tempo entre o início e o fim seja igual ao tempo total de simulação e adotar o mesmo tempo de passo.

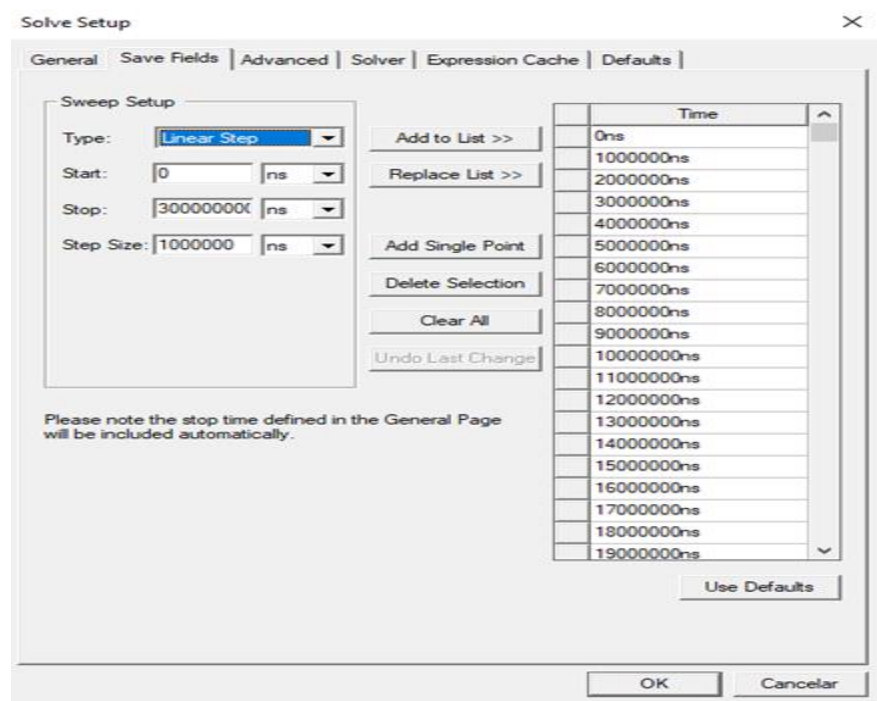

Figura 48 - Segunda Aba da Tela de Configuração de Simulação

Fonte: Imagem produzida pelo autor.

Ao final de todas estas etapas pode-se iniciar a simulação, para isso clica-se no botão de validação, onde o software faz uma varredura em todas as geometrias e configurações realizadas no projeto e retorna uma janela com os resultados deste procedimento. Caso algo esteja incorreto ou implicará em uma falha durante a simulação o retorno é erro, impedindo a realização da simulação, caso contrário os resultados serão positivos ou avisos, indicando que as configurações estão de acordo ou algo não foi configurado e o padrão do software será adotado.

Com retorno positivo clica-se no botão *Analyze All*, iniciando a simulação. Pode-se acompanhar o desenvolvimento em uma seção na parte inferior da tela, onde uma barra de progresso vai sendo preenchida de acordo com o processamento da simulação. Normalmente as simulações necessitam de um tempo razoável para terminar, pois trata-se de métodos numéricos que calculam campos eletromagnéticos. Existe a possibilidade de aumentar a prioridade dos processos gerados pelo software na execução do processador, basta clicar com o botão direto do mouse na barra de progresso e clicar em *Change Prority*, assim escolhe-se dentre as opções disponíveis a que melhor se enquadra. Na figura 48 estão os botões de análise e início da simulação.

### 4.7 GRÁFICOS E DISTRIBUIÇÕES DE CAMPOS

Realizadas as etapas descritas nas seções 4.4, 4.5 e 4.6, incluindo a simulação, chega-se ao ponto desejado, a coleta de informações acerca do modelo e suas considerações. As ferramentas disponibilizadas pelo *Ansys* são gráficos das variáveis envolvidas no projeto e distribuições de campos bi e tridimensionais. Estas são de enorme auxílio na análise e um dos grandes diferenciais do software, pois é possível realizar inúmeras combinações entre as opções de distribuições de campos vetoriais e o modelo. O uso destes recursos permite explorar detalhes e facilita muito o entendimento das interações que acontecem.

Partindo de uma solução válida, os resultados gráficos são obtidos clicando com o botão direito do mouse nos itens *Results e Fiel Overlays,* na janela *Project Manager.* Clicando em *Results* abre-se uma nova janela com muitas opções, a mais utilizada é a segunda, levando a outra tela, nesta pode-se escolher o tipo de gráfico a ser produzido, ao selecionar a opção desejada aparece a janela demonstrada na figura 49, com todas as variáveis disponíveis para uso.

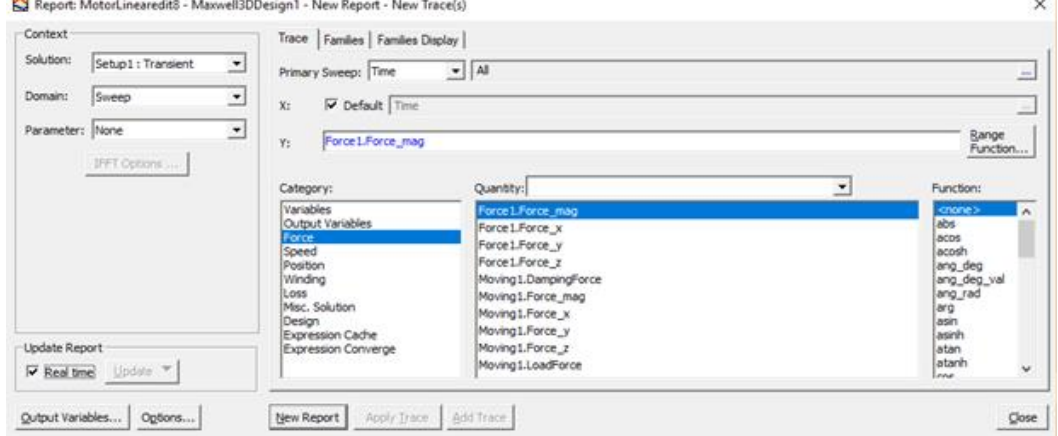

Figura 49 - Tela de Construção de Gráficos

Fonte: Imagem produzida pelo autor.

As distribuições espaciais de campos magnéticos, densidades de forca, torque, temperatura, perdas, entre outras são obtidas clicando em *Field Overlays* com o botão direito do mouse, assim abre-se uma janela demonstrada na Figura 50. A primeira opção denominada *Fields*, é onde estão contidas todas as possibilidades. É importante salientar a necessidade do usuário selecionar um objeto ou um plano onde os campos atuantes serão demonstrados. A escolha deste é realizada na janela ao lado onde se encontra a rvore de objetos e seguindo a mesma

801

existe a opção de *Planes,* onde se encontram os planos XY, YZ e XZ.

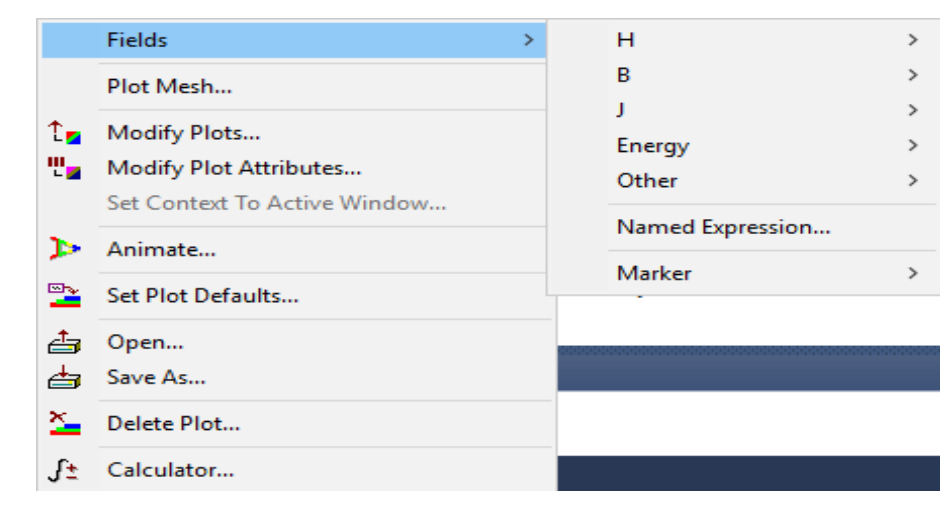

Figura 50 - Menu de Seleção de Animação de Campos Magnéticos, Forças, Temperatura, entre outros

Fonte: Imagem produzida pelo autor.

Ao final de todas as etapas e processos descritos no presente capítulo o usuário pode montar e simular qualquer estrutura de seu interesse e pode avaliar o comportamento da mesma. Salientase a pequena parcela de informações disponibilizada sobre o *Ansys*, devido ao uso de partes do mesmo, e consequentemente itens relacionados ao motor linear em estudo.

### 5. **RESULTADOS E DISCUÇÃO**

#### 5.1 INTRODUÇÃO

Neste capítulo serão apresentados e discutidos os resultados obtidos através de simulações do motor linear em estudo no software Ansys. As simulações descritas no capítulo 4 geram inúmeros gráficos e distribuições de campos tridimensionais, possibilitando a análise de muitos parâmetros, facilitando o entendimento da real dinâmica que ocorre no motor, durante todas suas etapas de funcionamento. Os tipos de simulações desenvolvidos buscam abranger e simplificar as análises, diversificando as formas de observar o mesmo fenômeno.

O estudo da condição estática do motor tem como objetivo avaliar principalmente as distribuições de campos eletromagnéticos espacialmente e o comportamento com o rotor em diferentes posições, avaliar os efeitos causados pela descontinuidade do motor e os efeitos de borda. Em complementação, o comportamento dinâmico, busca similaridade entre os resultados obtidos na simulação e as condições observadas no funcionamento do protótipo, validando inicialmente a simulação e extraindo informações que expliquem os fatos observados nos testes reais, sendo base para melhorias.

### 5.2 ANÁLISE ESTÁTICA

O desenvolvimento detalhado do projeto está descrito no capítulo 4 e os primeiros resultados a serem obtidos são provenientes de simulações estáticas, auxiliando o desenvolvimento do modelo.

Na figura 51, observa-se a distribuição do campo magnético B, em Tesla, na primeira simulação realizada, nota-se a inversão de polaridade da corrente circulante nas bobinas, assim o campo eletromagnético resultante é total na perna central do núcleo. Esta configuração concentra o campo na parte central da placa rotórica, e a periferia sofre menor influência do campo magnético, possivelmente contribuindo para menos estabilidade lateral.

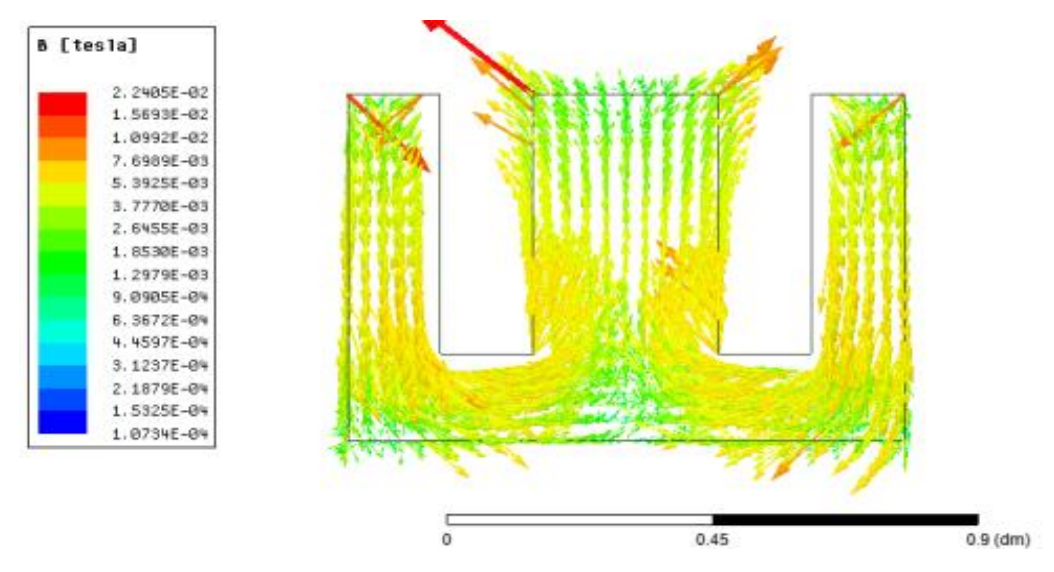

Figura 51 - Distribuição de campo B em Tesla no interior do núcleo

Fonte: Imagem produzida pelo autor.

Figura 52 – Distribuição de campo B em Tesla na placa rotórica

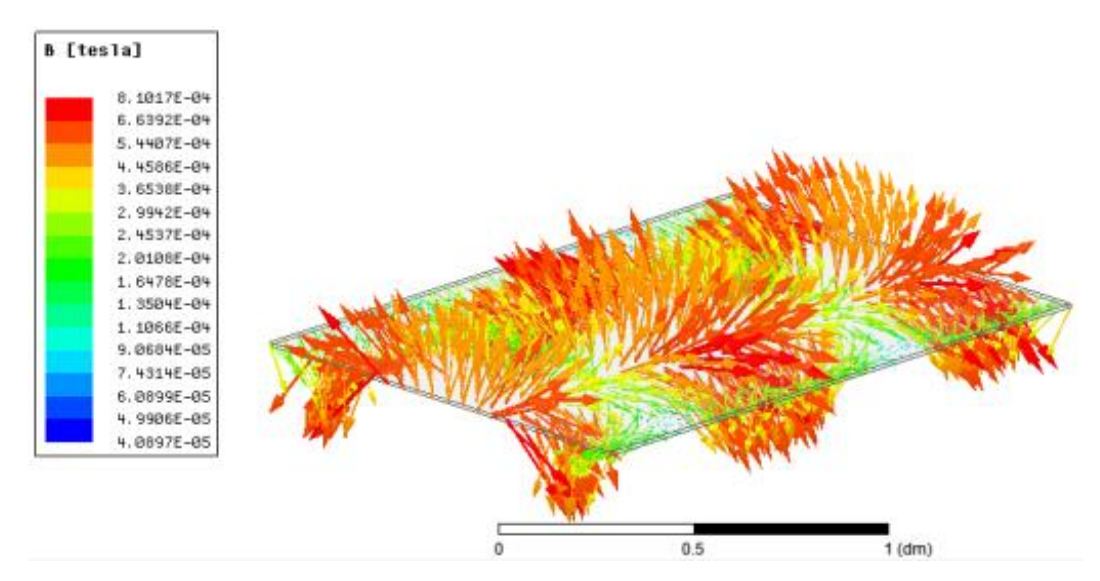

Fonte: Imagem produzida pelo autor.

Invertendo a polaridade de uma das bobinas o campo induzido se distribui pelas partes laterais do núcleo e a parte central apresenta pouco fluxo. Pela simplicidade da simulação os resultados são poucos.

## 5.3 ANÁSILE DINÂMICA

O desenvolvimento de todo o trabalho se baseia nos resultados dinâmicos apresentados no decorrer deste capítulo. Realizado todo o desenvolvimento e configuração conforme descrito no capítulo 4. As Figuras 53 a 60 demonstram a distribuição de campo B no interior do núcleo dos levitadores.

Observa-se que as Figuras 53 a 60 apresentam apenas quatro levitadores, possibilitando mais detalhe na visualização. Outro ponto a se destacar é o campo trafegante. Todas as simulações possuem uma escala de corres indicando a intensidade dos vetores e abaixo dessa o tempo a velocidade e a posição da placa.

Assim as Figuras 53 a 60 estão em sequência e mostram como os levitadores ao serem alimentados por correntes senoidais defasadas no tempo produz campo, cuja intensidade máxima trafega ao longo do motor.

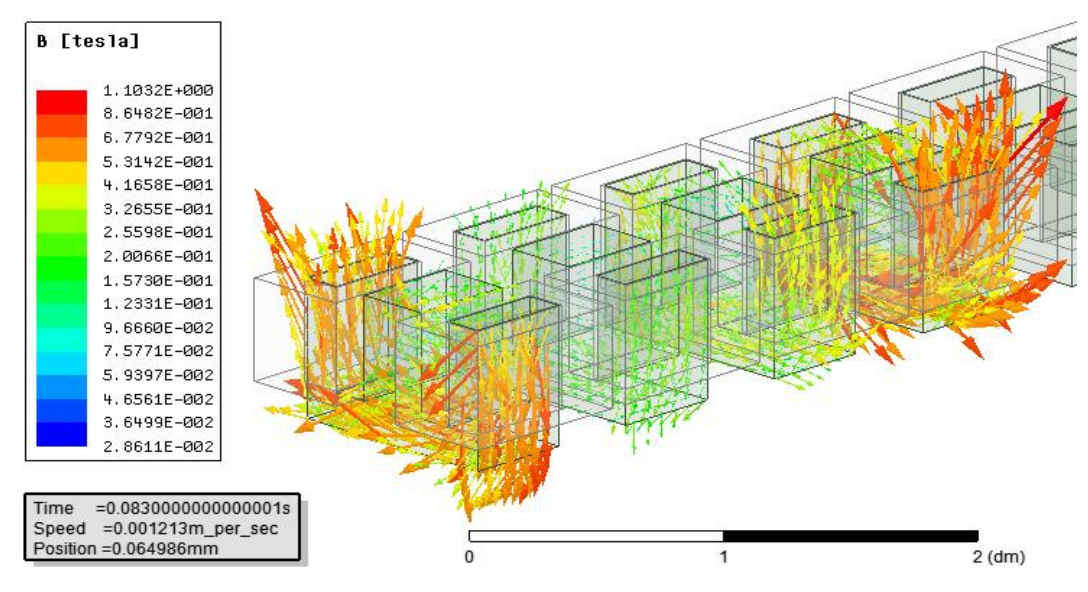

Figura 53 - Distribuição de campo B no interior do núcleo no instante 0,083s

Fonte: Imagem produzida pelo autor.

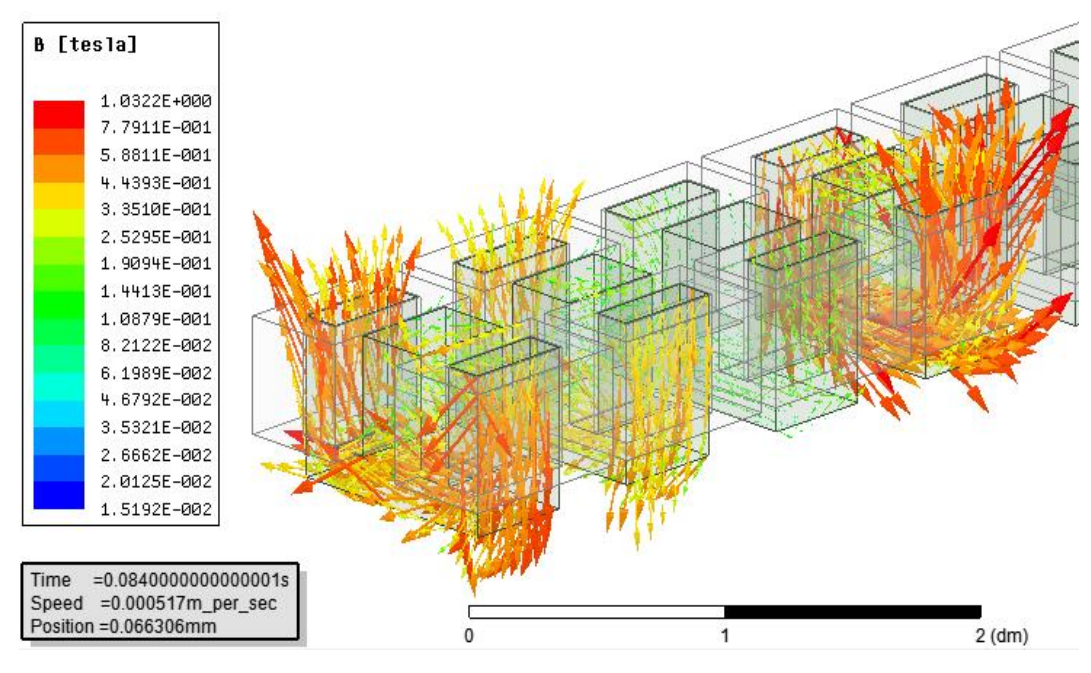

Figura 54 - Distribuição de campo B no interior do núcleo no instante 0,085s

Fonte: Imagem produzida pelo autor.

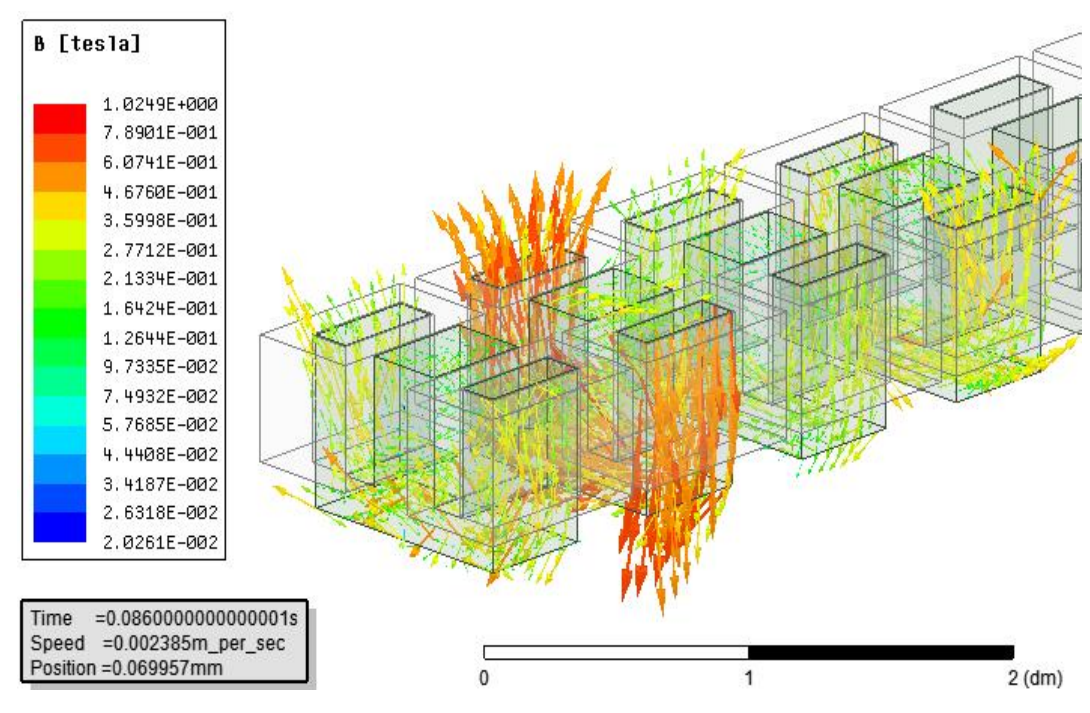

Figura 55 - Distribuição de campo B no interior do núcleo no instante 0,086s

Fonte: Imagem produzida pelo autor.

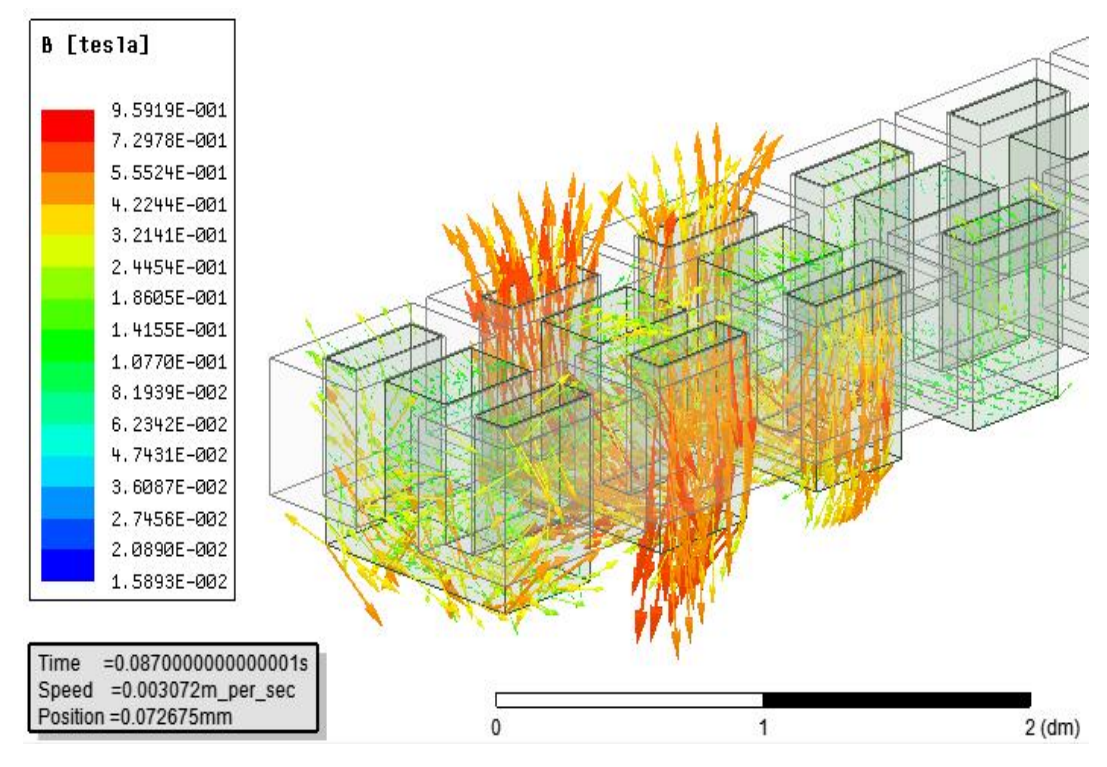

Figura 56 - Distribuição de campo B no interior do núcleo no instante 0,087s

Fonte: Imagem produzida pelo autor.

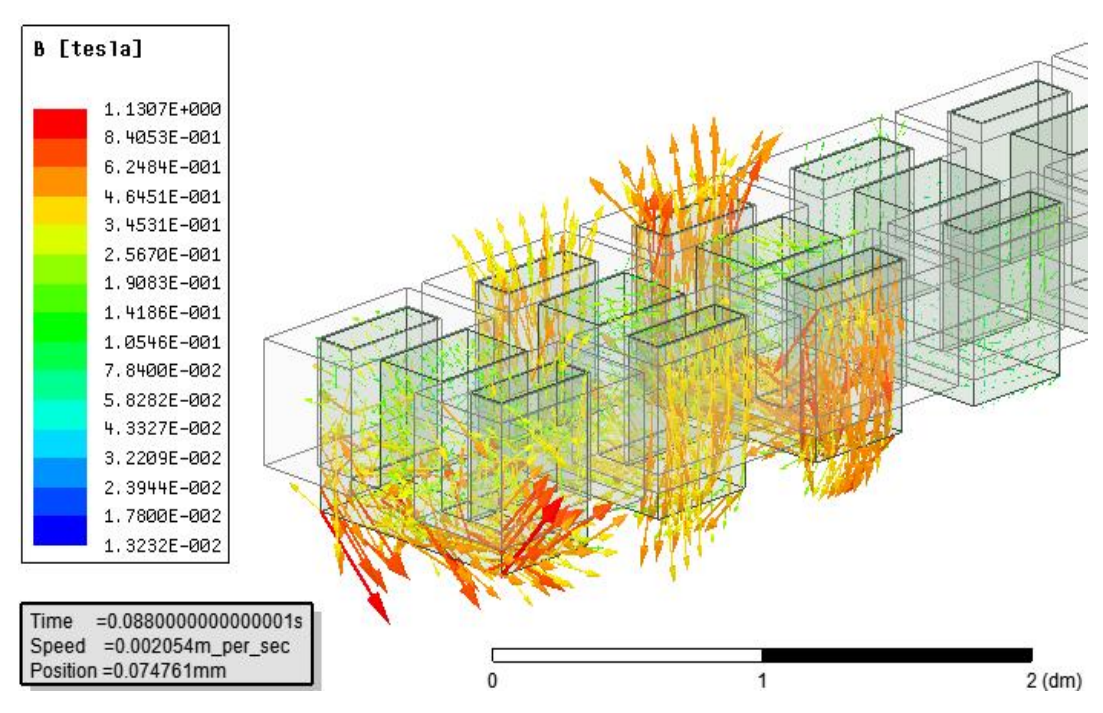

Figura 57 - Distribuição de campo B no interior do núcleo no instante 0,088s

Fonte: Imagem produzida pelo autor.

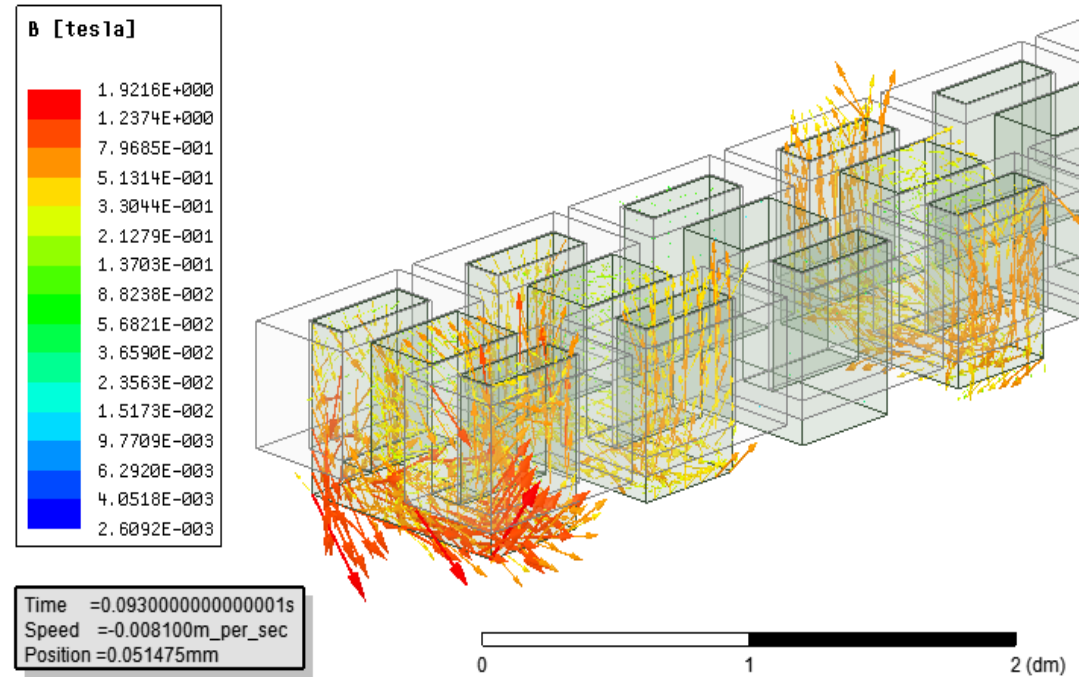

Figura 58 - Distribuição de campo B no interior do núcleo no instante 0,093s

Fonte: Imagem produzida pelo autor.

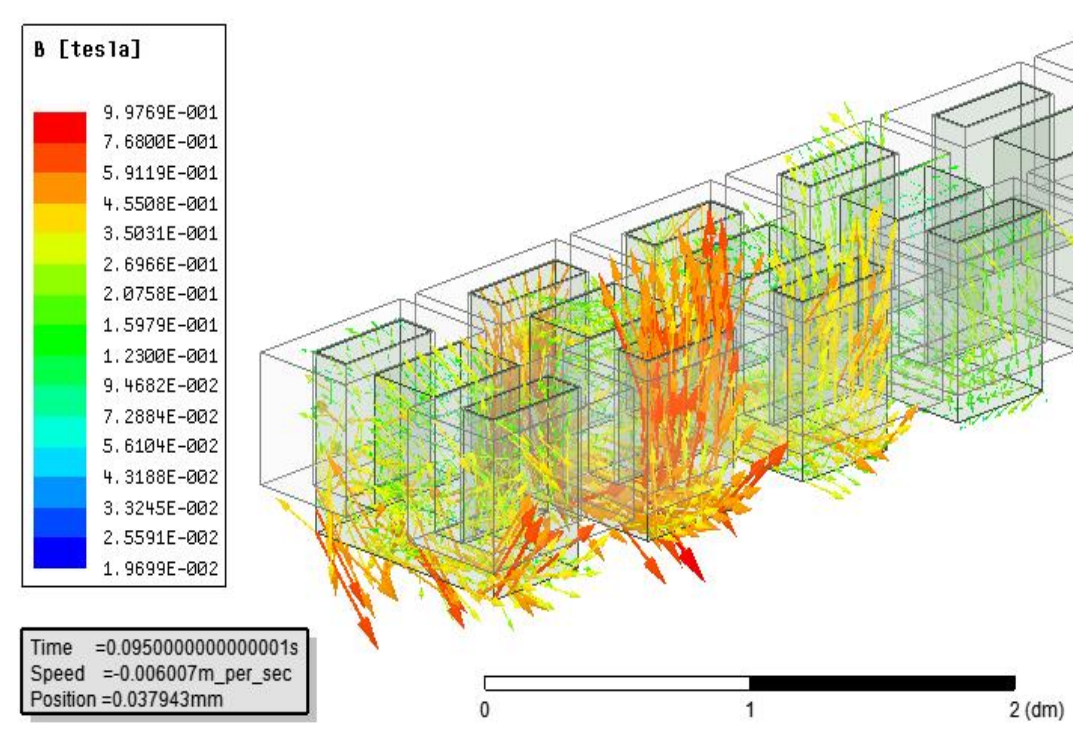

Figura 59 - Distribuição de campo B no interior do núcleo no instante 0,095s

Fonte: Imagem produzida pelo autor.

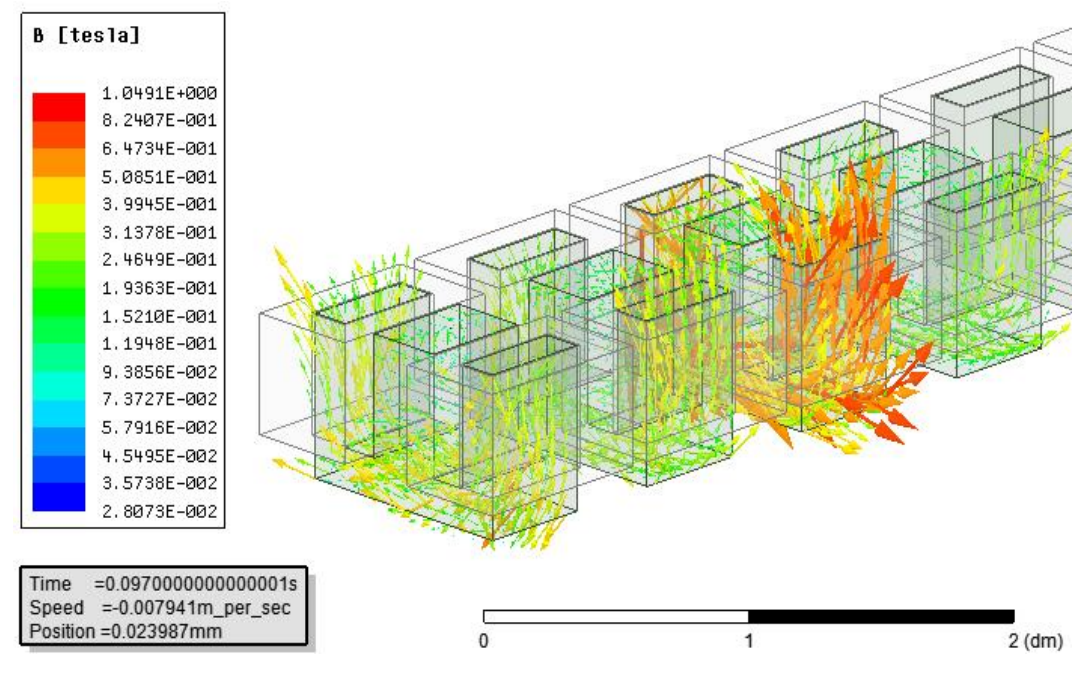

Figura 60 - Distribuição de campo B no interior do núcleo no instante 0,097s

Fonte: Imagem produzida pelo autor.

Outra possibilidade de observar-se a distribuição do campo B ao longo de todo o protótipo em estudo, utilizando diferentes formas de análise, é utilizar a magnitude do campo B, tendo a representação da intensidade do campo em cada ponto do espaço.

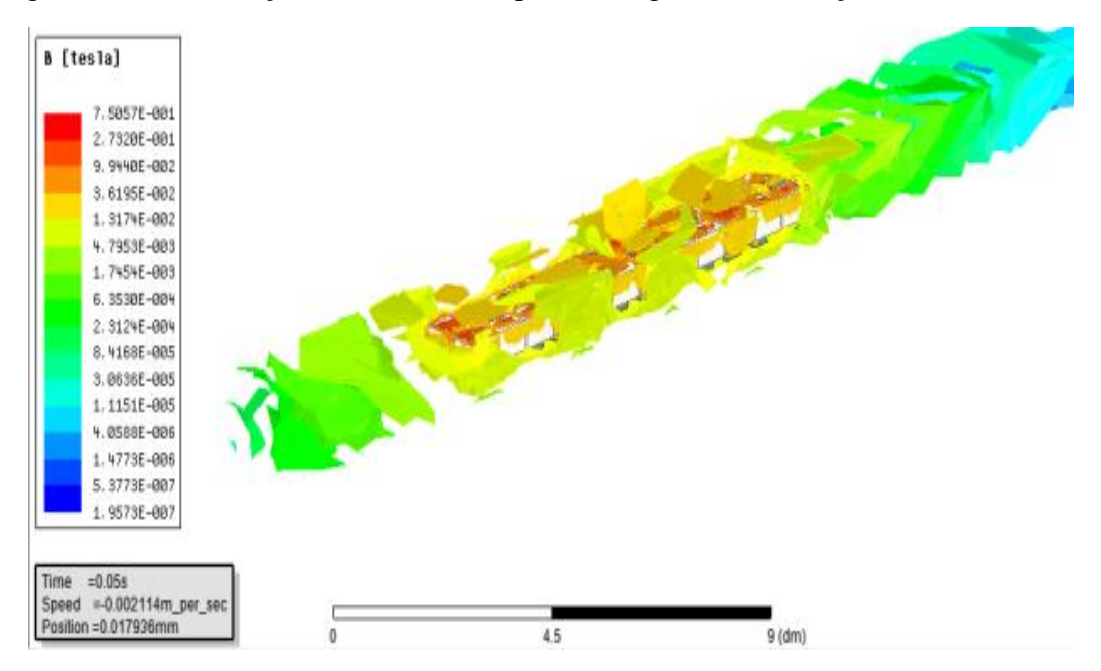

Figura 61 - Distribuição do módulo campo B na região de simulação no instante 0,05s

Fonte: Imagens produzidas pelo autor.

Aprofundando a análise, pode-se isolar qualquer parte componente da simulação, estudar e observar os fenômenos eletromagnéticos presentes na mesma. Nas Figuras 62 a 65 observase a distribuição de campo B no interior dos núcleos magnéticos dos levitadores.

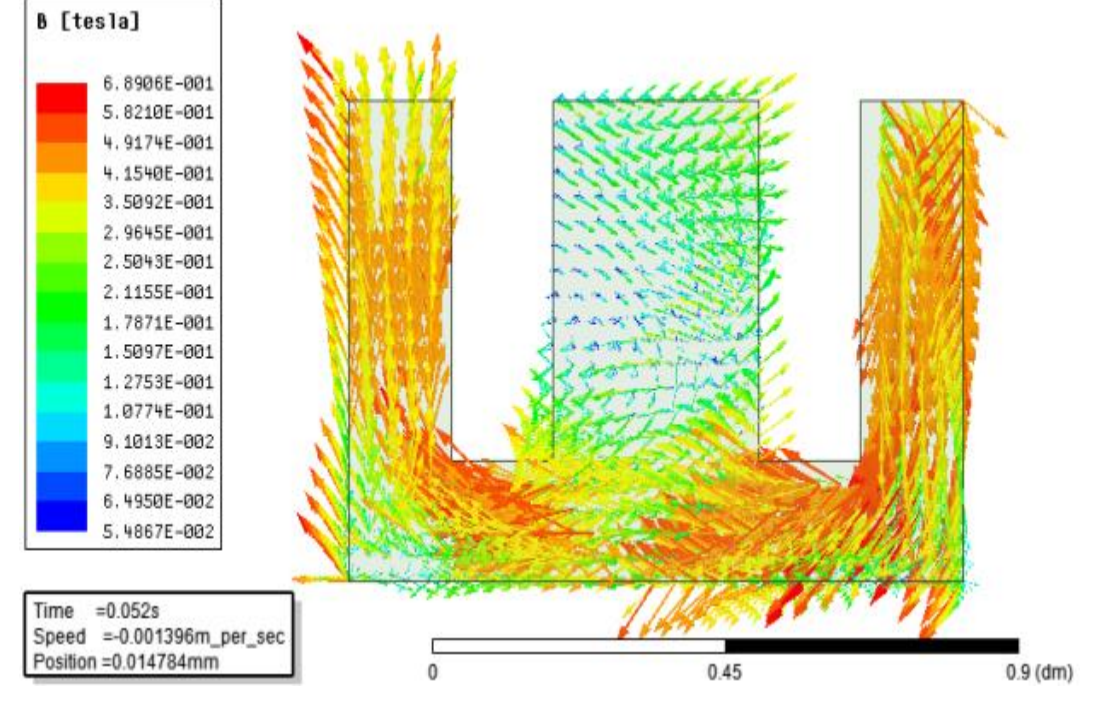

Figura 62- Distribuição de campo B no interior do núcleo no instante 0,052s

Fonte: Imagem produzida pelo autor.

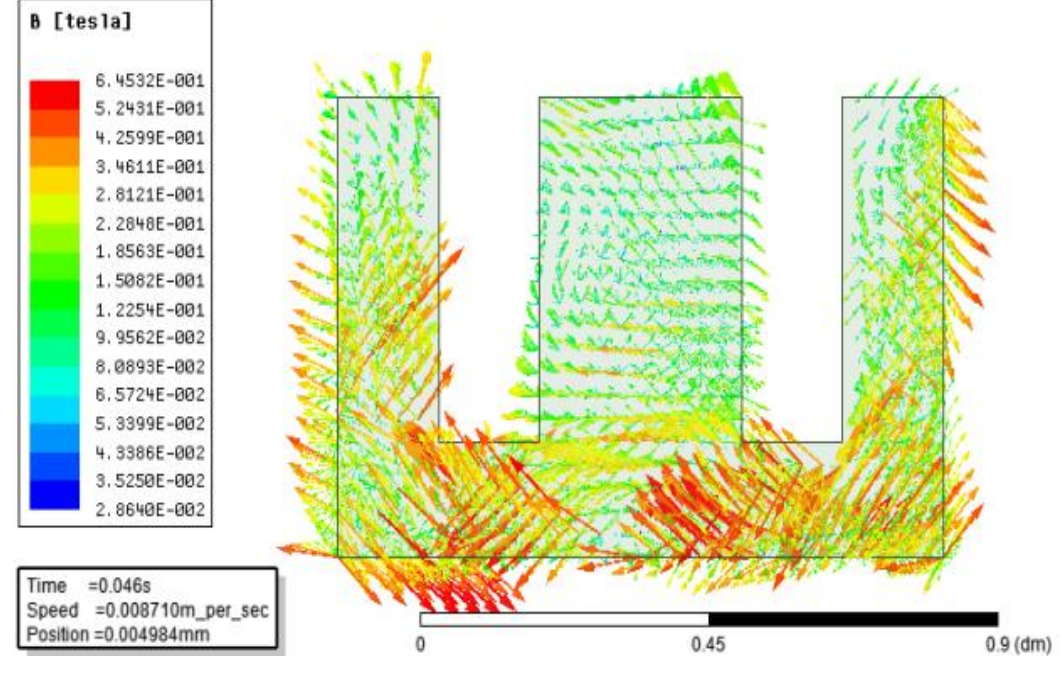

Figura 63- Distribuição de campo B no interior do núcleo no instante 0,046s

Fonte: Imagem produzida pelo autor.

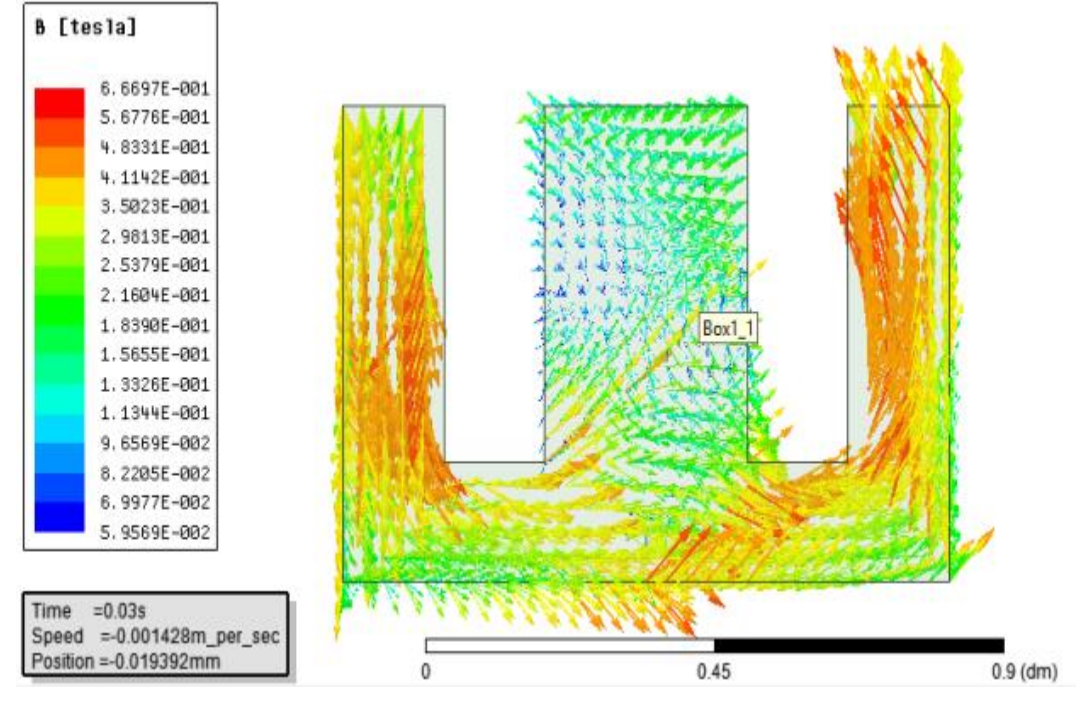

Figura 64- Distribuição de campo B no interior do núcleo no instante 0,03s

Fonte: Imagem produzida pelo autor.

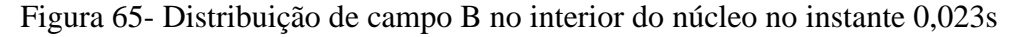

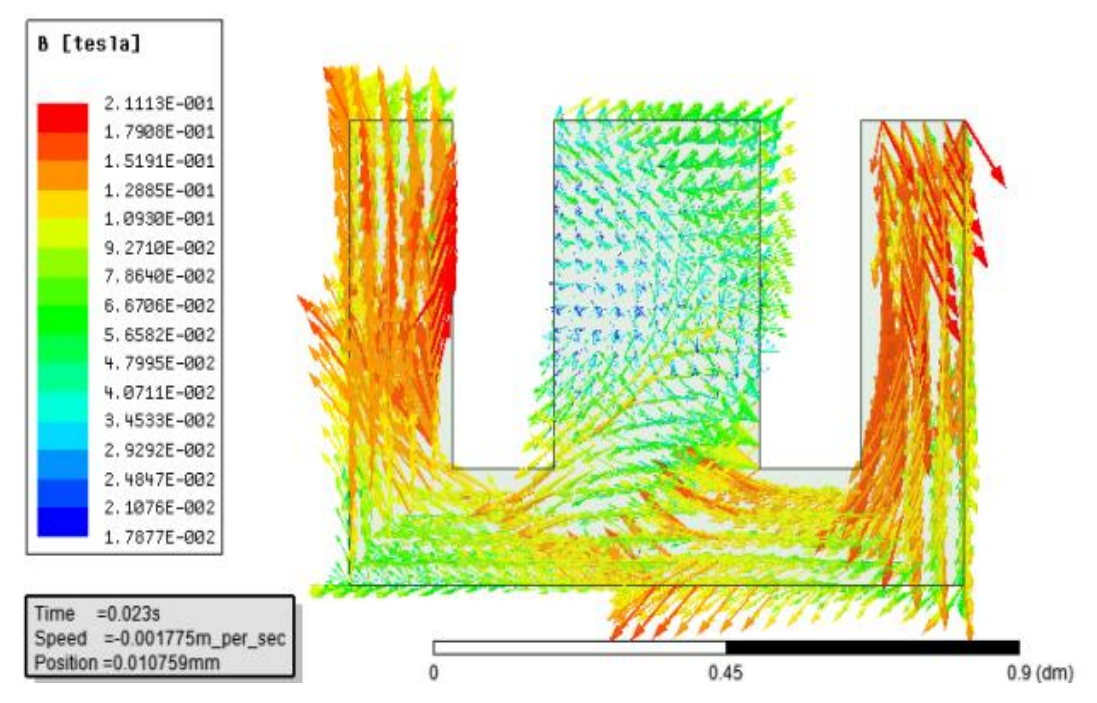

Fonte: Imagem produzida pelo autor.

 Avançando nas análises, iniciam-se o estudo nos efeitos eletromagnéticos sofridos pela placa rotórica. Observam-se nas Figuras 66 a72 a distribuição do campo eletromagnético B na mesma.

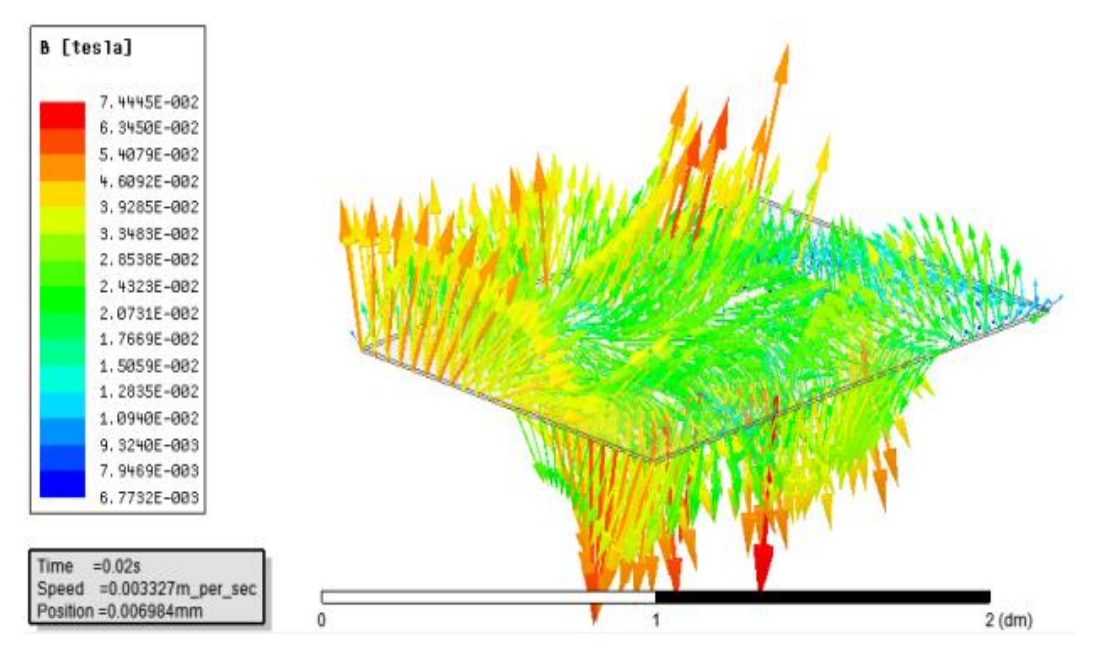

Figura 66 - Distribuição vetorial do campo B na placa rotórica no instante 0,02s

Fonte: Imagem produzida pelo autor.

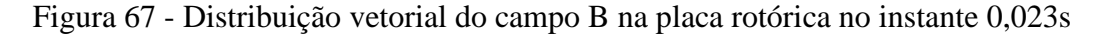

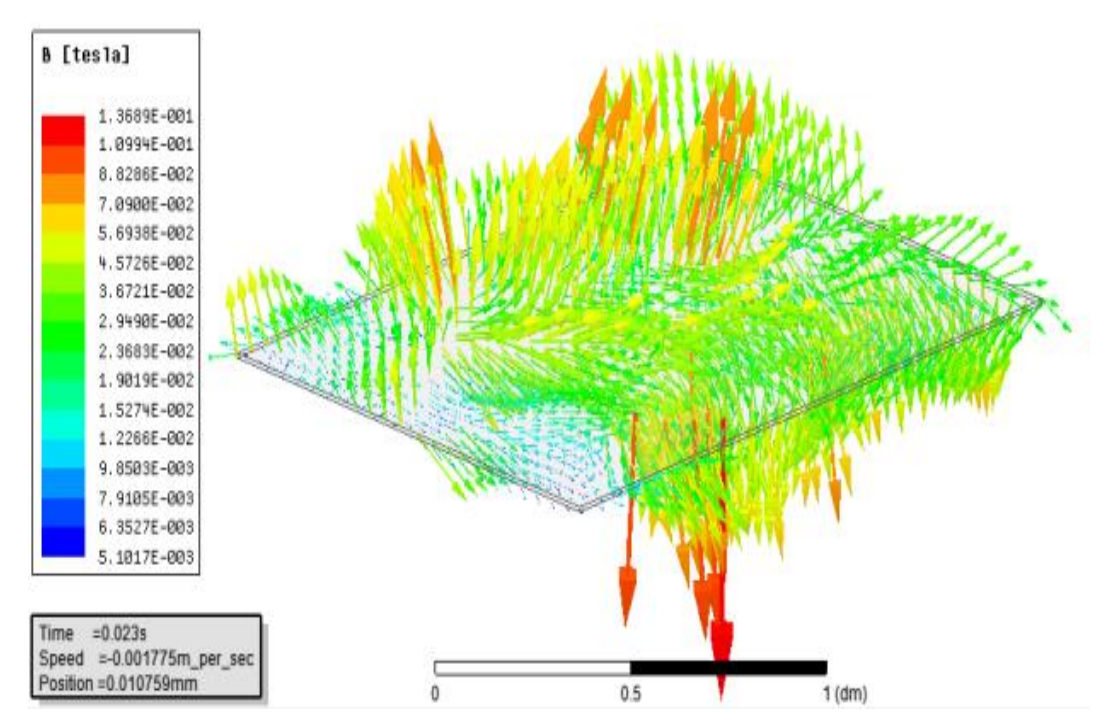

Fonte: Imagem produzida pelo autor.

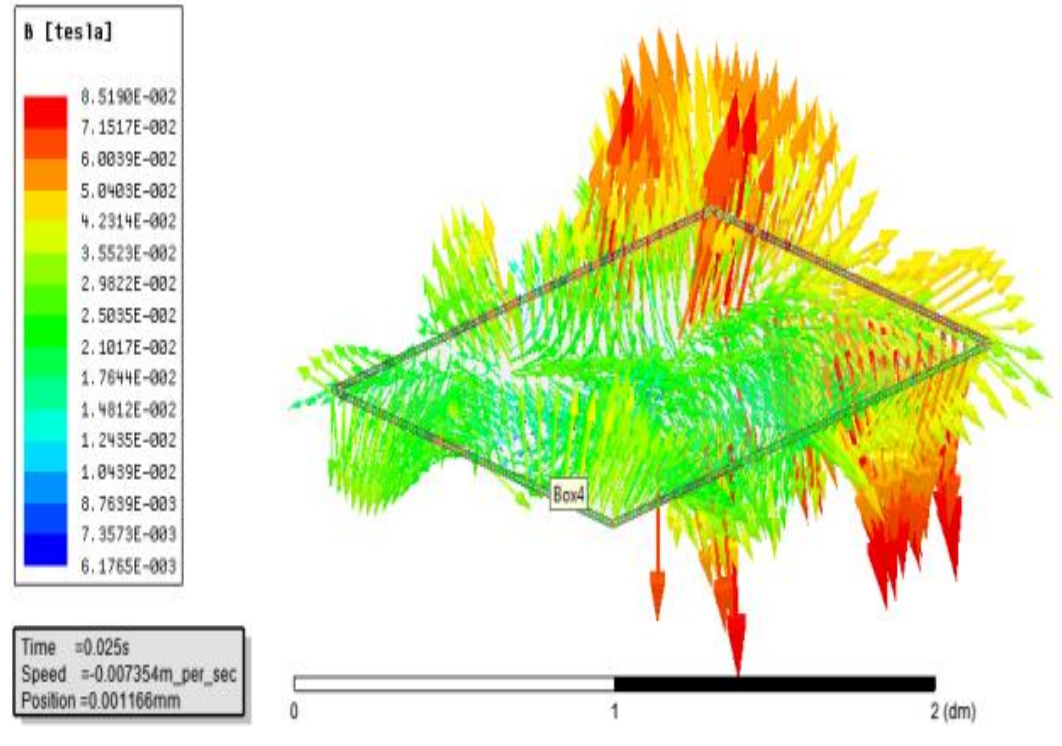

Figura 68 - Distribuição vetorial do campo B na placa rotórica no instante 0,025s

Fonte: Imagem produzida pelo autor.

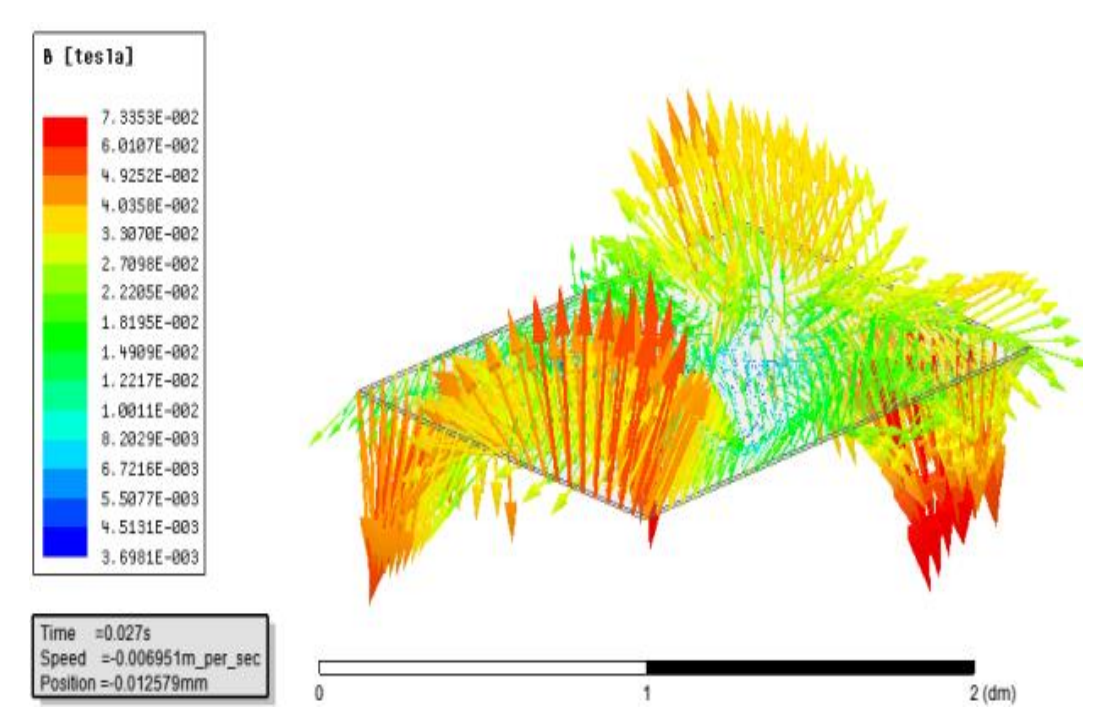

Figura 69 - Distribuição vetorial do campo B na placa rotórica no instante 0,027s

Fonte: Imagem produzida pelo autor.

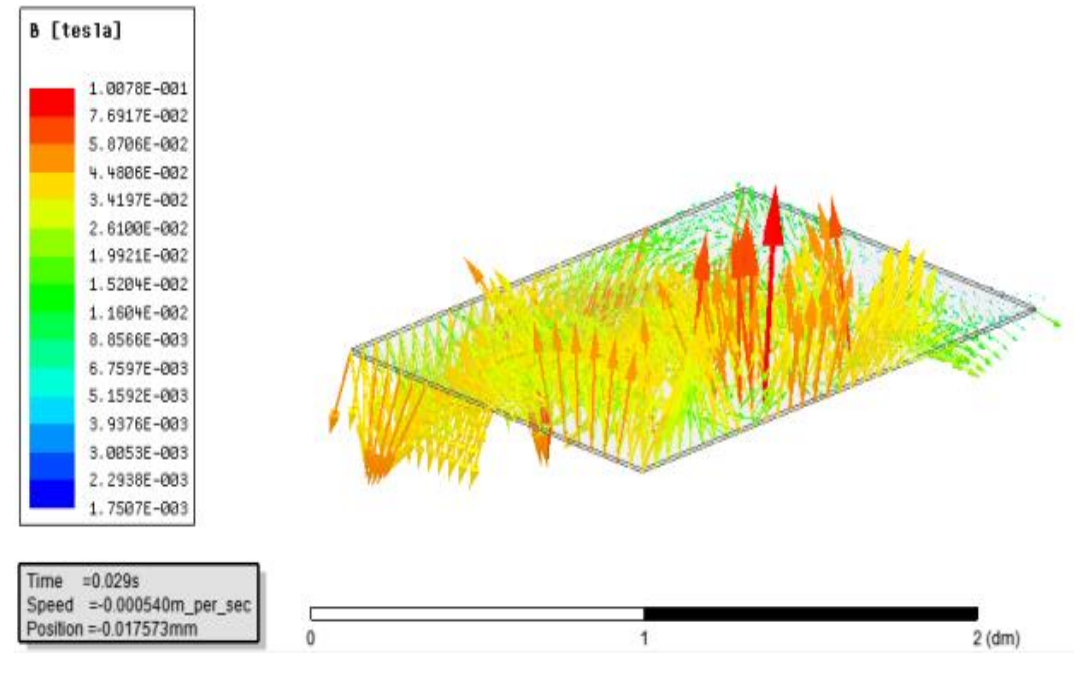

Figura 70 - Distribuição vetorial do campo B na placa rotórica no instante 0,029s

Fonte: Imagem produzida pelo autor.

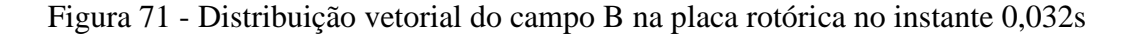

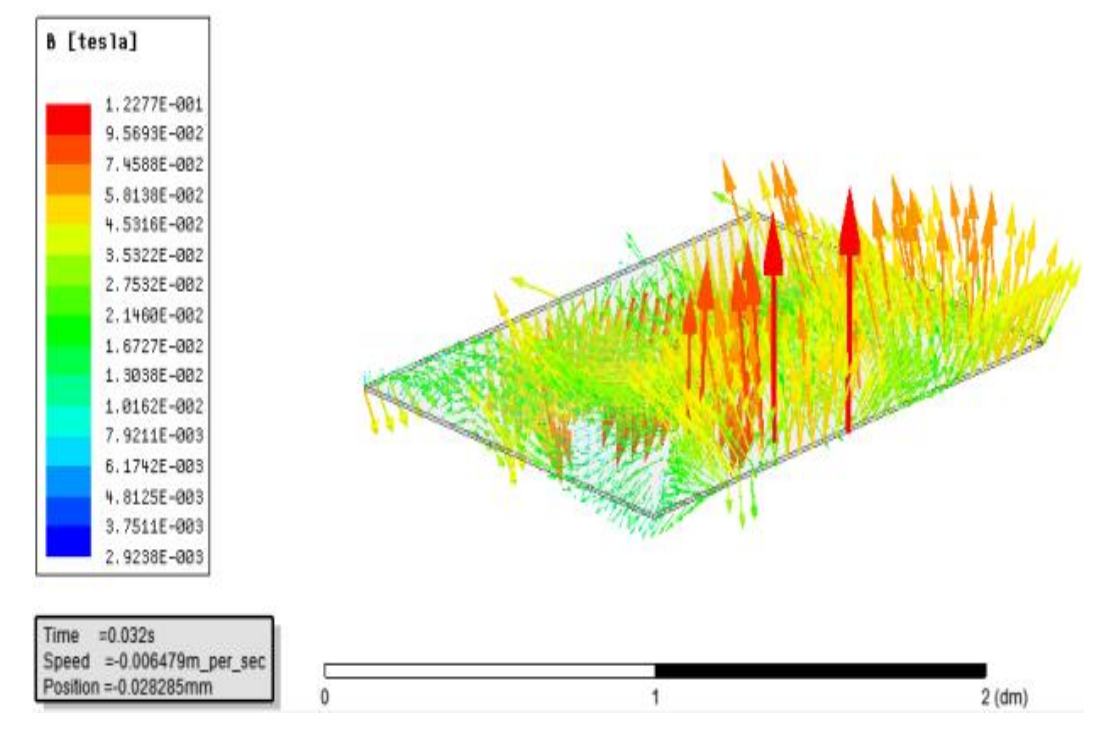

Fonte: Imagem produzida pelo autor.
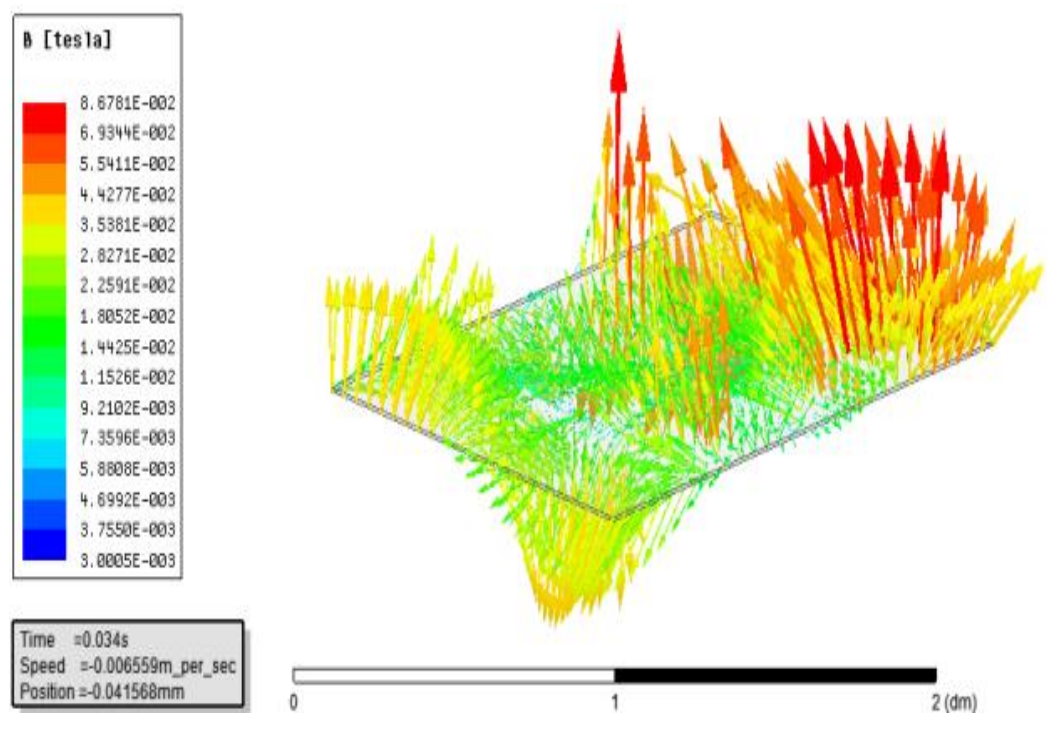

Figura 72 - Distribuição vetorial do campo B na placa rotórica no instante 0,034s

Seguindo as análises dos resultados na placa, pode-se avaliar as forças que atuam sobra a mesma, sendo estas resultado da interação entre os campos e o somatório vetorial destas que regem o movimento.

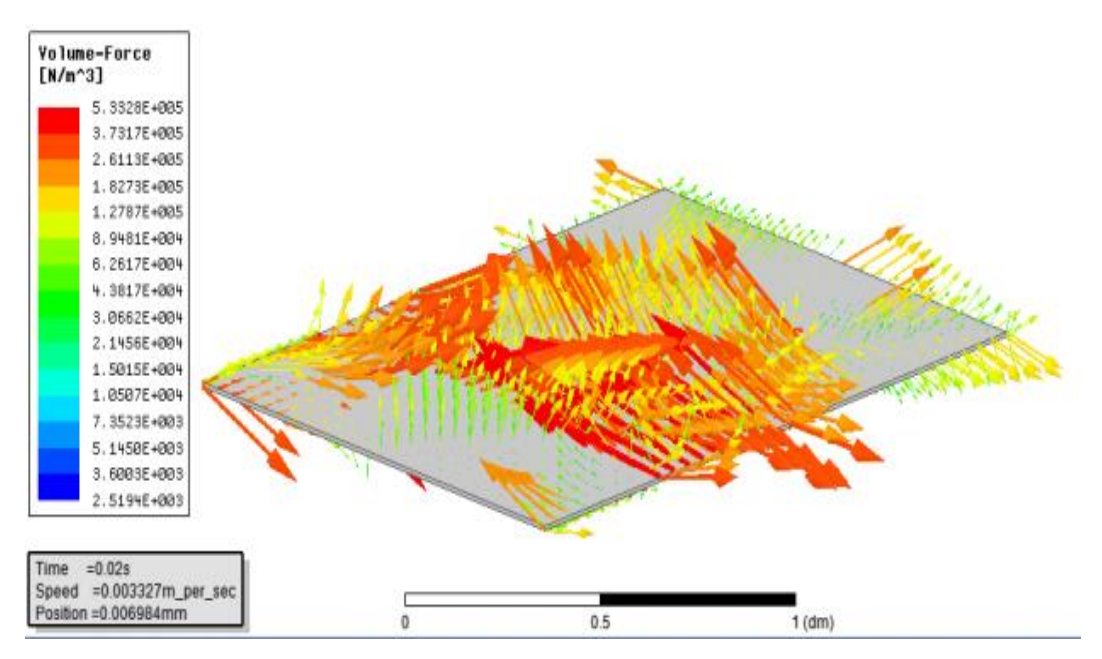

Figura 73 - Distribuição vetorial de forças na placa rotórica no instante 0,02s

Fonte: Imagem produzida pelo autor.

Fonte: Imagem produzida pelo autor.

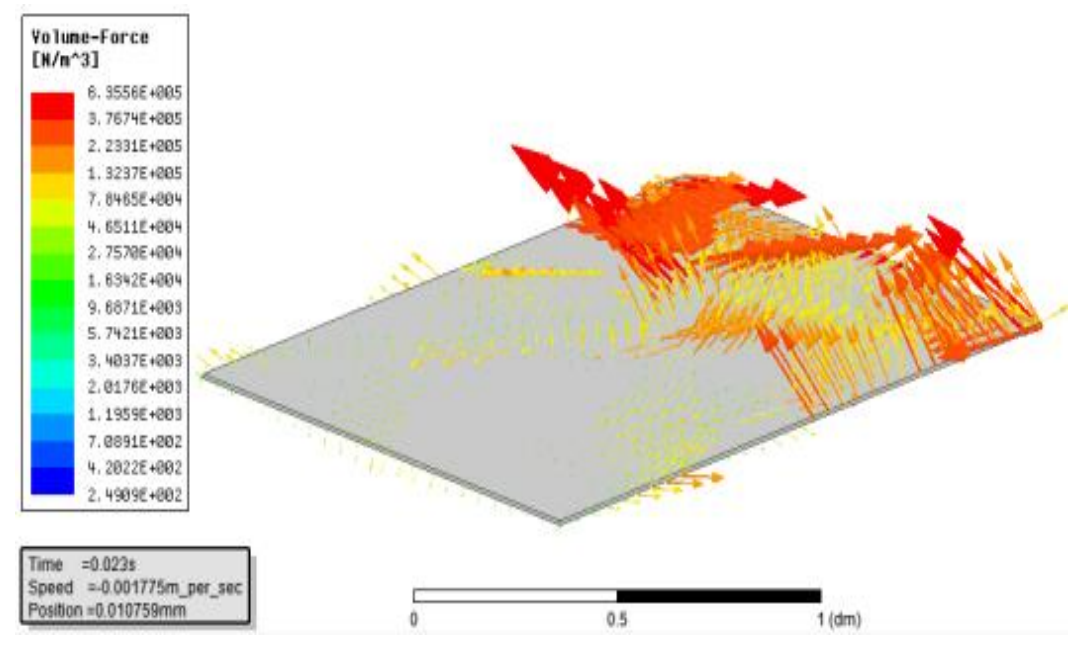

Figura 74 - Distribuição vetorial de forças na placa rotórica no instante 0,023s

Fonte: Imagem produzida pelo autor

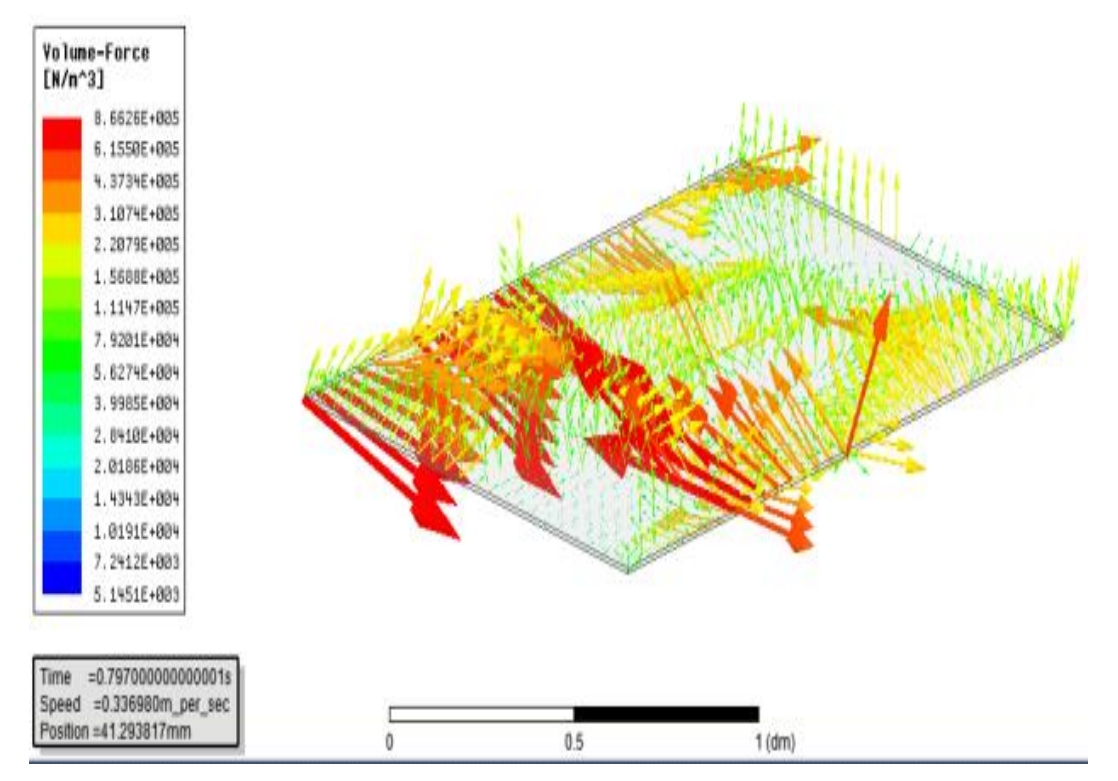

Figura 75 - Distribuição vetorial de forças na placa rotórica no instante 0,797s

Fonte: Imagem produzida pelo autor.

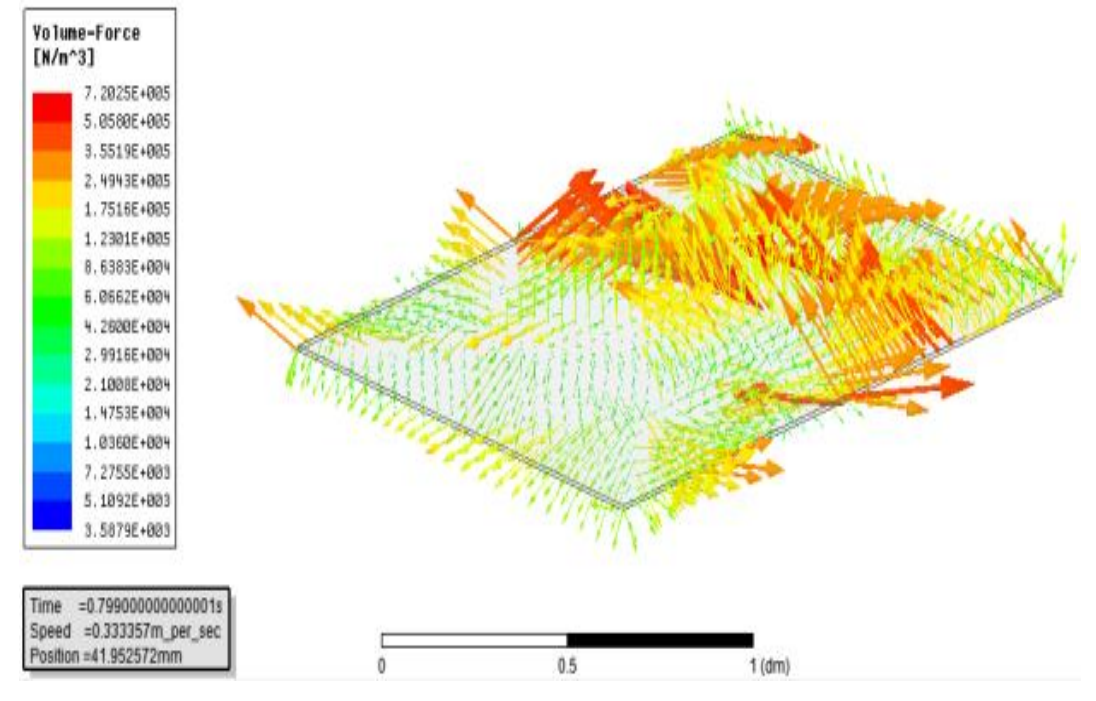

Figura 76 - Distribuição vetorial de forças na placa rotórica no instante 0,799s

Fonte: Imagem produzida pelo autor.

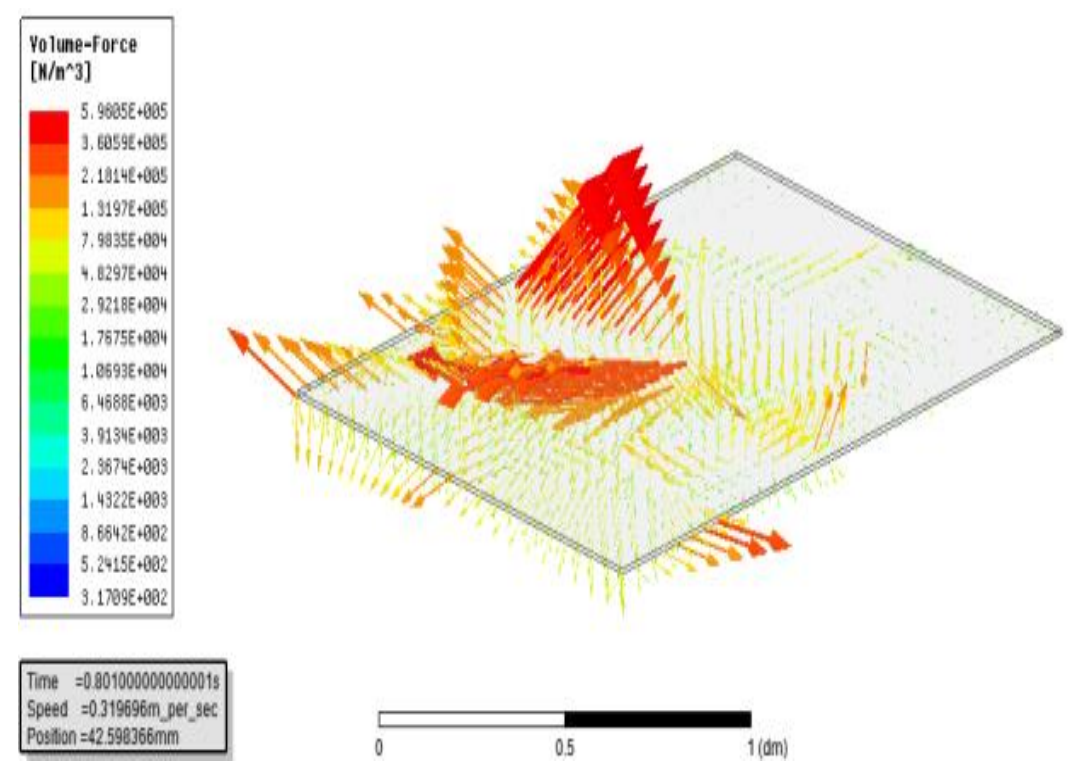

Figura 77 - Distribuição vetorial de forças na placa rotórica no instante 0,801s

Fonte: Imagem produzida pelo autor.

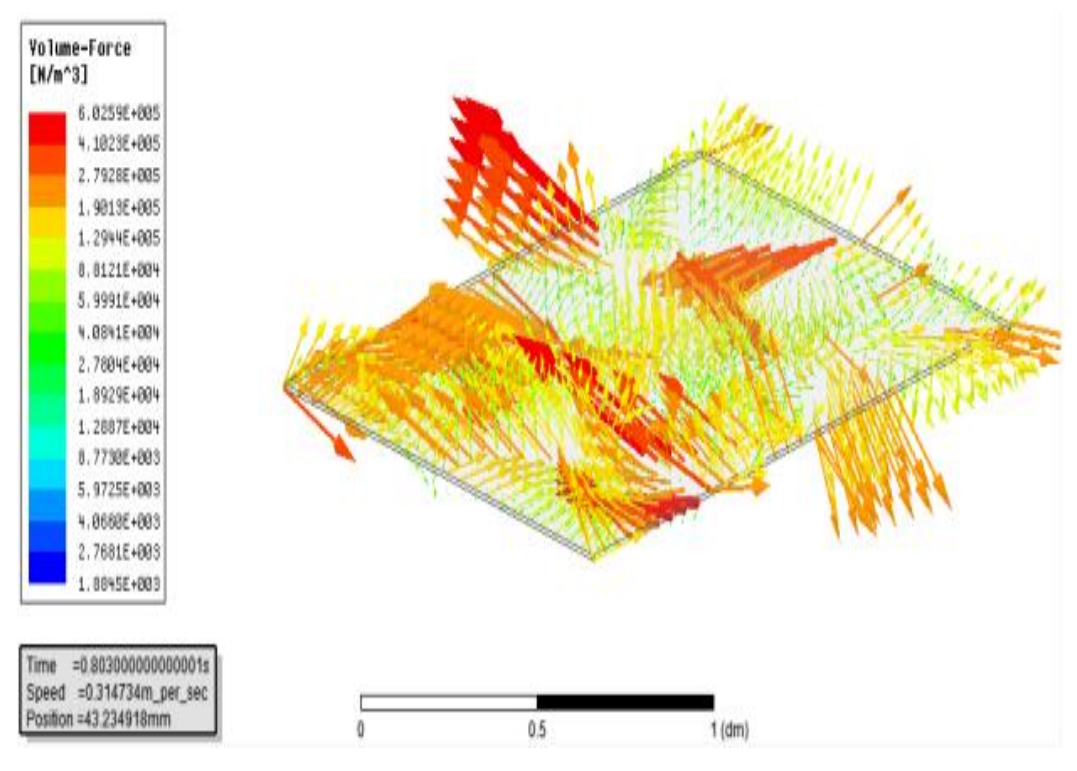

Figura 78 - Distribuição vetorial de forças na placa rotórica no instante 0,803s

Fonte: Imagem produzida pelo autor.

Analisando visualmente as forças resultantes na placa, proveniente da interação entre os campos magnéticos produzidos pela circulação de correntes nas bobinas dos módulos levitadores e o campo induzindo na placa rotórica, é difícil chegar a qualquer conclusão simples. A distribuição é dispersa em toda a superfície da placa, em variadas direções e intensidades a cada milésimo de segundo, a descontinuidade magnética devido ao espaçamento do núcleo dos levitadores contribui para a deformidade dos vetores magnéticos.

Nesse ponto a ferramenta computacional de simulação é essencial e nos mostra em gráfico o real comportamento do somatório das forças, como comprovado no Gráfico 1. Analisando o mesmo, observa-se a média positiva da força em direção ao deslocamento, comprovada pelo Gráfico 2, que demonstra a posição da placa rotórica em relação ao tempo.

#### Gráfico 1 – Componente: Eixo X da Força Aplicada sobre a Placa Rotórica em Newton ao Longo do Tempo

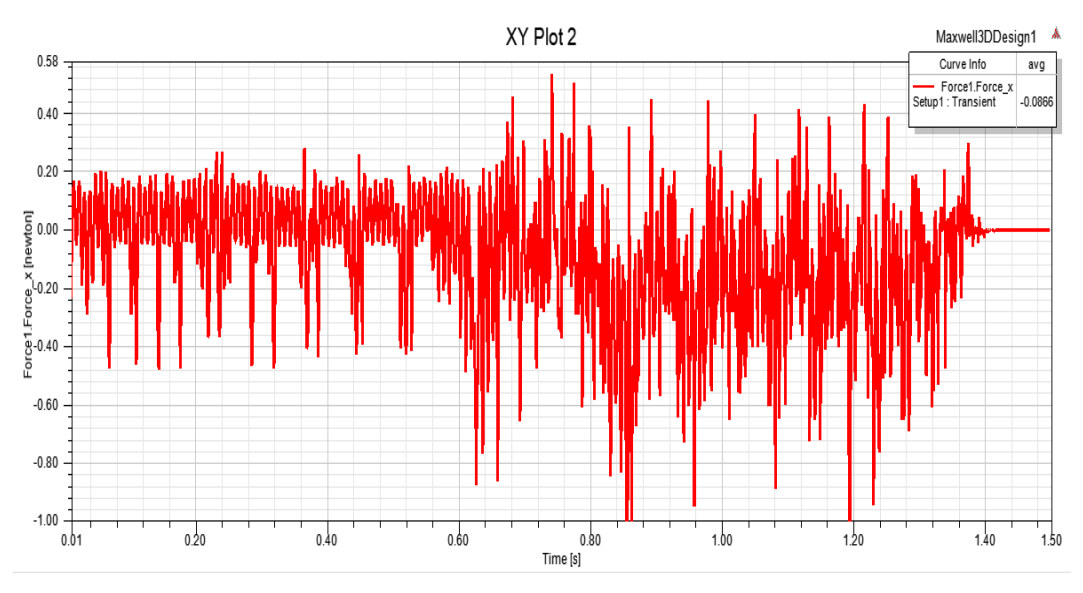

Fonte: Imagem produzida pelo autor.

Gráfico 2– Posição da Placa Rotórica em Relação a Posição Inicial: Metros X Tempo

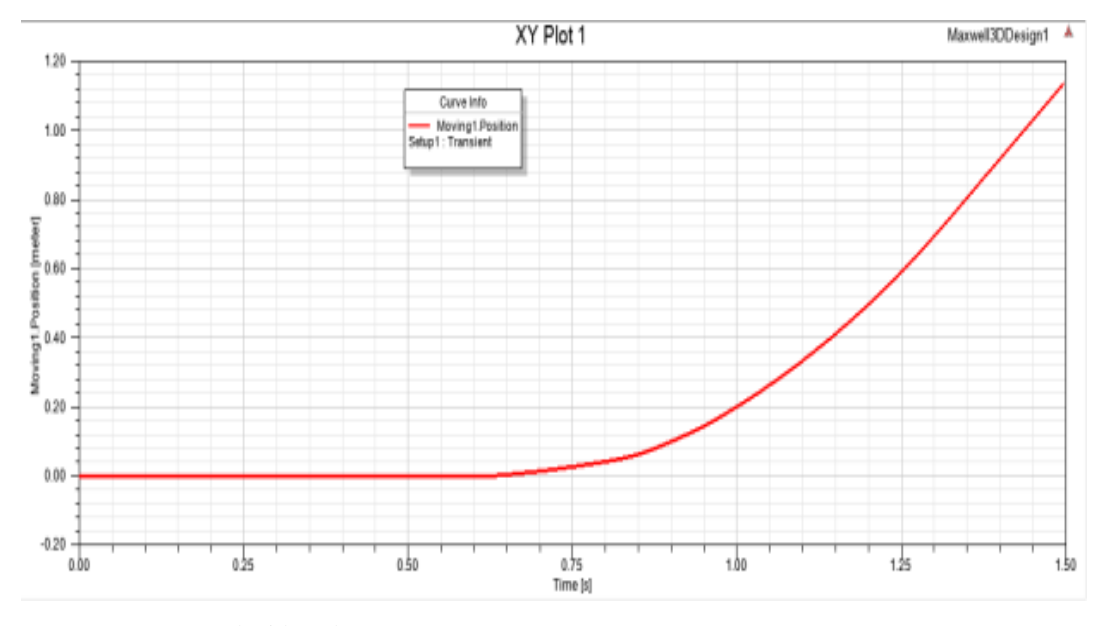

Fonte: Imagem produzida pelo autor.

No Gráfico 1, a força média resultante na placa é de 0,086 Newtons (observado no canto superior direito do gráfico), devido à referência, apresenta valor negativo, deslocando ao longo do eixo-X. Comparando o resultado obtido com as medições realizadas por PELUCHI,  $2010^{22}$ ,

<sup>22</sup> PELUCHI, Cesar S. 2010. **Tração Linear: Desenvolvimento de um Protótipo em Pequena Escala de um Motor Linear.** Projeto Graduação Engenharia Elétrica – Universidade Federal do Espírito Santo, Vitória, 2010.

para a placa com espessura de 0,20 cm obtém-se 0,0645 Newtons, observa-se grande similaridades dos resultados, visto desconsideração no atrito na simulação.

Nos Gráficos 3 e 4 estão dispostas as variáveis elétricas de tensão e corrente e seu comportamento ao longo do tempo. Se tratando de módulos levitadores iguais em construção, com cada fase alimentando quatro módulos e tensões senoidais e defasadas, com frequência de 60 Hz, as correntes apresentam característica senoidal, atrasada no tempo em relação a tensão, devido a indutância do circuito.

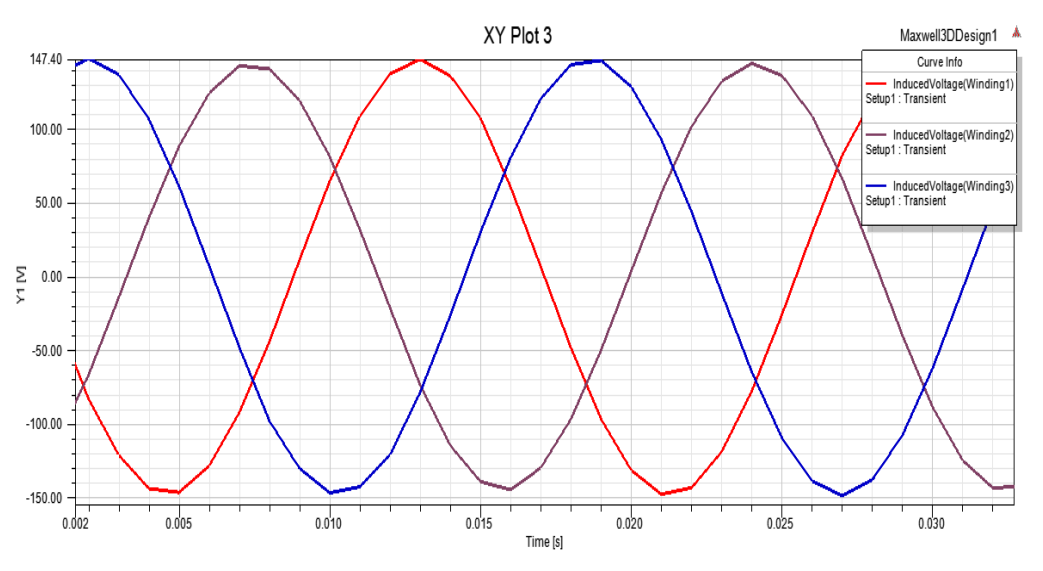

Gráfico 3 – Distribuição: Das Tensões Aplicadas nos Enrolamentos

Fonte: Imagem produzida pelo autor.

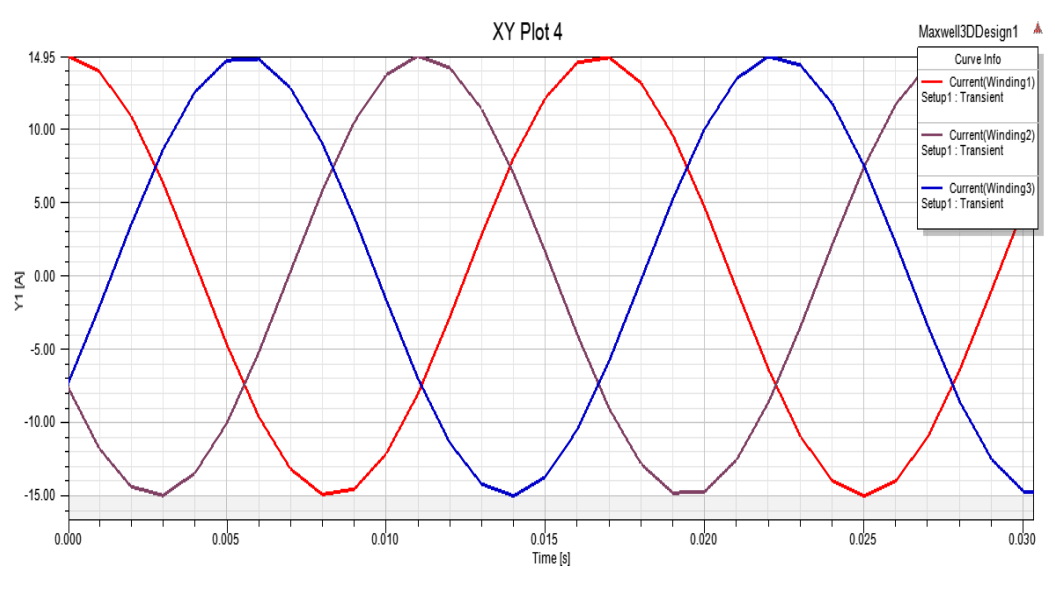

Gráfico 4 – Distribuição: Correntes Circulantes pelas Bobinas

Fonte: Imagem produzida pelo autor.

#### 5.4 PROPOSTA DE UMA NOVA PLACA COM FUROS

Uma das premissas iniciais do projeto em questão era a proposta de uma melhoria para o modelo existente. No desenvolvimento do presente trabalho inúmeras possibilidades foram sugeridas pelos orientadores, grande parte delas com base nos motores rotativos, assim cogitouse a construção de uma placa constituída de bobinas curto circuitadas (equivalente a um rotor bobinado). Esta alternativa foi descartada, pela dificuldade construtiva e simulação.

Baseada na mesma linha de raciocínio, cogitou-se a simulação de uma placa mais simples, com orifícios, similar ao rotor gaiola de esquilo. Onde apenas orifícios seriam feitos, facilitando a simulação e a construção. Os resultados descritos nas Figuras 79 a 87 foram obtidos através da simulação realizada com os parâmetros iguais a simulação da placa sem orifícios.

A construção dos furos retangulares foi disposta sobre as pernas laterais do núcleo, uniformemente ao longo da placa, com largura de 0,4 cm e comprimento 1,6 cm, distantes 0,4 cm entre si e das bordas. É importante salientar algumas considerações admitidas para minimizar as diferenças resultantes dos orifícios na placa. A massa das duas placas é igual, assim o efeito da diminuição do peso pela retirada de material é descartado. As dimensões das placas são iguais, assim possuem a mesma área de interação com o fluxo eletromagnético do campo trafegante.

A avaliação da nova placa é idêntica a apresentada no capítulo 5.2 onde avalia-se a disposição dos campos eletromagnéticos produzidos e resultantes, as forças resultantes nos três eixos, deslocamento e os gráficos do comportamento dinâmico.

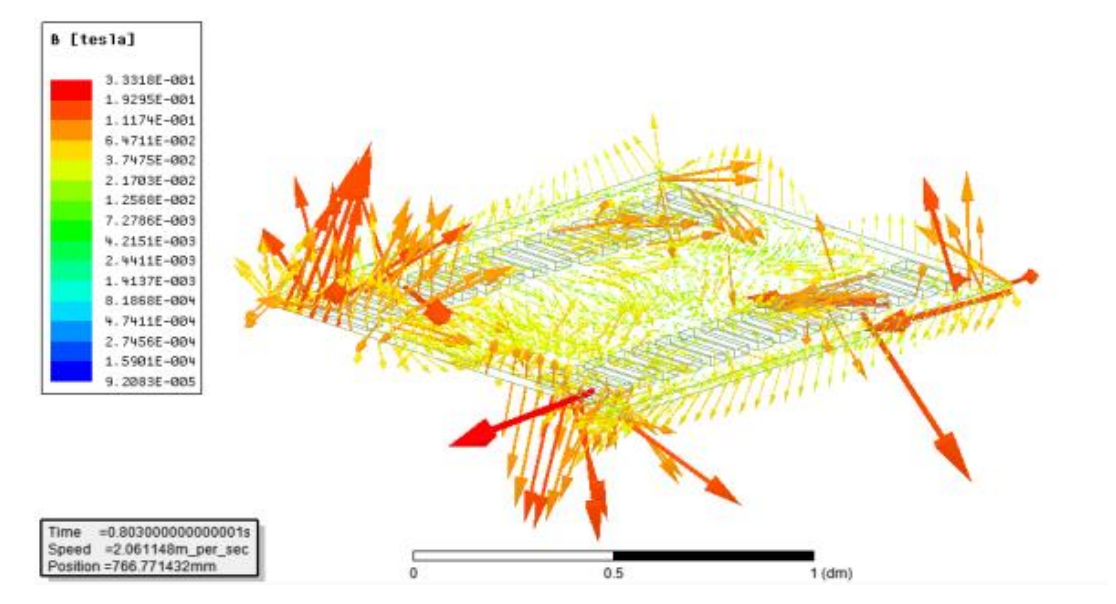

Figura 79- Distribuição vetorial do campo B na placa rotórica proposta no instante 0,803s

Fonte: Imagem produzida pelo autor.

Figura 80 - Distribuição vetorial do campo B na placa rotórica proposta no instante 0,803s

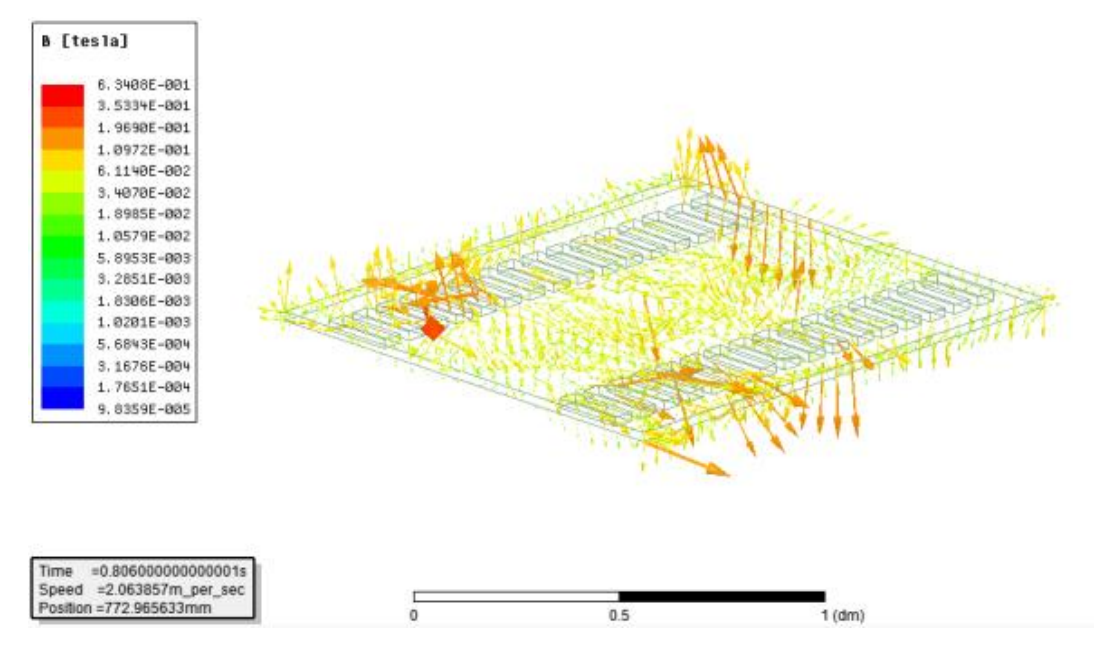

Fonte: Imagem produzida pelo autor.

Figura 81 - Distribuição vetorial do campo B na placa rotórica proposta no instante 0,810s

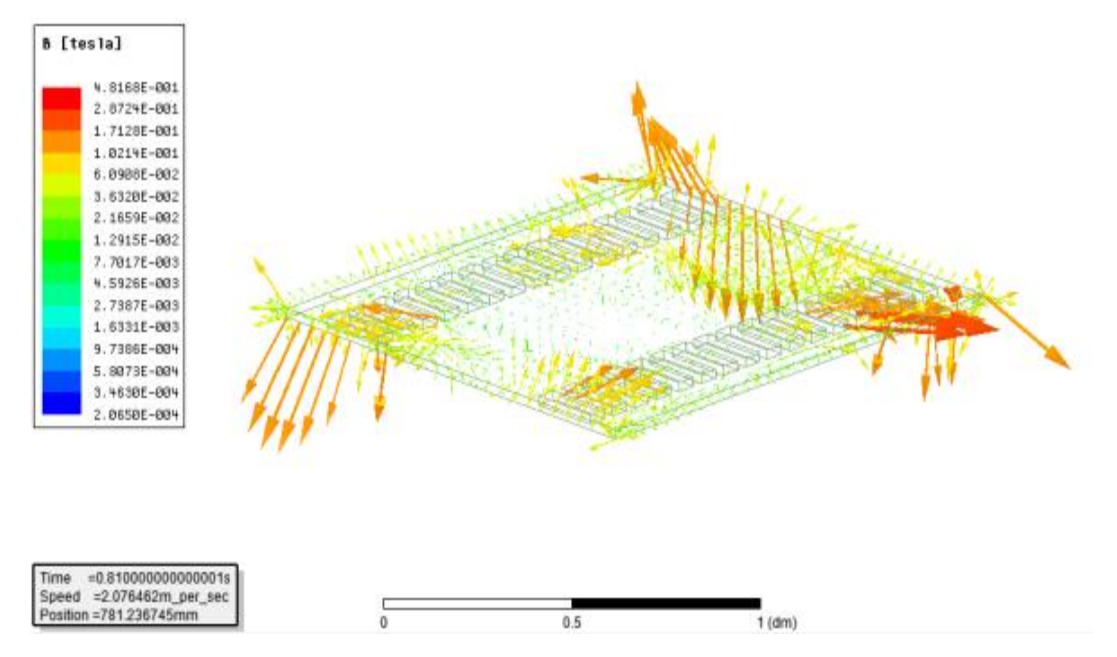

Fonte: Imagem produzida pelo autor.

Figura 82 - Distribuição vetorial do campo B na placa rotórica proposta no instante 0,810s

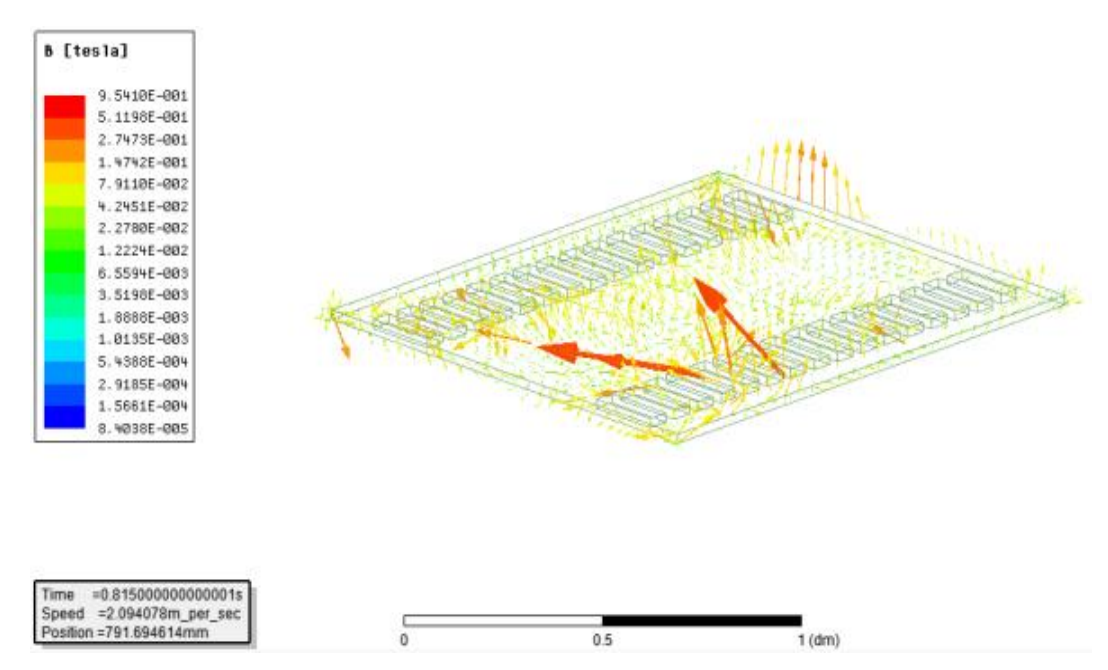

Fonte: Imagem produzida pelo autor.

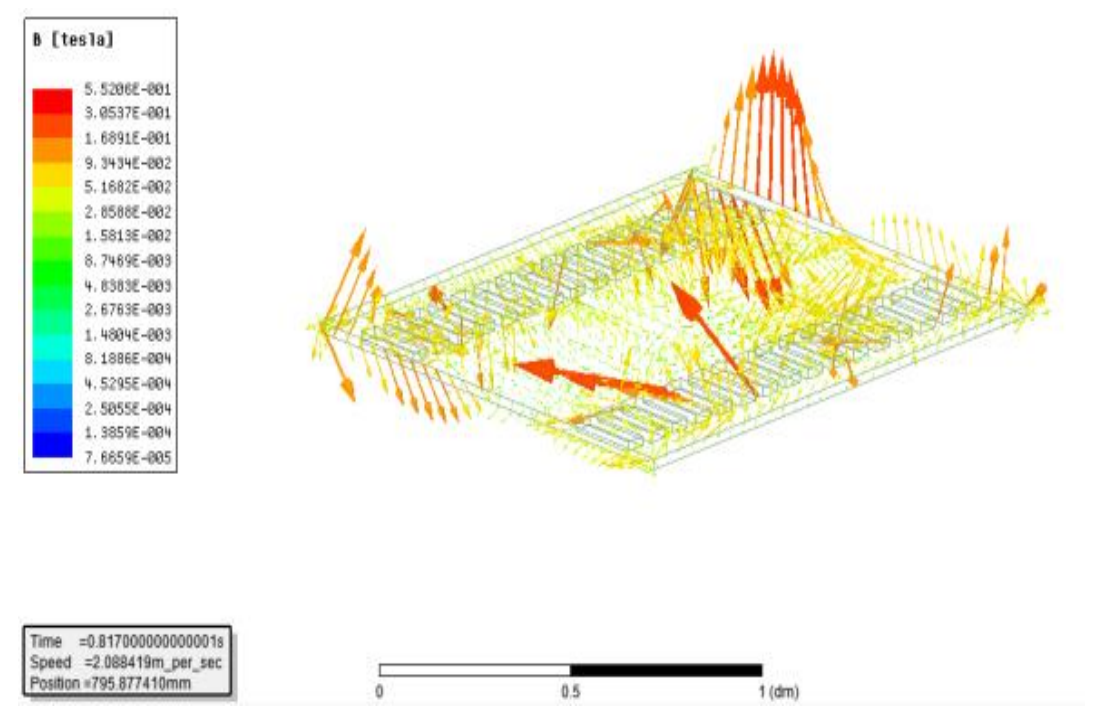

Fonte: Imagem produzida pelo autor.

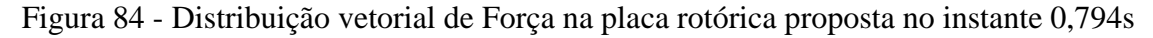

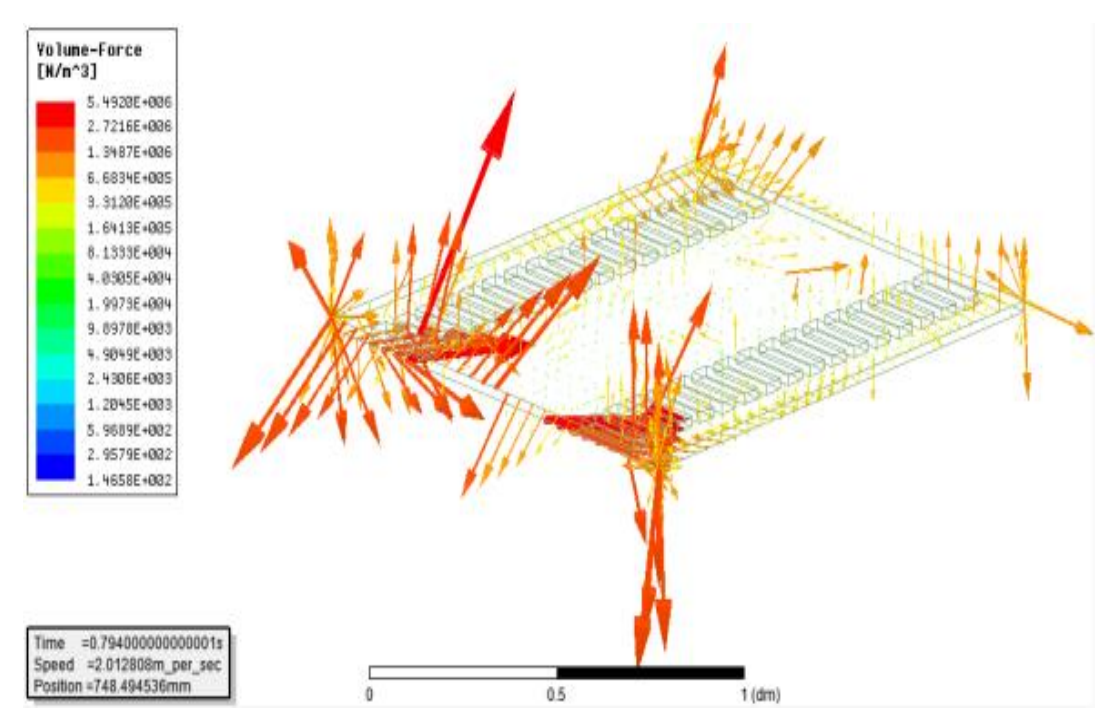

Fonte: Imagem produzida pelo autor.

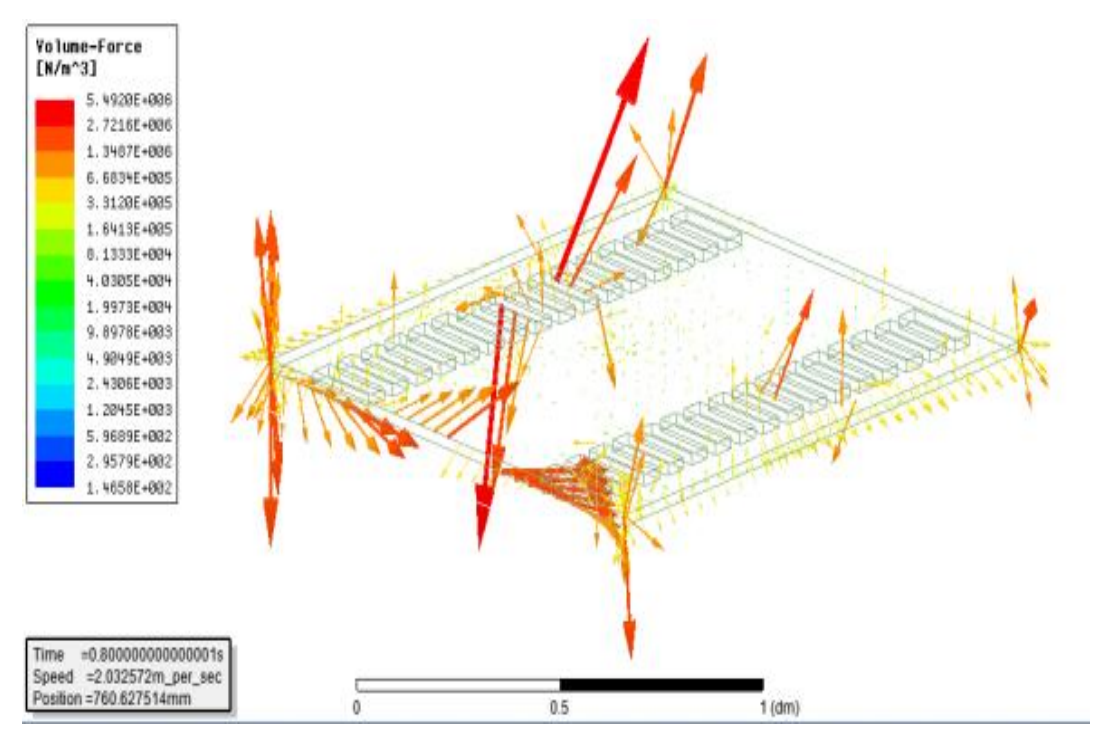

Fonte: Imagem produzida pelo autor.

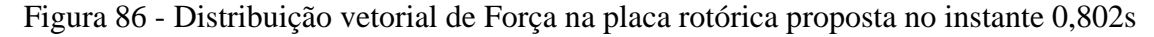

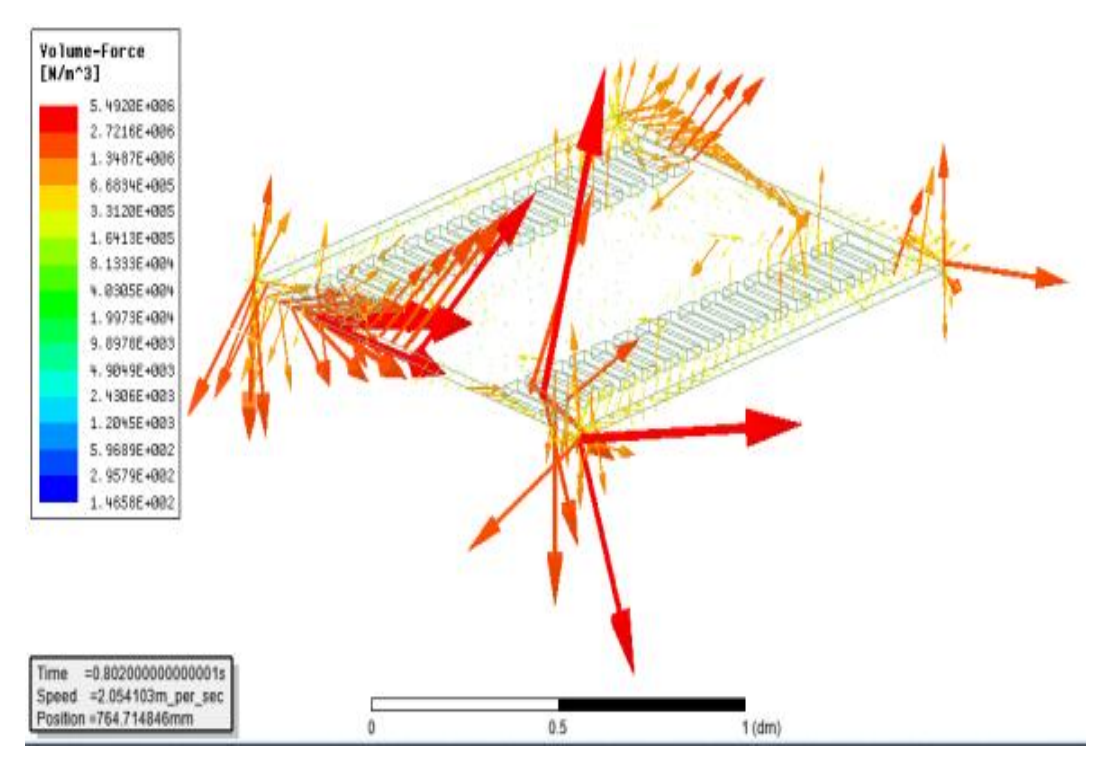

Fonte: Imagem produzida pelo autor.

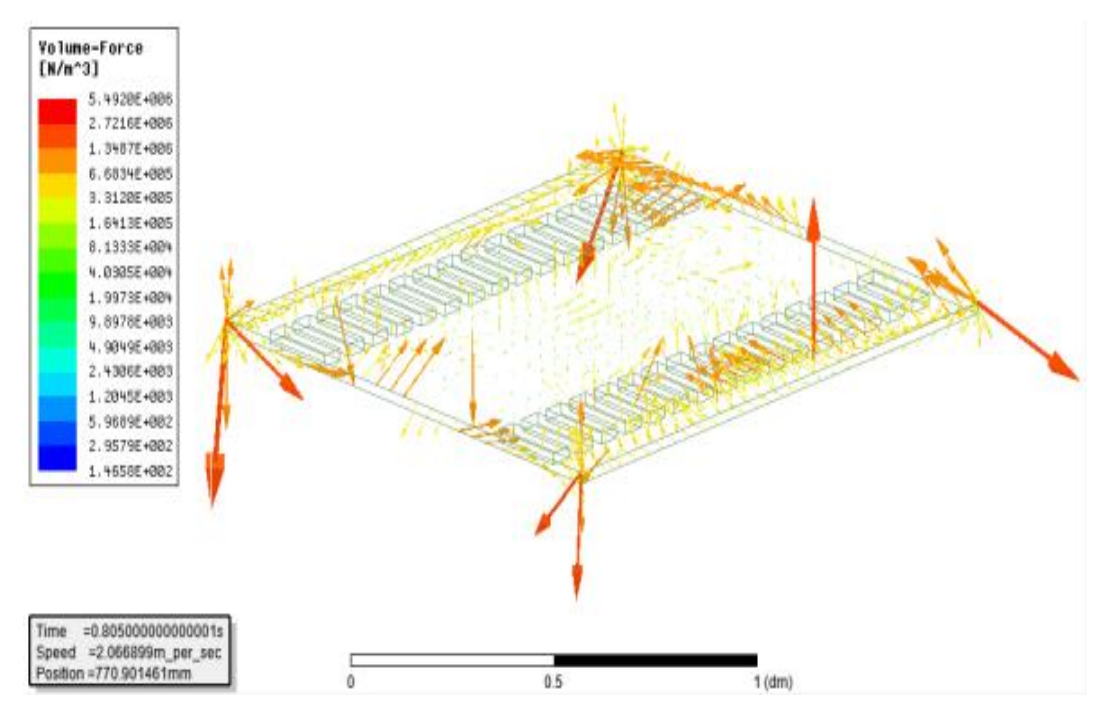

Fonte: Imagem produzida pelo autor.

Realizando análises similares as do capitulo 5.2 e comparando os resultados obtidos com a nova placa rotórica com furos nota-se a mudança nos valores da escala de intensidade dos vetores, sendo de maior nas simulações com a nova placa proposta, indicando ganho em fluxo magnético e força.

Observa-se a dificuldade de uma interpretação qualitativa das distribuições vetoriais visto a irregularidade, dispersão, variadas direções e amplitudes por toda a placa. Utilizando os recursos disponíveis do Ansys observa-se o modulo da força resultante na placa, na direção do movimento (ao longo do eixo –X). No canto superior esquerdo do Gráfico 6 tem-se a média da força resultante, cujo valor  $\acute{\text{e}}$  – 0,2840 N, aproximadamente 3 vezes maior que a força resultante da placa inicial sem as perfurações.

Com maior força resultante o deslocamento da nova placa rotórica apresentou maior velocidade e menor tempo para percorrer toda a superfície do motor, conforme Grafico7, gastando 1,1 segundos, frente a aproximadamente 1,6 segundos gastos pela placa observado no Grafico1.

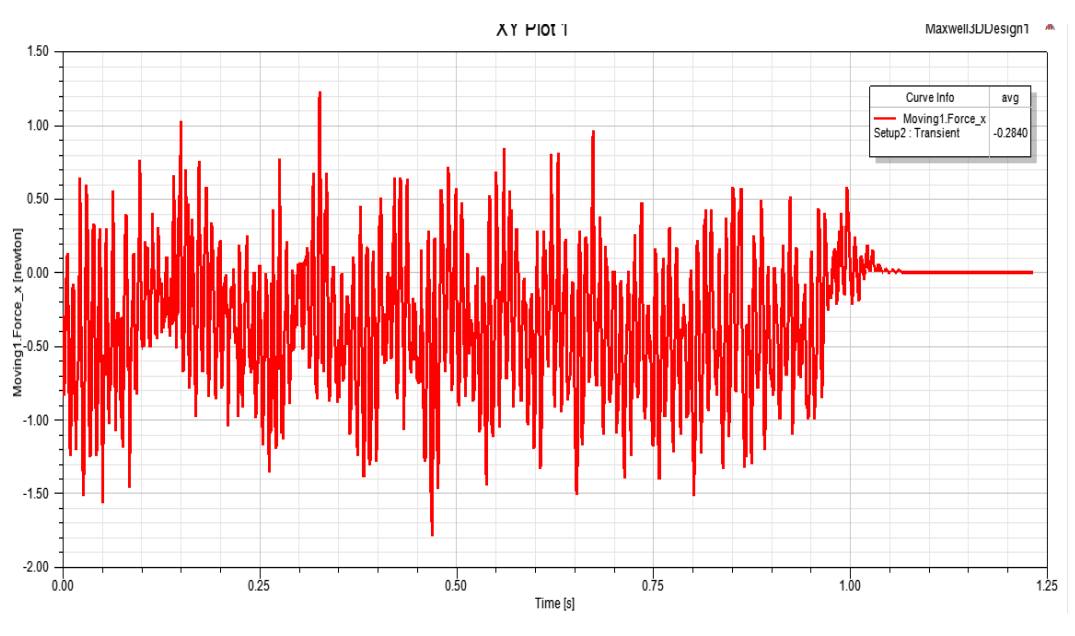

Gráfico 5 – Força Resultante na Placa Rotórica na Direção do Eixo -X

Fonte: Imagem produzida pelo autor.

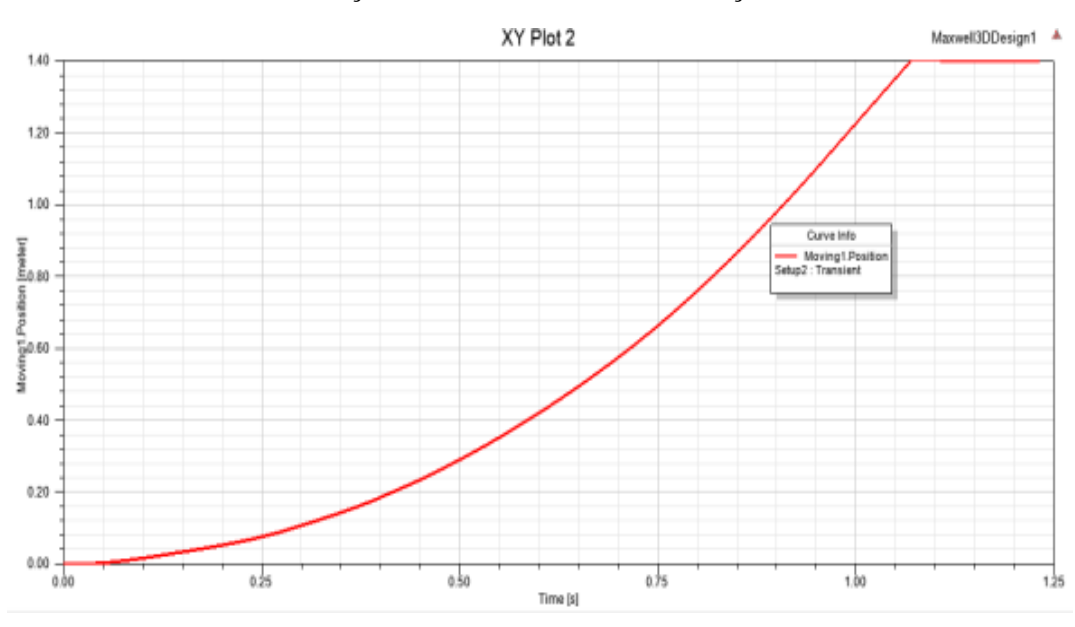

Gráfico 6– Posição da Placa Rotórica na Direção do Eixo –X

Fonte: Imagem produzida pelo autor.

Na análise descrita nesta seção a comparação entre as placas originais, sem perfurações e o protótipo proposto, com perfurações os resultados obtidos com pequenas mudanças é significativo e apresenta uma real melhora para futuros protótipos, aumentando a capacidade de entregar mais potência de saída e redução de peso.

## 6. **CONCLUSÃO E PROPOSTA DE TRABALHOS FUTUROS**

### 6.1 CONCLUSÃO

Reunindo brevemente as informações obtidas até o momento tinham-se aprendizado em modelagem, simulação, avaliação de resultados, validade e confiabilidade nos dados obtidos, ensejo ideal para inovação e uma proposição formidável, alterar o modelo virtual em busca de melhoras e usar todo conhecimento adquirido para tal. Voltando a ideia inicial, onde qualquer motor linear é obtido ao se desenrolar um motor circular, atentou-se a construção do rotor gaiola de esquilo e seu equivalente linear, onde barras curto-circuitadas formariam uma espécie de grade.

Replicando o conceito de perfurações regulares na placa metálica, longitudinalmente sobre o núcleo dos levitadores, pode-se avaliar a proposição e ao final das simulações a hipótese se apresentou com relevante resultado, aumentando força desenvolvida, diminuindo tempo para percorrer o comprimento do motor, melhorando a estabilidade da placa e possibilitando a redução de peso e melhor emprego do material.

Conclui-se que a utilização de ferramentas de simulação excelentes como o *ANSYS*, são indispensáveis em novos desenvolvimentos e melhoria de qualquer equipamento, maquina, componente mecânico ou elétrico, apresentando elevado grau de fidelidade e credibilidade dos resultados. Como contribuições principais do presente texto têm-se a descrição e detalhamento do processo de modelagem e simulação, podendo ser aplicado em qualquer situação similar futura e a melhoria física na placa rotórica, demonstrando o resultado da poderosa ferramenta de testes e um possível avanço para o motor linear do LEPAC.

Como anexo a conclusão tem-se as dificuldades e adversidades apreciadas durante o desenvolvimento do projeto, sendo a principal o tempo. As simulações e avaliações computacionais demandam grande quantidade de processamento e tem grande duração, necessitando de várias horas ou dias. Outra característica notável é o volume de dados gerados e a necessidade de armazenamento elevada, apenas um protótipo com algumas simulações ocupam centenas de gigabytes de memória. A última impressão adversa observada é a criatividade, de posse de tantas opções e possibilidades, a capacidade de abstração, vislumbrar

diferentes modificações é testada e mesmo com um resultado positivo de possível melhoria, não é extremamente satisfatório e nunca será, a busca por melhorias é constante e um dos maiores combustíveis da engenharia.

#### 6.2 PROPOSTA DE TRABALHOS FUTUROS

A primeira proposição de trabalho posterior ao presente texto é a concretização dos avanços obtidos por simulação, a construção de uma placa rotórica com orifícios, similar a proposta na seção 5.4. A comprovação física dos ganhos observados vitualmente, em início a um processo cíclico, lembrando que a anteriormente o protótipo físico, avaliou-se este virtualmente, vislumbraram-se melhorias a serem postam em prática e sucessivamente.

Regressando a seção 2.2, na classificação de motores lineares, existem minimamente mais 10 configurações possíveis, observando-se as aplicações já existentes na seção 1.2, somase no mínimo 25 máquinas elétricas com o mesmo princípio de funcionamento descritas neste texto, carentes de estudo e desenvolvimento. Baseado na ferramenta de trabalho estudada, existe a possibilidade de inúmeros estudos de casos específicos, onde motores reais são modelados, avaliados e aprimorados.

# 7. **REFERÊNCIAS BIBLIOGRÁFICAS**

AMORIM, Kamila. **Multi: O Primeiro Sistema de Elevadores Sem Cabos**. Disponível em: [https://kamilaamorim.wordpress.com/2017/09/01/multi-o-primeiro-sistema-de](https://kamilaamorim.wordpress.com/2017/09/01/multi-o-primeiro-sistema-de-elevadores-sem-cabos/)[elevadores-sem-cabos/.](https://kamilaamorim.wordpress.com/2017/09/01/multi-o-primeiro-sistema-de-elevadores-sem-cabos/) Acesso em: 25 jan. 2022.

ROSA, Winícius G. 2015. **Tração Linear – Desenvolvimento do Controle Vetorial de Velocidade e da Levitação de um Motor Linear.** Projeto Graduação Engenharia Elétrica – Universidade Federal do Espírito Santo, Vitória, 2015.

PELUCHI, Cesar S. 2010. **Tração Linear: Desenvolvimento de um Protótipo em Pequena Escala de um Motor Linear.** Projeto Graduação Engenharia Elétrica – Universidade Federal do Espírito Santo, Vitória, 2010.

DIRECTINDUSTRY.COM. 2022. **Motores Lineares de Precisão**. Disponível em: [http://www.directindustry.com/pt/prod/hiwin/product-14370-1809944.html#product](http://www.directindustry.com/pt/prod/hiwin/product-14370-1809944.html#product-item_1926981)[item\\_1926981.](http://www.directindustry.com/pt/prod/hiwin/product-14370-1809944.html#product-item_1926981) Acesso em: 10 fev. 2022.

DW.COM. 2015. **Trem-bala Japonês bate recorde de velocidade.** Disponível em: [https://www.dw.com/pt-br/trem-bala-japon%C3%AAs-bate-recorde-de-velocidade/a-](https://www.dw.com/pt-br/trem-bala-japon%C3%AAs-bate-recorde-de-velocidade/a-18397635)[18397635.](https://www.dw.com/pt-br/trem-bala-japon%C3%AAs-bate-recorde-de-velocidade/a-18397635) Acesso em: 25 jan. 2022.

FITZGERALD, A. E.; KINGSLEY, C.; UMANS, S. D. **Máquinas Elétricas**. 6ª ed. Porto Alegre: Bookman, 2006.

HENRIQUE, Heitor Favoreto. **Tração Linear: Desenvolvimento do acionamento e levitação de um protótipo em pequena escala de um motor linear**. Projeto de graduação (Graduação em Engenharia Elétrica) – Departamento de Engenharia Elétrica, Universidade Federal do Espírito Santo, Vitória, 2011.

INDIAMART.COM. **Serviço de Reparo de Motor Linear**. Disponível em: [https://www.indiamart.com/proddetail/linear-motor-repair-service-12363503212.html.](https://www.indiamart.com/proddetail/linear-motor-repair-service-12363503212.html) Acesso em: 25 jan. 2022.

JARDIM, Rui Agostin Gonçalves. **Dimensionamento de um modelo protótipo de um veículo de levitação magnética, com motores lineares de indução trifásicos**. 2000. Trabalho final de curso (Licenciatura em Engenharia Eletrotécnica e de Computadores) – Faculdade de Ciências e Tecnologia, Universidade Nova de Lisboa, Lisboa.

LAITHWAITE, E. R.; NASAR, S. A. **Linear-Motion Electrical Machines**. **Proceedings of the IEEE**, v. 58, n. 4, p. 531-542, 1970.

MECÂNICA INDUSTRIAL. 2022. **Motores de Indução Linear.** Disponível em: [https://www.mecanicaindustrial.com.br/motores-de-inducao-linear/.](https://www.mecanicaindustrial.com.br/motores-de-inducao-linear/) Acesso em: 25 jan. 2022.

MODO, Giz. 2021. **Engenheiros da NASA propõem o uso de um canhão elétrico e um motor scramjet para colocar nave especial em órbita.** Disponível em: [https://www.institutodeengenharia.org.br/site/2011/01/03/engenheiros-da-nasa-propoem-o](https://www.institutodeengenharia.org.br/site/2011/01/03/engenheiros-da-nasa-propoem-o-uso-de-um-canhao-eletrico-e-um-motor-scramjet-para-colocar-nave-espacial-em-orbita/)[uso-de-um-canhao-eletrico-e-um-motor-scramjet-para-colocar-nave-espacial-em-orbita/.](https://www.institutodeengenharia.org.br/site/2011/01/03/engenheiros-da-nasa-propoem-o-uso-de-um-canhao-eletrico-e-um-motor-scramjet-para-colocar-nave-espacial-em-orbita/)

Acesso em: 25 jan. 2022.

OLIVEIRA, Rodolfo Alexandre Duarte. **Desenho e construção de um motor linear de indução de baixa velocidade.** 2000. Trabalho final de curso (Licenciatura em Engenharia Eletrotécnica) – Faculdade de Ciências e Tecnologia, Universidade Nova de Lisboa, Lisboa.

SEN, P. C. **Principles of Electric Machines and Power Electronics**. 2<sup>nd</sup>. ed. United States: John Wiley & Sons, 1997.

TRANSRAPID 8. Figura 2. Disponível em: [https://www.xpecialdesign.com.br/veiculos/trem](https://www.xpecialdesign.com.br/veiculos/trem-shanghai-maglev-transrapid/)[shanghai-maglev-transrapid/.](https://www.xpecialdesign.com.br/veiculos/trem-shanghai-maglev-transrapid/) Acesso em: 21 de jan. de 2022.

TREM BALA. Figura 11. Trem bala Japonês bate recorde de velocidade https://www.dw.com/pt-br/trem-bala-japon%C3%AAs-bate-recorde-de-velocidade/a-18397635.